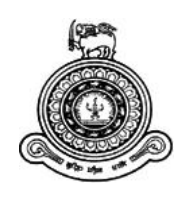

# **"Ayur" Patient Management and Medicine Stock Management System for**

# **Peramuna Ayurveda Medical Center**

# **A dissertation submitted for the Degree of Master of Information Technology**

K.R. Kaluarachchi

**University of Colombo School of Computing 2019**

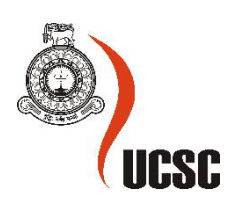

## <span id="page-1-0"></span>**ABSTRACT**

The developed "Ayur Patient Management and Medicine stock Management" web and mobile system for Peramuna Ayurvedic Center is helpful to overcome the problems and difficulties which were created by the current manual system. This system is helpful to automatically execute the appointment process, doctor prescription handling, pharmacist and cashier function handling, keep track of the past patient diagnosis and treatments, sent SMS/Email alerts and notifications to users, Online chatting service for the patients, track and monitor monthly income, trending treatments, etc., store all information and Generate reports. Also, this system facilities to maintain user levels as well. Authorized personnel will be allowed to execute the relevant system functions.

The Developed system has been overcome the difficulties of appointment handling, even though the mobile application has been made easier. The Patient will be notified with all the details such as reminders when the particular patient's number is the next one. Doctors can handle all the patient prescriptions and past records online without any bargain. The pharmacist will be notified when the medicine stocks need to refill and expirations of medicine. Also, they can easily handle medicine issuing via the system. In an instance, the cashier will be print the invoices and easily do the payments.

The system was implemented as a web and mobile-based system by Java 10 with Spring Boot framework and IntelliJ Idea for the web and Android Studio with Android APIs level 24 for the mobile. Mongo DB will be used to handle databases and Apache Tomcat 9.0.1 will be used as the web server.

The project completed successfully with the requested functionalities resulting in the Peramuna Ayurvedic Center to manage their business effectively by overcoming the difficulties made by the manual system.

## <span id="page-2-0"></span>**DECLARATION**

The thesis is my original work and has not been submitted previously for a degree at this or any other university/institute.

To the best of my knowledge it does not contain any material published or written by another person, except as acknowledged in the text.

Student Name: Kasuni Rashmika Kaluarachchi

Registration Number: 2016MIT028

Index Number: 16550282

Signature: Date:

This is to certify that this thesis is based on the work of

 $\mathcal{L}_\text{max}$  , we are the set of the set of the set of the set of the set of the set of the set of the set of the set of the set of the set of the set of the set of the set of the set of the set of the set of the set of

Prof. G.K.A. Dias

under my supervision. The thesis has been prepared according to the format stipulated and is of acceptable standard.

Certified by:

Supervisor Name: Prof. G.K.A. Dias

 $\overline{\phantom{a}}$  , which is a set of the set of the set of the set of the set of the set of the set of the set of the set of the set of the set of the set of the set of the set of the set of the set of the set of the set of th

Signature: Date:

## <span id="page-3-0"></span>**ACKNOWLEDGEMENT**

I take this opportunity to express my gratitude to those who helped me throughout this research and guided me to successful completion.

I would first like to thank my thesis advisor Prof. G.K.A. Dias for all the help he provided me with completing this thesis. He consistently allowed this dissertation to be my own work but steered me in the right direction whenever he thought I needed it.

Also, I like to thank Dr. Shyama Peramauna (Owner/Chief Doctor – Peramuna Ayurvedic Center) for providing me with the necessary information and allow me to monitor the current workflow. My sincere thanks to all the staff members who helped me throughout the process.

Finally, I must express my very profound gratitude to my parents and to my husband and my family for providing me with unfailing support and continuous encouragement throughout my years of study and through the out this project implementing and writing this dissertation.

This accomplishment would not have been possible without them. Thank you.

# <span id="page-4-0"></span>**TABLE OF CONTENTS**

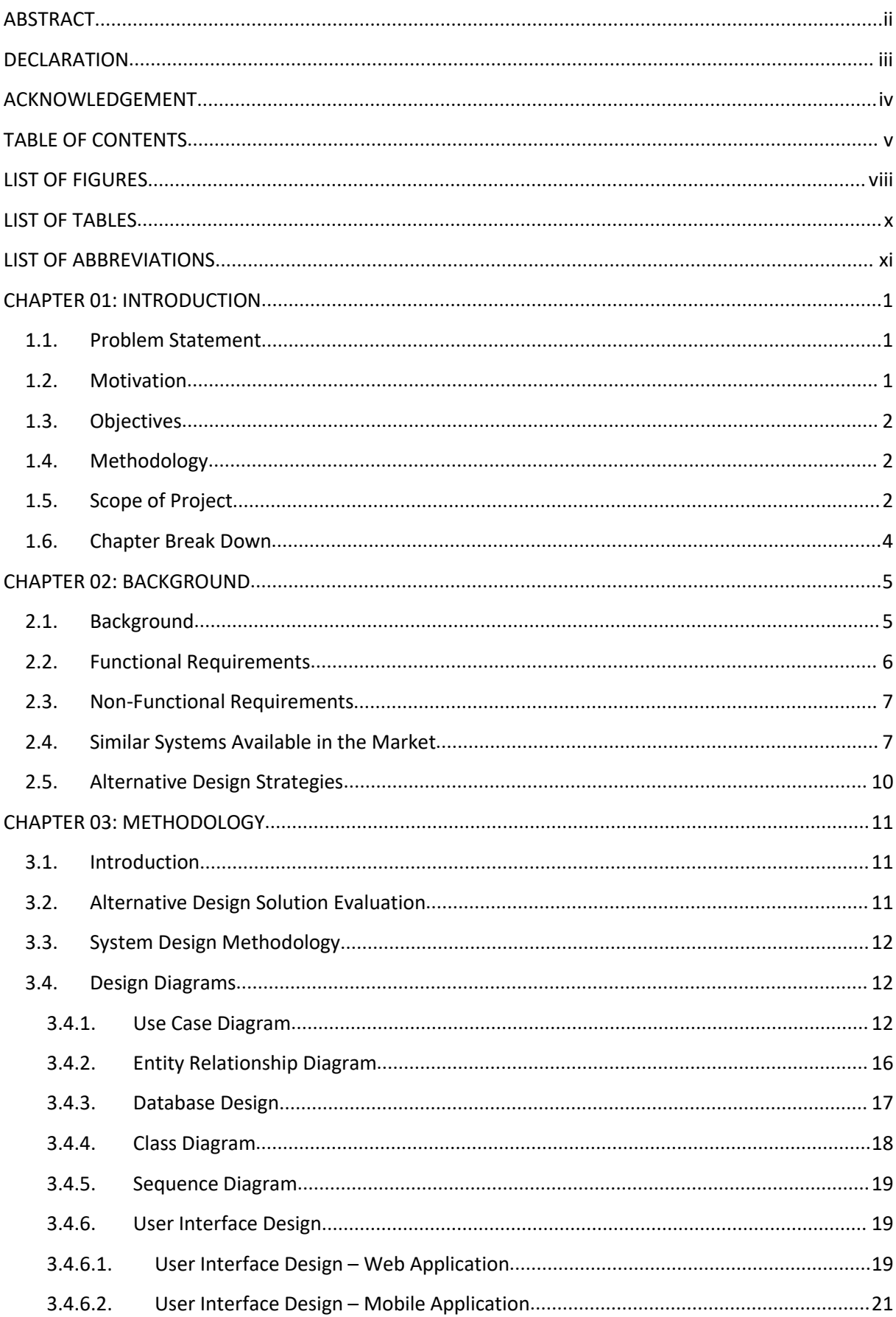

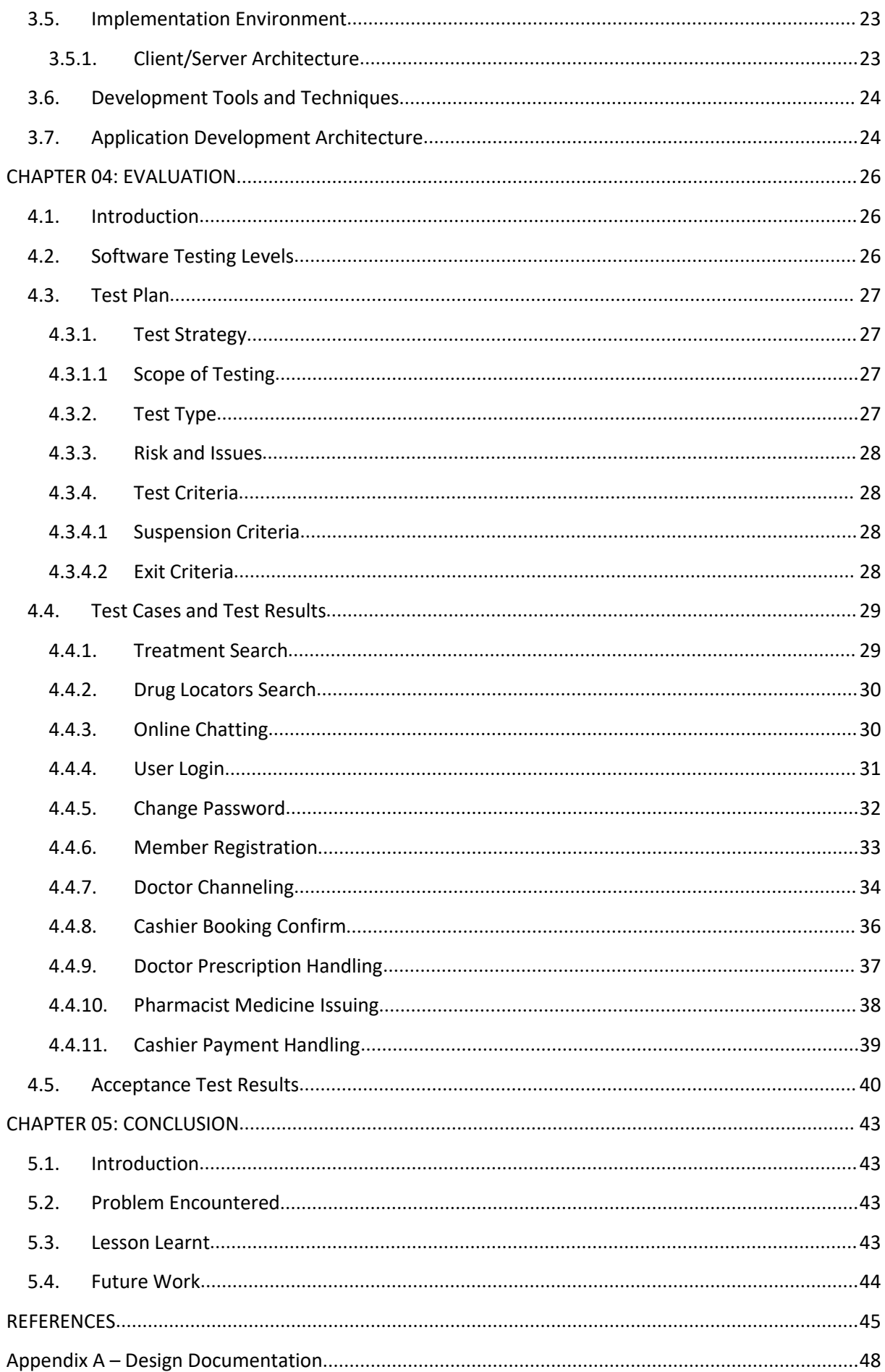

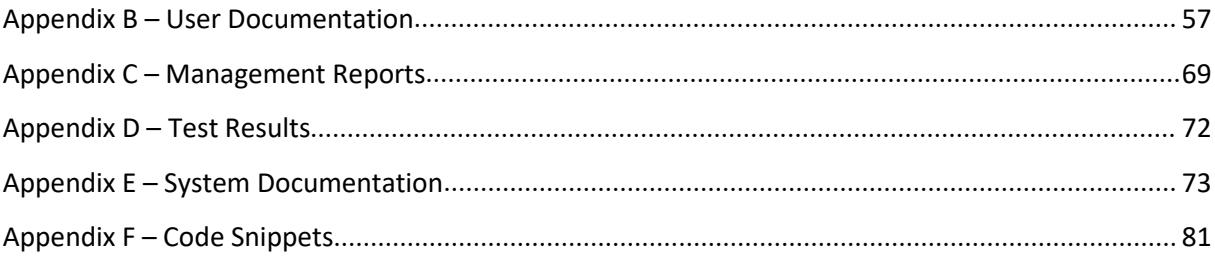

# <span id="page-7-0"></span>**LIST OF FIGURES**

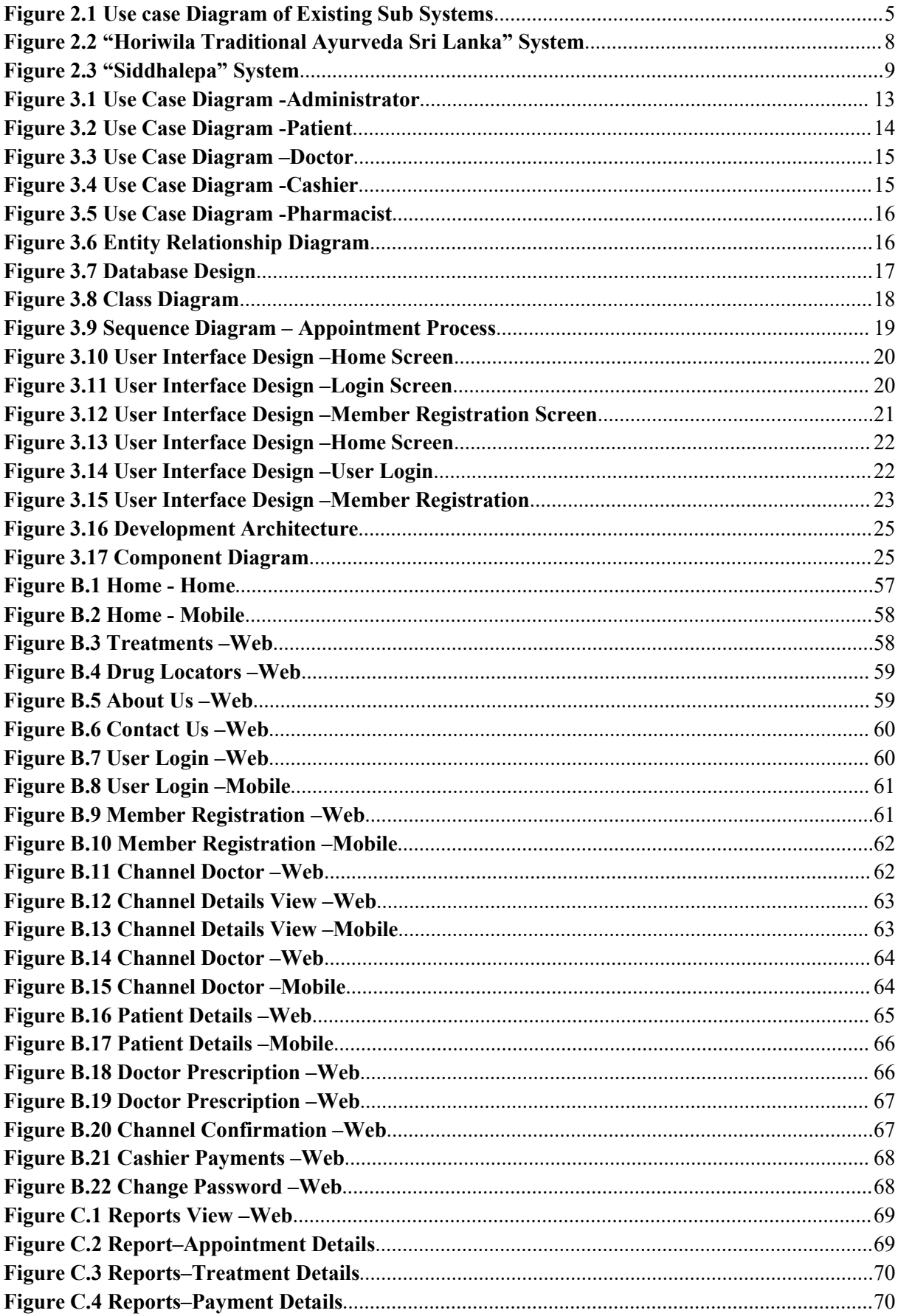

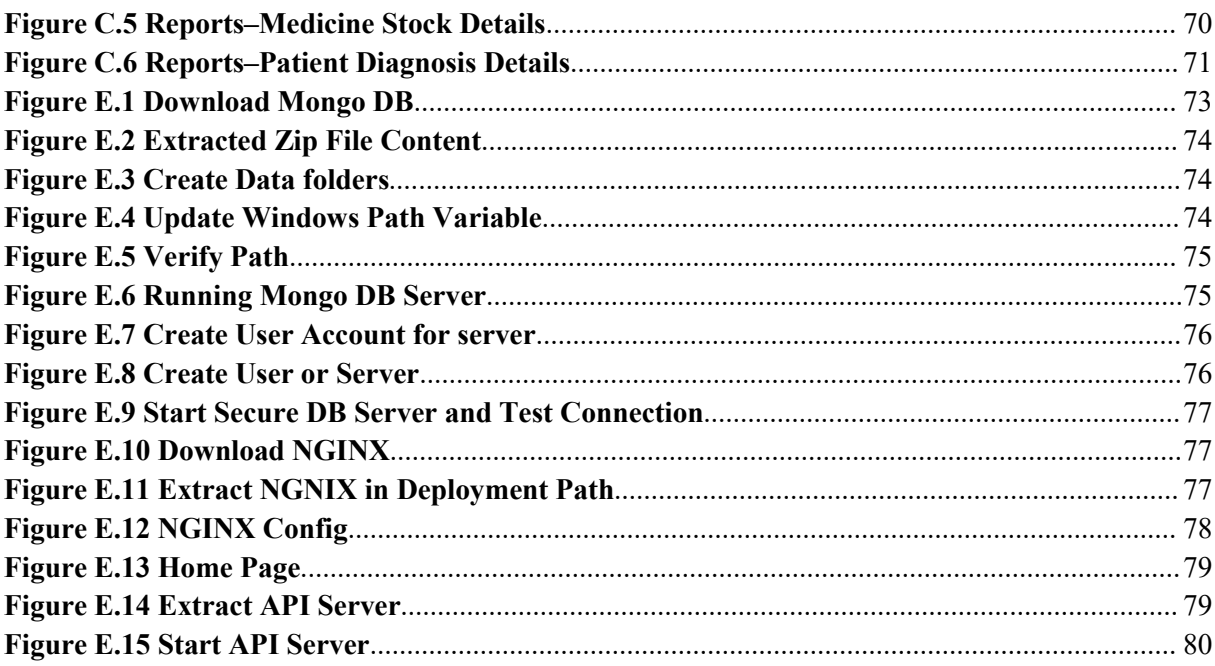

# <span id="page-9-0"></span>**LIST OF TABLES**

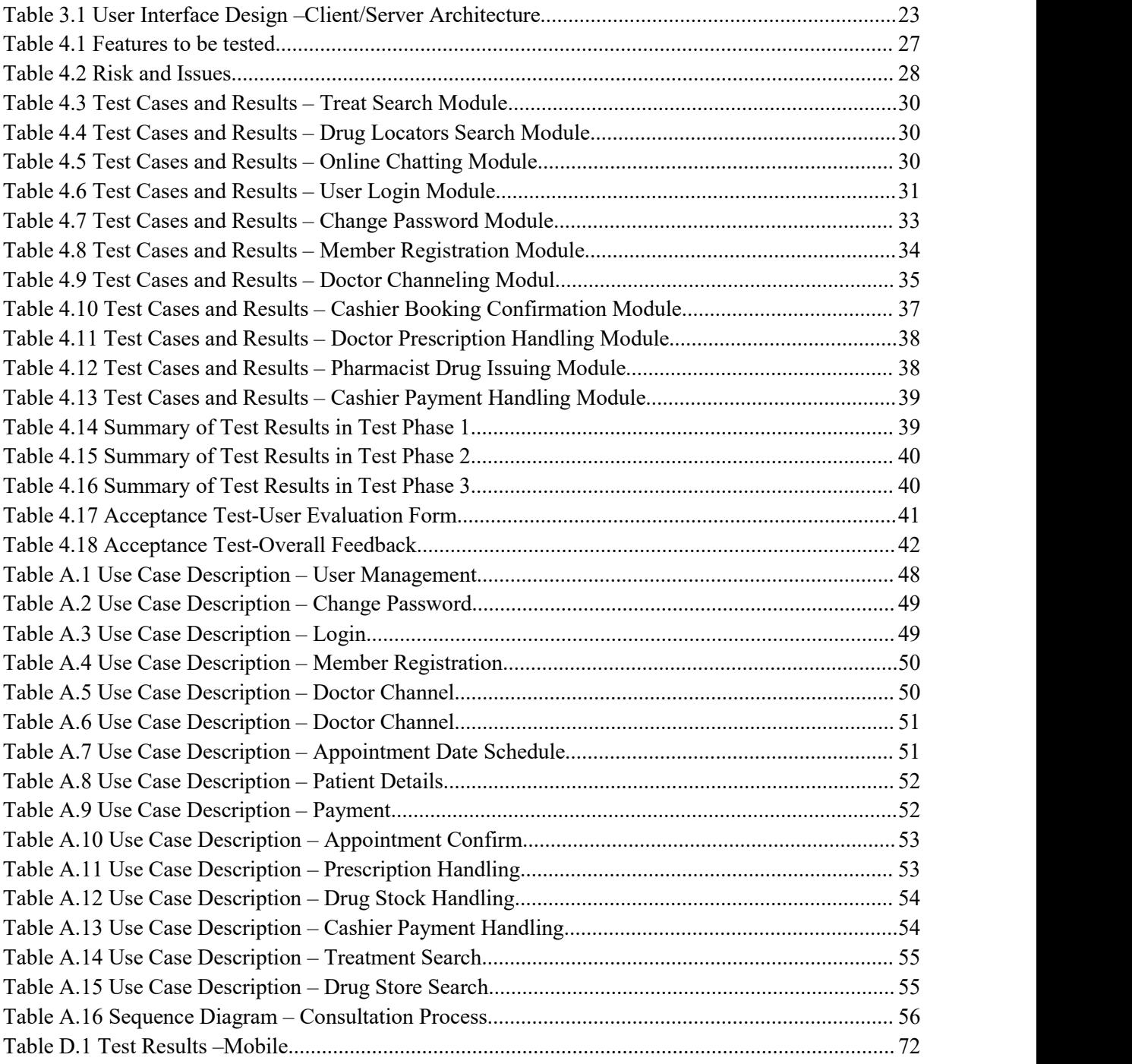

# <span id="page-10-0"></span>**LIST OF ABBREVIATIONS**

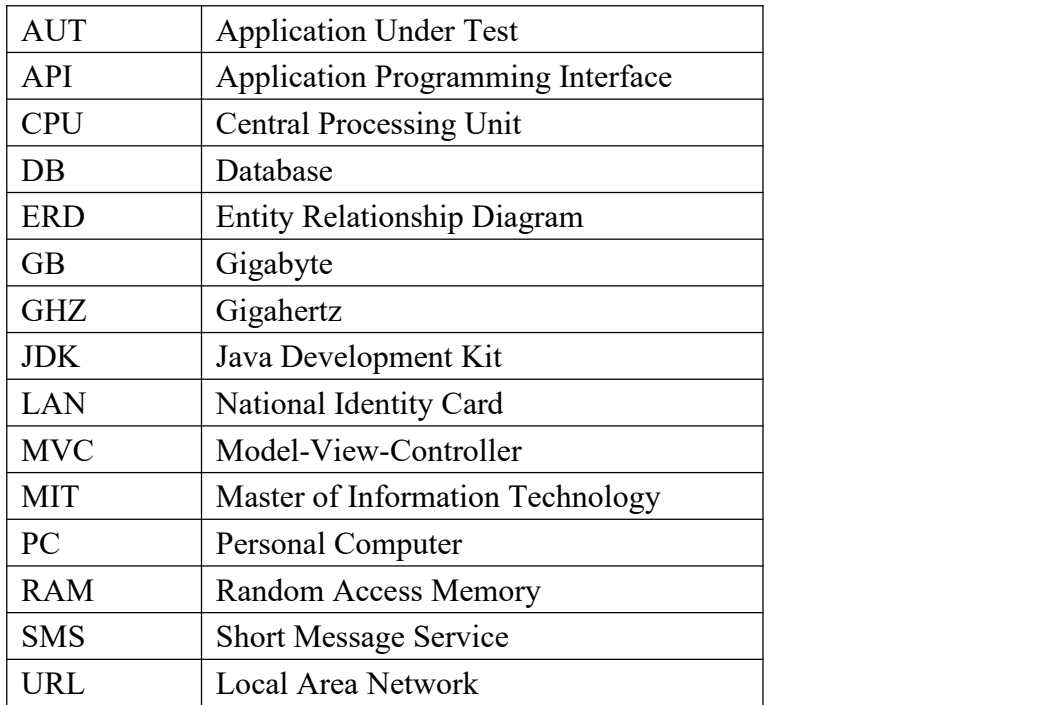

## <span id="page-11-0"></span>**CHAPTER 01: INTRODUCTION**

## <span id="page-11-1"></span>**1.1.Problem Statement**

Ayurveda medicine has been originated in Sri Lanka many years ago. It is expanding in Sri Lanka since then rapidly. It is one of the most ancient forms of Sri Lanka and still practicing in here. [1] Currently many more people are into Ayurveda medicines than western medicines. "Peramuna Ayurveda Medical Center" is an ayurvedic wellness medical center, provides treatments like Ayurvedic Treatments, Panchakarma [2], Beauty Treatments, Skin & Hair Care Treatments, etc. [3] They have a team of experienced & qualified doctors to examine patients. Their main objective is to increase its customer base within a short period and provide all their services efficiency.

Currently, they handle all their reservations via telephone and note down each and every reservation in a book. They serve a large number of patients daily and it is very difficult to maintain reservation details, customer details, payment details, medicine details, etc. manually. It wastes a lot of time and requires them to do a lot of manual paperwork. Also, they have faced many difficulties with tracking past records. Patients also had to face many difficulties during taking an appointment and had to wait a long time to take their medicines because of the manual system. Also, doctors faced with many difficulties in tracking patient history records, previous prescription details, etc. To overcome all these issues and difficulties, it was proposed to implement a fully computerized software system, which will minimize the paperwork and reduce the waiting time for the patients and help to reduce the hazel with using a manual paper-based system providing easy data access, history tracking. Also, it will improve data security as well.

## <span id="page-11-2"></span>**1.2.Motivation**

Ayurvedic medicine sector is one of the most popular medical industries in Sri Lanka. It has a unique process and most of the Ayurveda centers do not use fully computerized systems. Since Sri Lankan Ayurvedic medicine is famous among foreigners and also it will be easy if they can use a system to handle their needs.

At the moment "Peramuna Ayurveda Medical Center" is using a manual system to handle the overall process and they found difficulties in that. Since they cater local as well as foreign customers in different social status, people are not satisfied with the current system handling. Most of the people use computers as well as mobile phones to do their day to day activities. The main motivation of developing a computer/mobile based system is to increase the customer base and modified the current process in a friendly manner.

The system will provide many services and information based on customer needs since customers will be happy to receive their treatments without wasting their time and they will encourage to use the center's services rapidly. Ayurveda center can plan and manage their information, records accurately and can be accessed anytime. That will motivate the doctors as well as patients to use the system rapidly [4] [5] [6].

## <span id="page-12-0"></span>**1.3.Objectives**

The main objective of this project is to implement a computer-based solution to manage the overall process of the Peramuna Ayurveda Medical Center and improve the efficiency of the day to day tasks. The following can be identified as the main objectives of the proposed system.

- Implement a system that can handle patients and medicine stocks management process.
- Analyze the current process and potential capability to expand the patient base.
- Schedule all the bookings online and improve the channeling facilities.
- Facilitate to generate different reports for analytical decision-making purposes.
- Improve medicine stock handling by notifying about out of stock medicines.
- Implement a process for prescription handling and reduce the paperwork to be done.
- Implement a payment process to handle patient payments efficiently.

## <span id="page-12-1"></span>**1.4.Methodology**

The software development life cycle model that I am going to adopt is agile methodology [7]. In this methodology, it uses incremental, iterative work sequences that are commonly known as sprints. The proposed system will be deployed as a web-based system with a mobile application. Because this particular application can be accessed via the internet for the users anywhere in the world. The main concern of implementing this system is to maximize the usability, so via mobile application, any user can access the application so easily. The architecture of the proposed system will be Model-View-Controller (MVC). It supports parallel and rapid development and also supports the development of SEO friendly web pages and applications.

Java 10 with Spring Boot framework [8] [9] and IntelliJ Idea will be used to develop the web application and Android Studio [10] with android APIs level 24 will be used to develop the mobile application. Mongo DB will be used to handle databases. Apache Tomcat 9.0.1 will be used as the web server.

## <span id="page-12-2"></span>**1.5.Scope of Project**

Scope of the system is described as below;

- Manage patient details and doctor details.
	- 1. The system will facilitate patients to search treatment details and give suggestions (treatments, doctors, etc.) before the booking. Also, have the facility to view comments regarding previous patient treatments and allow to online chat regarding any information.
	- 2. All the patients need to be registered to the system upon appointment booking with a unique patient ID and the medical center will be able to track the patient's details through the system.
	- 3. Maintain a calendar for long term treatments.
	- 4. All the Doctors details need to register to the system and patient will be enabled to view doctor details upon searching booking details.
- Handle online patients' appointments
	- 1. Upon booking a number for a particular doctor, the patient will be notified via SMS/Email.
	- 2. The doctor will be able to view daily reservation details.
	- 3. The system will send reminders via SMS/Email regarding appointments to patients.
	- 4. The system will allow the patient to check doctor availability and track appointment details.
	- 5. The system will store appointment details.
- Facilitate all prescription details to be computerized.
	- 1. The system will allow doctors to enter the prescription details of a particular patient and send those details to the pharmacy. Upon prescription details entering, the system will notify if the medicines are out of stock.
	- 2. The system will allow printing the prescriptions that the patient needs to buy from outside medicine shops (each medicine will be printed with an image for identification purposes).
	- 3. The system will allow patients to search for medicine shops for particular medicines.
	- 4. The system will allow doctors to track previous prescription details of patients.
- Handle all patient payment process.
	- 1. The system will handle doctor channeling payments online. Upon payment medical center and the patient will be notified regarding payment and appointment details via email.
	- 2. The system will automatically calculate and save the payment amount upon medicine issuing.
	- 3. The system will allow receipt printing facility and store the payment details.
- Maintain medicine stock details.
	- 1. The system will notify on medicine out of stock/expire.
	- 2. The system will facilitate to track all medicine stock details.
- Facilitate to generate accurate reports for analysis purposes.
	- 1. Current patient base
	- 2. Appointment details (daily, monthly, yearly)

3. Treatment details – Can be analyzed the trending treatments and buy more medicines for those.

4. Patient payment details - (daily, monthly, yearly)

5. Medicine stocks - Can be analyzed the most issuing medicines and buy more.

6. Patient diagnosis history – If a regular patient or long-term patient, doctors can be analyzed patient illnesses and make decisions easily.

## <span id="page-14-0"></span>**1.6.Chapter Break Down**

The dissertation is the document that contains overall information of the project in chapter wise. This dissertation contains six main chapters followed by reference and appendix.

#### **Chapter 01: Introduction**

The Introduction chapter describes the project problem and it justifies the study, summarizes the objectives, scope and includes the information to motivate the reader. Also, it includes a chapter breakdown of the dissertation.

#### **Chapter 02: Background**

The Background chapter describes the background of the project that is going to be implemented. Also, it contains an analysis of similar systems, tool, and technologies which will be used for the implementation.

#### **Chapter 03: Methodology**

All the functional, non- functional requirements, information gathering techniques, methodologies and tools which are used to design the system will be included in this chapter. For the system designing, User interfaces, database structures, information diagrams will be designed. And also this chapter describes how specifications were gathered (in analysis and design phases) are converted into executable program. Furthermore, chapter incorporates with Implementing technologies and concepts.

#### **Chapter 04: Evaluation**

This chapter describes how the system was tested by using various testing methods. It also reported errors and how to overcome those errors and how to modify the system.

#### **Chapter 05: Conclusion**

.

This chapter includes the all summarize details of the projects and also includes findings and lessons learned during the project with further improvements of the project.

## <span id="page-15-0"></span>**CHAPTER 02: BACKGROUND**

## <span id="page-15-1"></span>**2.1.Background**

"Peramuna Ayurveda Medical Center" is well known ayurvedic center in Kottawa area which is functioning around 10 years. Since the start, day by day their customer base is increasing. This ayurvedic center provides many ayurvedic medical treatments. Currently, a few numbers of doctors examine patients and provide treatments here and they issued medicines as well. They conduct a pharmacy to provide medicines for the customers as well. Since they issued many medicines daily, they need a proper medicine stock handling process and as well as a patient management process. Therefore, this system will implement to determine both patient and medicine management of the ayurvedic center.

Many techniques have been conducted to gather background requirements of the current system as below;

- 1. Work environment Observation
- 2. Study existing documents (Inventory books, prescriptions, payment bills, medicine log books)
- 3. Interviews with personals (Doctors, cashier, pharmacist)

Study existing documentation and observation of the work environment were used as the primary fact-gathering techniques. Then interviewed the people who are related to the main process to gather specific information about the system and to find out their expectations from the proposed system.

The existing system mainly consists of four subsystems.

Refer the 'Figure 2.1' for the basic use case diagram of the existing subsystems.

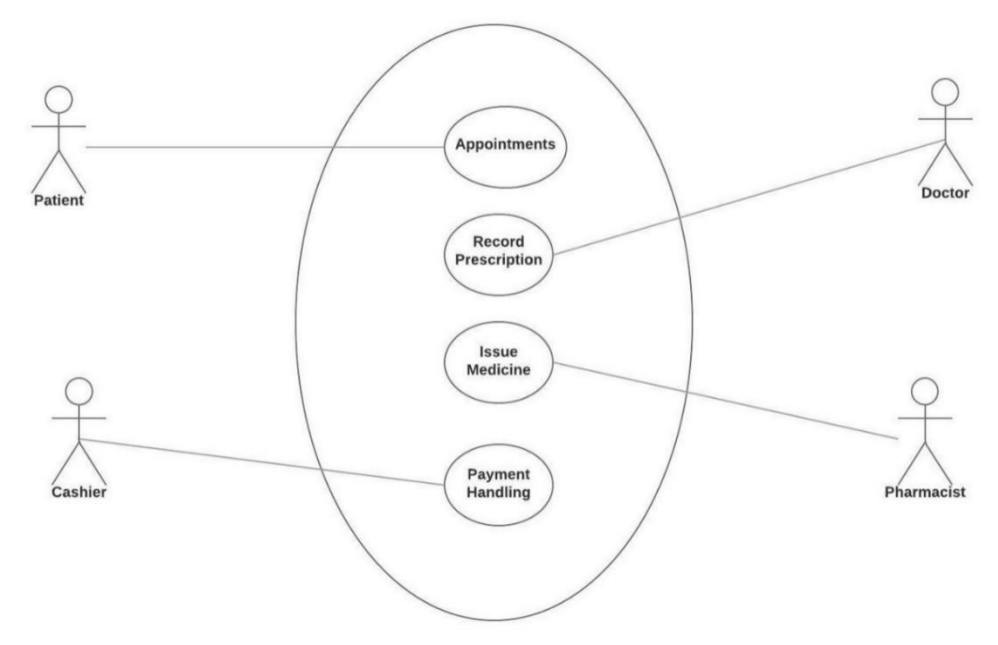

**Figure 2.1 Use case Diagram of Existing Sub Systems**

## <span id="page-16-0"></span>**2.2.Functional Requirements**

The following requirements were identified as the functional requirements of the proposed system. The proposed system should have three four levels with the ability of do the following functionalities. The five user levels are 'Patient', 'Doctor', 'Cashier', 'Pharmacist' and System Administrator. Functional requirements identified for each user level can be described as follows;

#### **Patient**

- Search treatment details
- Online chatting regarding information
- Schedule Appointments
- View Doctor details
- Check doctor availability
- Track appointment details
- Search medicine shops

#### **Doctor**

- Calendar maintain for long term treatments
- Enter prescription details
- Send prescription details
- View daily reservation details
- Track previous prescription details
- View reports
- Print reports

#### **Cashier**

- Manage Online Appointments
- Payment Handling
- View Reports
- Print Reports

#### **Pharmacist**

- View prescription details
- View Reports
- Print Reports

#### **System Administrator**

- User Management
- Maintain Patient and doctor details

#### **System Functions**

- Notify patient appointments via SMS/Email
- Notify medicine stocks availability
- Send appointment reminders
- Print prescription
- Handle doctor channeling payments
- Notify payment details
- Manage payments

• Report Generation

#### **Common Functions**

- User Login
- Change password
- System Logout

## <span id="page-17-0"></span>**2.3.Non-Functional Requirements**

These are the requirements that specify criteria that can be used to judge the operation of the system, rather than specific behaviors. Non -Functional requirements can be described as follows;

- **User friendliness of the system** The system should be easy to learn for the users, and the user interfaces should be simple easy to use.
- The system should be **Reliable**. The ability to make backups and restore them can be categorized under this requirement.
- The system should be **Accurate** and **Consistent** Accuracy and consistency of the functions are essential non-functional requirements of the system
- **Security** Only authorized users should be able to operate the system and the availability of different user levels protects confidential information.
- **Maintainability** The system should be able to maintain in the future. That means functionalities could be added, removed or modified without affecting the core functions of the system. In order to achieve this, proper documentation of the system

## <span id="page-17-1"></span>**2.4.Similar Systems Available in the Market**

Few Systems [11] [12] in the market were analyzed to check whether they cater to the requirement of the Peramuna Ayurveda medical center.

Horiwila Traditional Ayurveda Sri Lanka:

#### URL: <http://www.horiwilaayurvedic.com/index.html>

Horiwila Traditional Ayurveda is a web application which supports medical activities of the Horiwilla Ayurveda center. This a very basic web application that provides patients to inform information and increases the customer base. This application provides information on all the treatments and services they provide, Doctor Details and their background, Testimonials, Herbal garden picture gallery, and their contact details.

Figure 2.2 illustrates the main view of "Horiwila Traditional Ayurveda". Web application

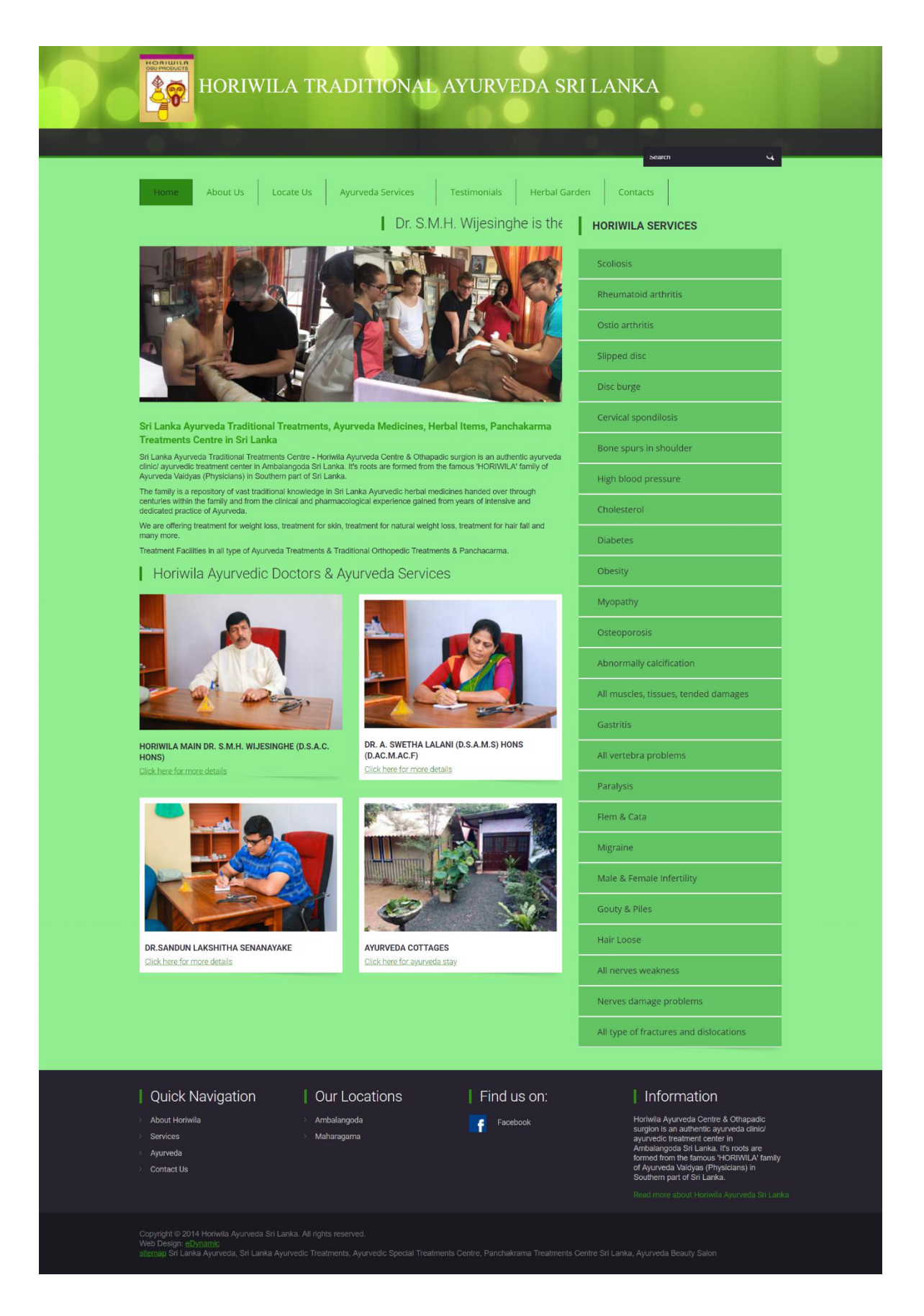

**Figure 2.2 "Horiwila Traditional Ayurveda Sri Lanka" System**

Drawbacks of Horiwila Traditional Ayurveda Sri Lanka system

- This application didn't cater to patient management handling and medicine stock handling.
- This can be only used as an information application.
- This didn't cater to different user groups (user feasibility).
- Siddhalepa:

#### URL: <http://www.siddhaleparesort.com/>

Siddhalepa is a web application which supports medical activities of the Siddhalepa group booking facility. This web application also an information site that provides information about their background and services, their resorts in the hotels, Siddhalepa Ayurveda hospital, spas, their products and offers. This web application is mainly targeted on foreigners. Users can enter their booking dates and check availability. This is basically clients can book a package with accommodation in one of their hotels for the ayurvedic treatments and services. This application supports many different languages as well.

Figure 2.3 illustrates the main view of the "Siddhalepa" Web application.

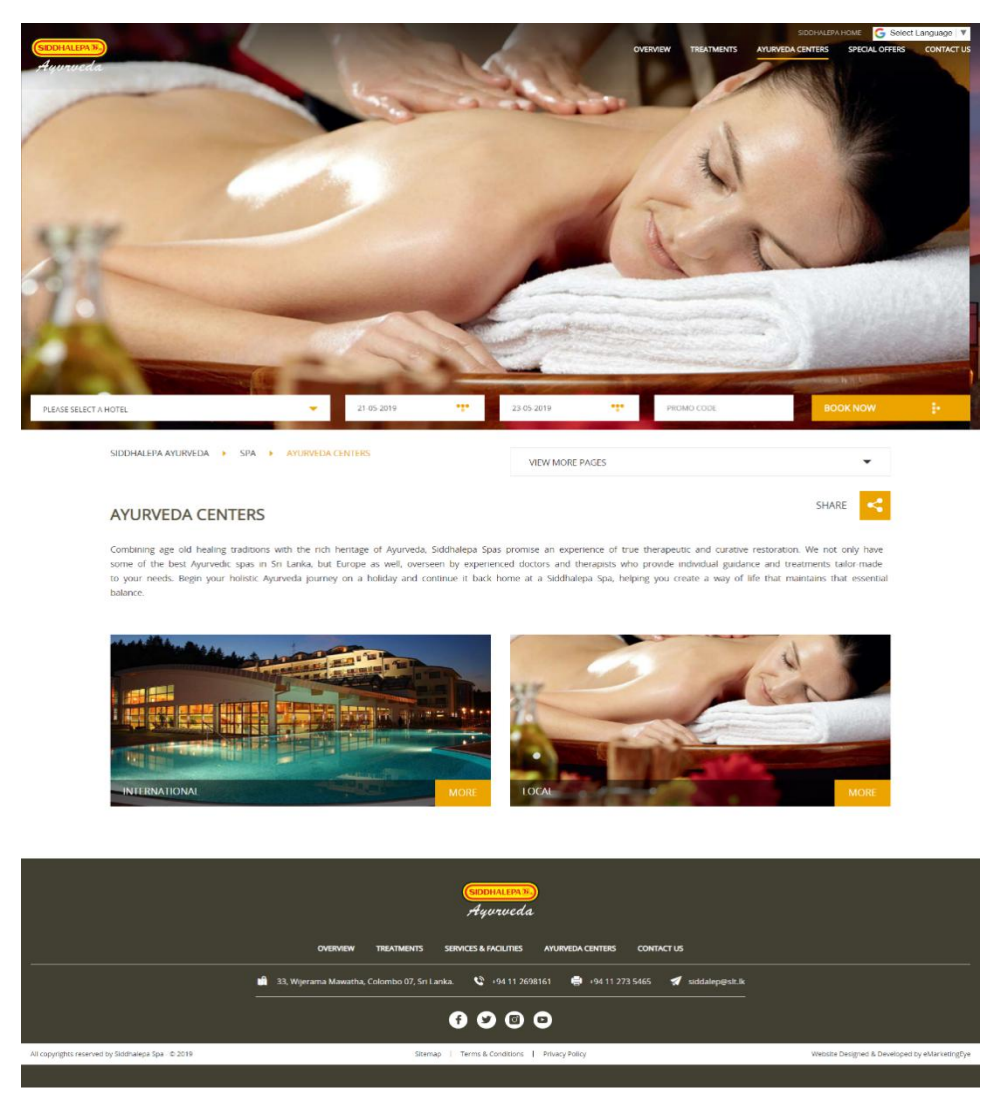

**Figure 2.3 "Siddhalepa" System**

Drawbacks of Siddhalepa system

- This application didn't cater to patient management handling and medicine stock handling.
- This application is basically targeted by foreign customers.
- This did not cater day today casual local patients.

Every patient needs to pay for the whole package with accommodation.

## <span id="page-20-0"></span>**2.5.Alternative Design Strategies**

For software modeling, there are many models such as waterfall, iterative, spiral, etc. The waterfall method can be only used if the requirements are stable in a project. In here each phase must be completed before the next. For this project, I am going to use the agile model. It is a combination of iterative and incremental process. Break the working product into small incremental builds. This will be cost-effective way than waterfall. For the Software development free and open source software will be used as this would decrease the development cost. The client-server environment will be the hardware environment. For the system, software will be used GNU/Linux for mobile development. Since all these sources are free, the cost will be very low comparing to other alternative strategies.

## <span id="page-21-0"></span>**CHAPTER 03: METHODOLOGY**

## <span id="page-21-1"></span>**3.1.Introduction**

This chapter includes software analysis and design and implementation methodologies. Software analysis and design includes all the activities converting human requirements into the implementation. This include both low-level component and algorithm design and high-level, architecture design. All the requirements have been identified in the requirements gathering phase and convert them to design models in the design phase.

## <span id="page-21-2"></span>**3.2.Alternative Design Solution Evaluation**

Below mentioned are the best alternative technological solutions that can be identified to design the proposed system.

#### **Option 1: Standalone System**

Standalone software [13] is any software application that does not need any software package to run. That is a portable application that does not need to install on your computer. These types of systems are useful only if, the user does not require to access information through multiple computers. This software can create problems once it needs to integrate with other packages.

#### **Option 2: Web-Based System**

Web based system is a software package that can be accessed through the web browser. The software and database are residing on a central server. Users can access this type of system from anywhere in the world. Hence when developing a web-based system, security should be the main concern to protect the confidential information of the users.

#### **Option 3: Network System**

This refers to a system [14] which includes multiple computers and a common database server to access by each computer networked in the system. Separate instances of the software will be installed in each computer and multiple users will be able to access and exchange information using the common database. This type of system does not require an internet connection to communicate between the respective computers. All computers and servers will be interconnected via a Local area network (LAN).

#### **Option 4: Mobile Based System**

This is a type of software designed to run on a mobile device. Mobile applications mostly serve to provide users with similar features and services to those accessed on desktops. Apps are small, mostly individual software units with limited function.

Among the 4 options mentioned in the above, it was decided to select Option 2: Web

Based System and Option 4: Mobile Based System due to the following reasons;

- The system will be required to access by the patients, to schedule appointment. (Hence 'Option 1: Standalone System' and 'Option 3: Network System', were removed from the consideration)
- Web and mobile-based application gives access to business information from anywhere in the world at any time.
- Web and mobile-based application also facilitates you to save time & money and improve the interactivity with your customers.
- Web-based applications are very easy to use and also can be developed without interrupting your existing work process.
- Currently, with the rapid adoption of smartphones, the mobile application is the best solution for nowadays.

## <span id="page-22-0"></span>**3.3.System Design Methodology**

There are several system design methodologies such as waterfall incremental, iterative, agile, scrum [15] , extreme programming, etc. Here I have been selected agile methodology due to below reasons;

- Transparency By using the agile methodology system complexity can be reduced.
- Collaborative Effort Clients are obligated to actively participate in the requirements definition process, thus reducing unknowns and making the overall process more efficient.
- Project size is medium.
- The customer is available throughout the project.
- Customer requirements are not stable.

## <span id="page-22-1"></span>**3.4.Design Diagrams**

The following diagrams were designed based on the functional requirements.

- Use Case Diagram and respective use case descriptions
- Entity Relationship Diagram
- Database Design [16]
- User Interface Design

In this chapter use case diagrams, Entity relationship diagram, database design, and few user interfaces are added. Refer the 'Appendix A – Design Documentation' for other complete design diagrams.

## <span id="page-22-2"></span>**3.4.1. Use Case Diagram**

The user case diagram [17] used to demonstrate the user interactions with the system. These highlight scenarios of the systems, goals that the system help actors to achieve and the scope of the system.

The figures 3.1,3.2,3.3,3.4 and 3.5 shows the use case diagrams based on the user for the proposed system.

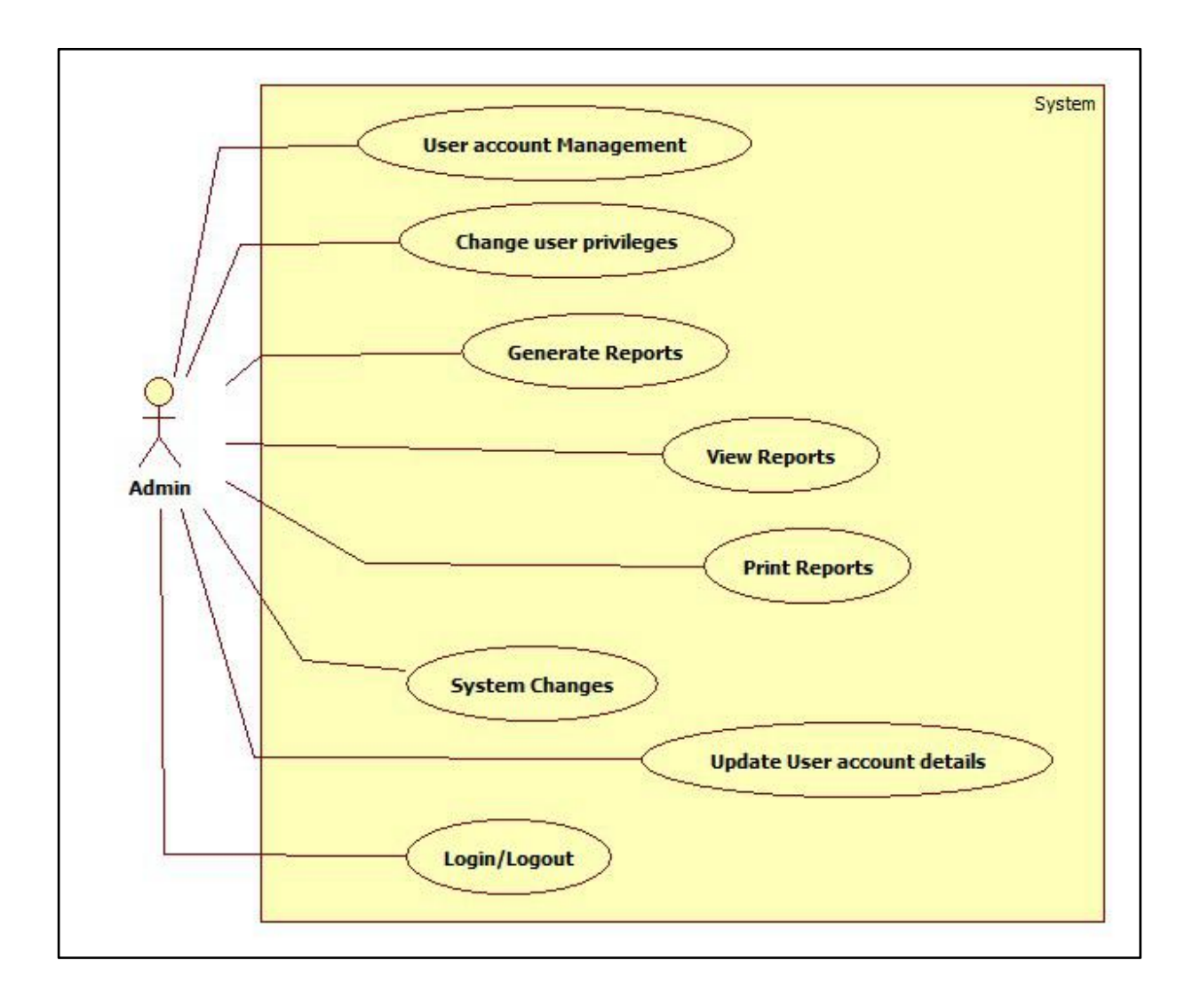

**Figure 3.1 Use Case Diagram -Administrator**

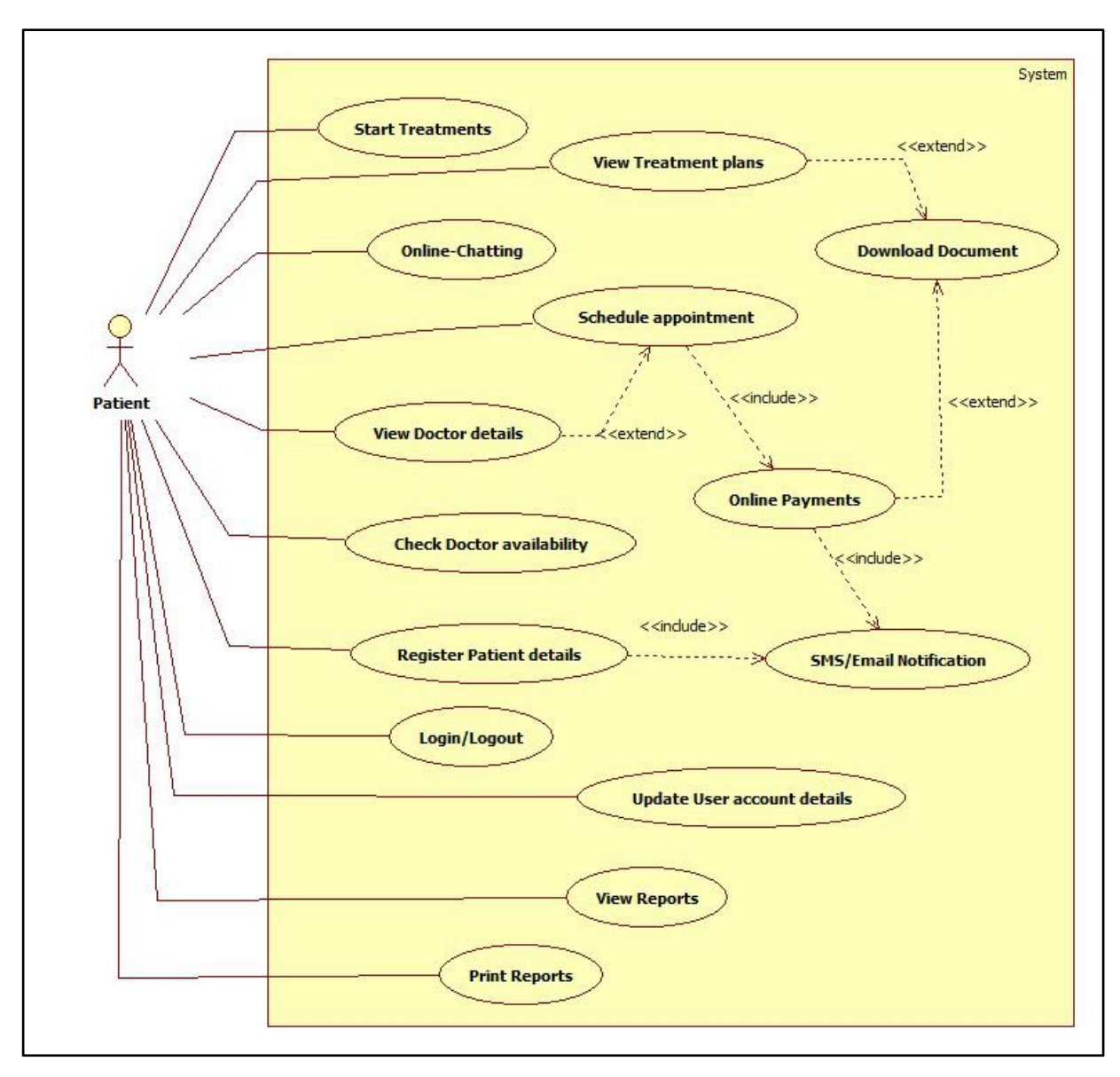

**Figure 3.2 Use Case Diagram -Patient**

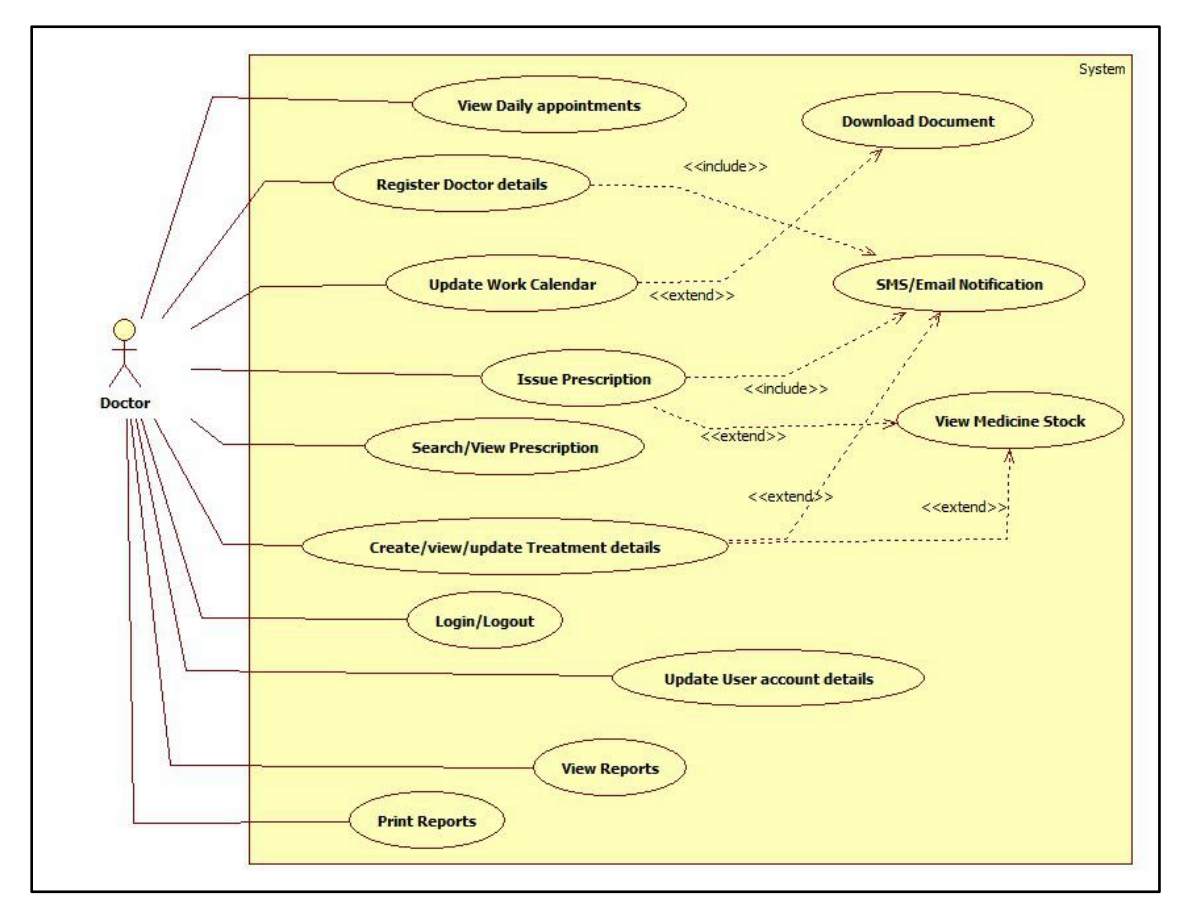

**Figure 3.3 Use Case Diagram –Doctor**

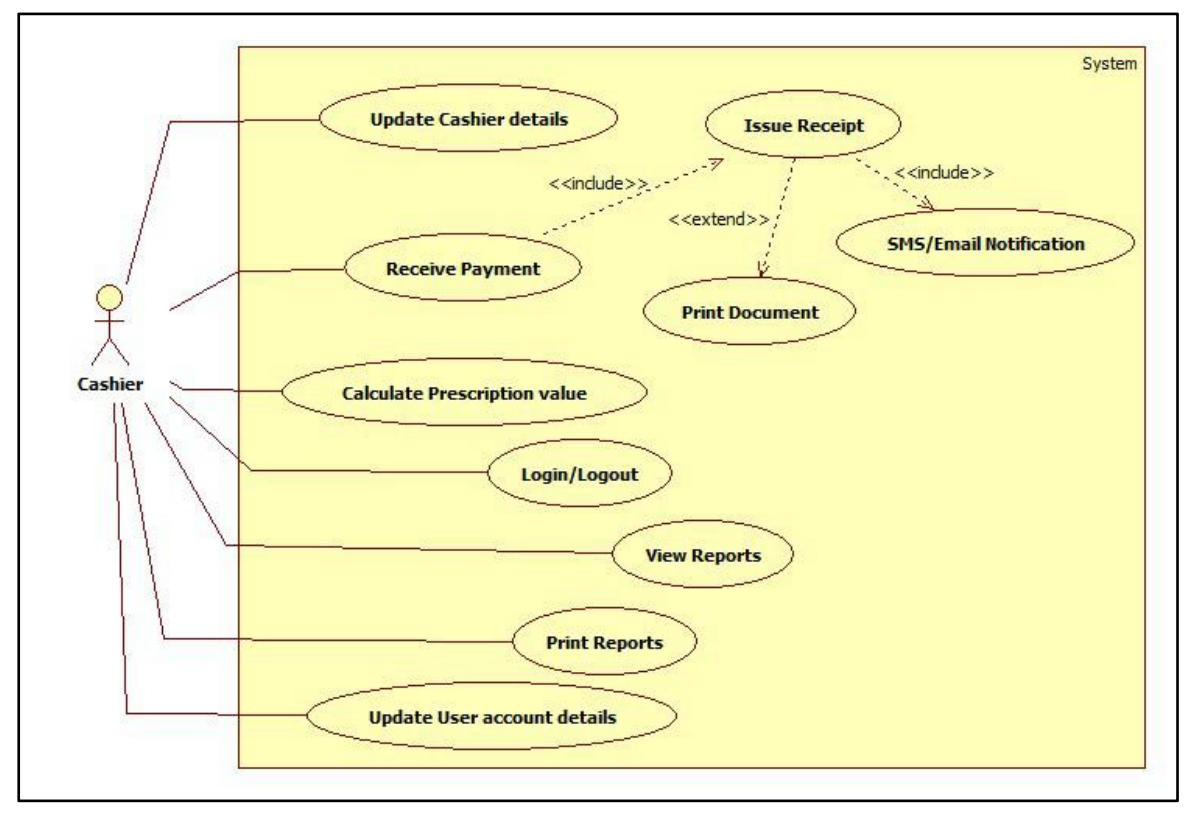

**Figure 3.4 Use Case Diagram -Cashier**

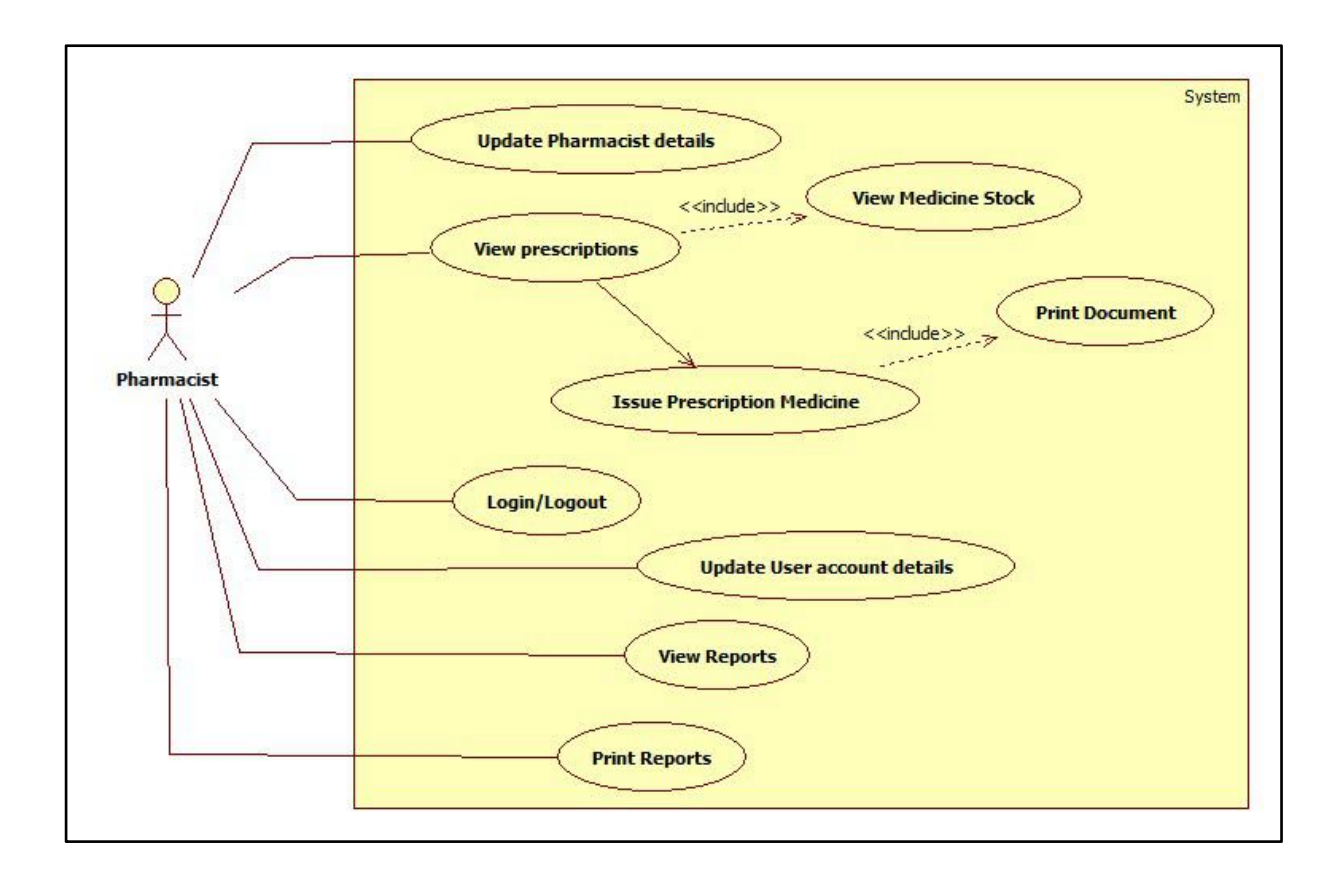

**Figure 3.5 Use Case Diagram -Pharmacist**

## <span id="page-26-0"></span>**3.4.2. Entity Relationship Diagram**

Entity relationship diagram is a graphical representation of an information system that depicts the relationships among people, objects, places, concepts or events within that system. An ERD is a data modeling technique that can help define business processes and be used as the foundation for a relational database. Figure 3.6 shows the ER diagram of the system.

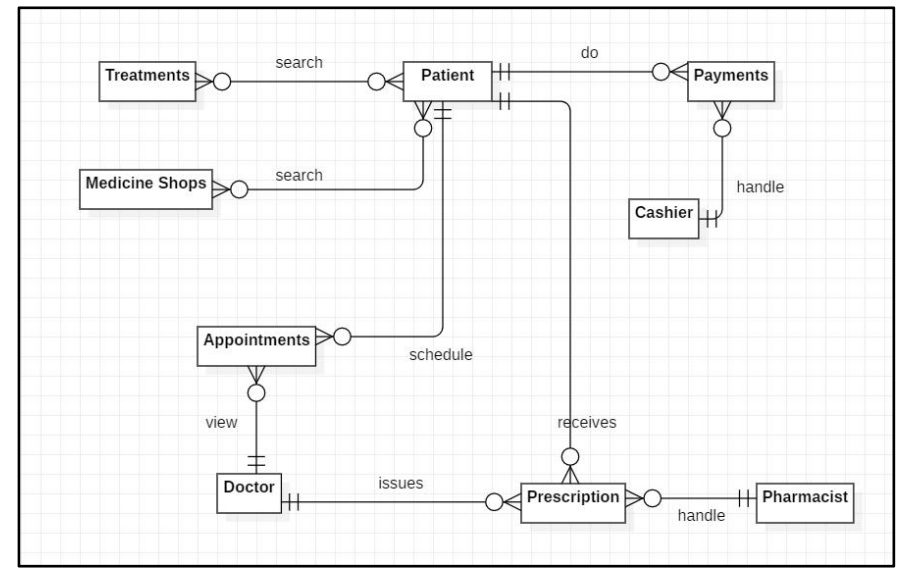

**Figure 3.6 Entity Relationship Diagram**

## <span id="page-27-0"></span>**3.4.3. Database Design**

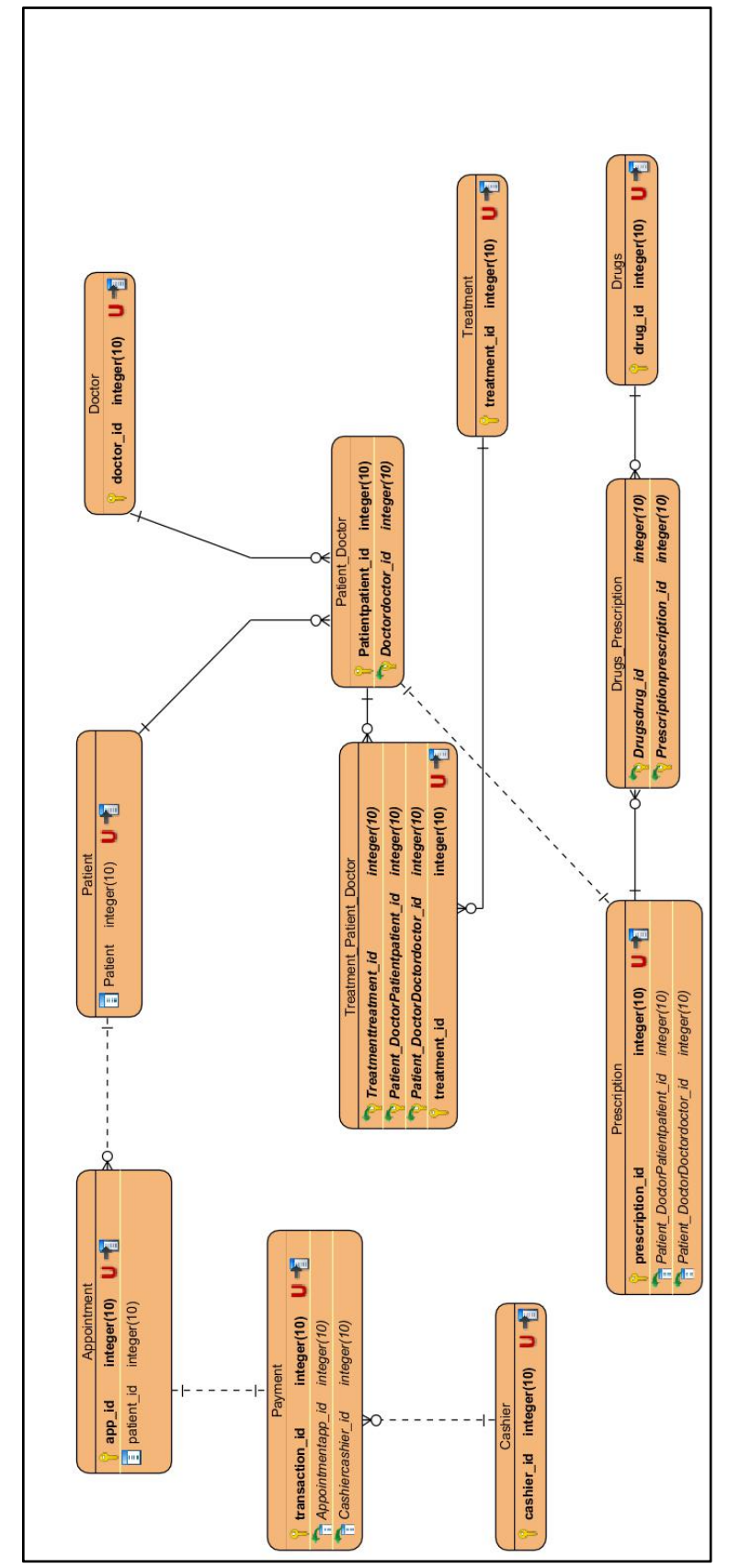

Database Design for the proposed system can be identified as figure 3.7 below;

**Figure 3.7 Database Design**

# <span id="page-28-0"></span>**3.4.4. Class Diagram**

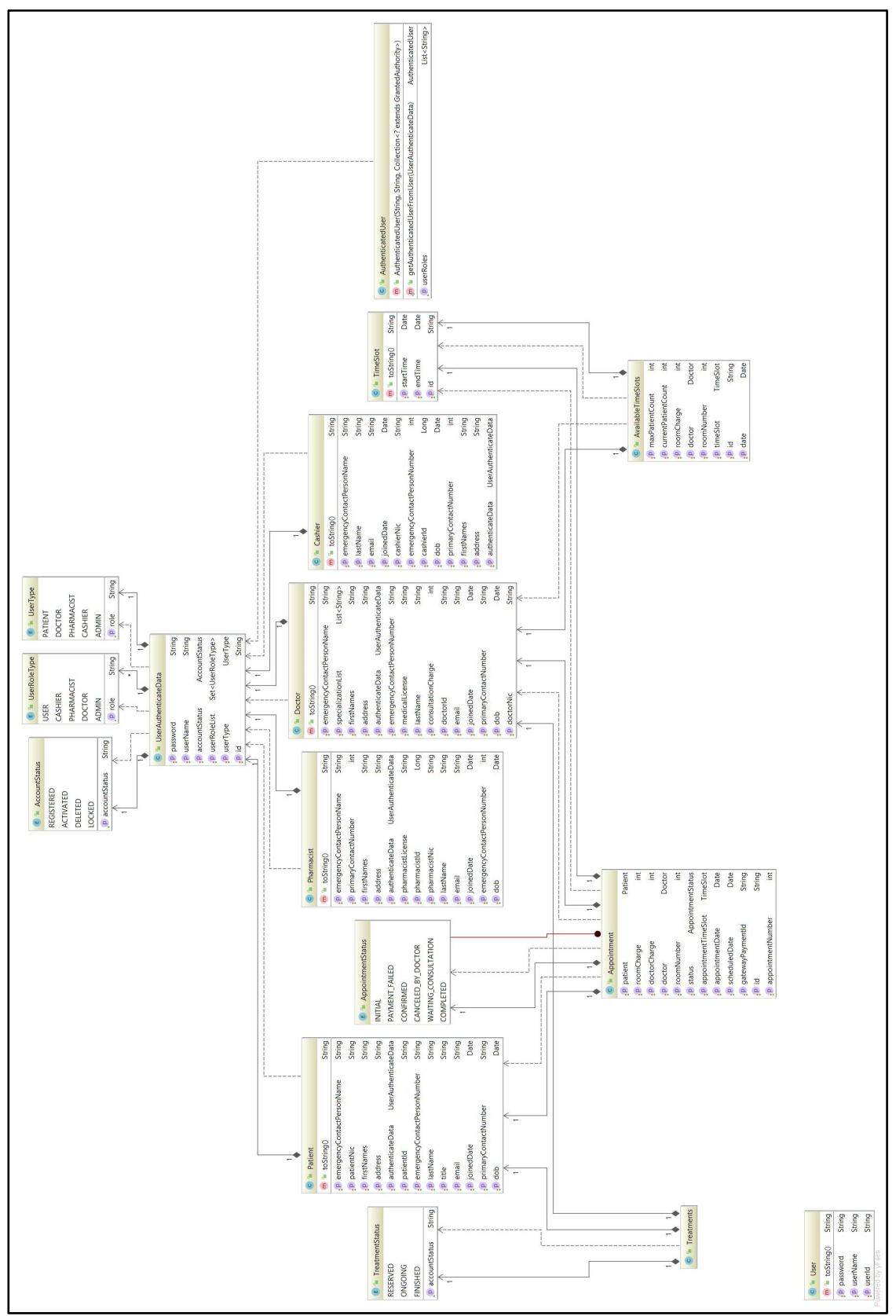

Class Diagram for the proposed system can be identified as figure 3.8 below;

**Figure 3.8 Class Diagram**

## <span id="page-29-0"></span>**3.4.5. Sequence Diagram**

Sequence diagram for the main process can be identified as figure 3.9 below; Refer "Appendix-A Design Documentation for other diagrams"

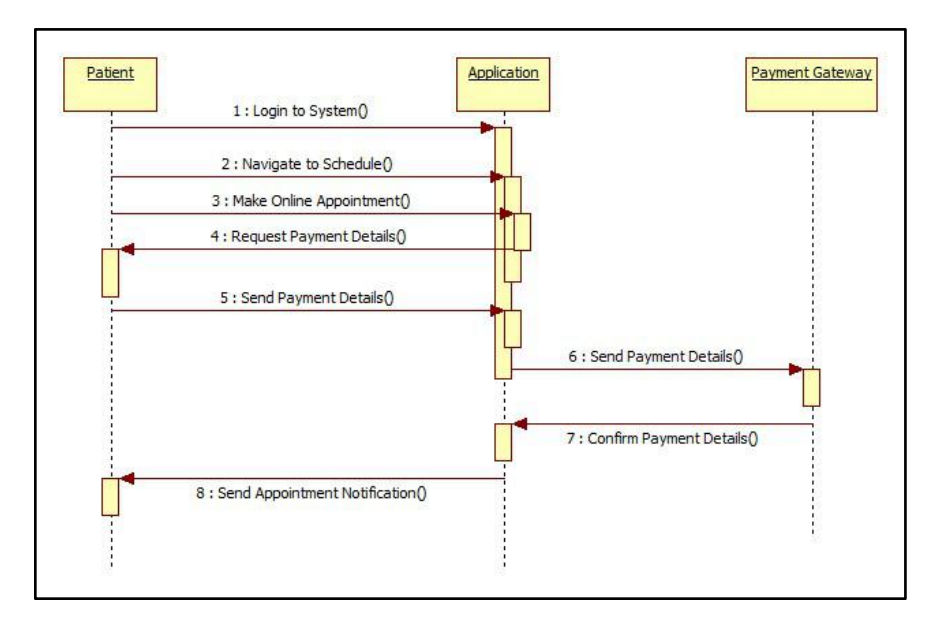

**Figure 3.9 Sequence Diagram – Appointment Process**

## <span id="page-29-1"></span>**3.4.6. User Interface Design**

User interfaces [18] are the access points where users interact with designs. Following are some interface designs specifically designed for this web and mobile application. Those can by identify as 3.10,3.11,3.12,3.13,3.14 and 3.15 figures below;

## <span id="page-29-2"></span>**3.4.6.1. User Interface Design – Web Application**

For all the user interfaces has been designed as a combination of light blue and white colors. All the forms formats has been designed with more usability and all minum required details has been added as fields. Most of the data has been loaded by drop down, then it willb easy for the user to select. Also all the mandorty fields are marked.For all the valaidation breaks proper error messages will be promot.Also with the header navigation part user can navigate to any page any time.

In the home page for the doctor search funcutality user cannot select past dates and also each time user can saerch only one doctor or specaification with a valid date.Also all the other page navaigate is possible from home page as well.

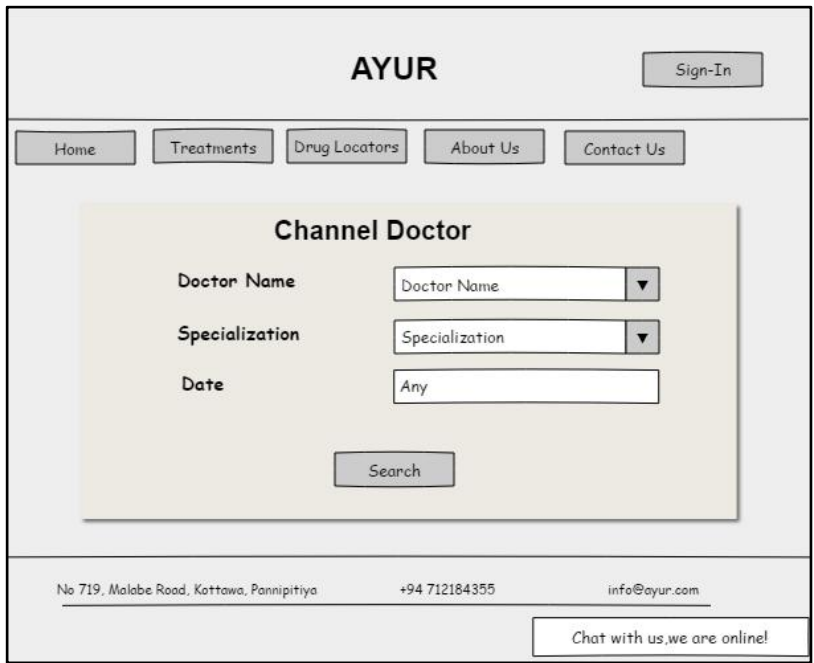

**Figure 3.10 User Interface Design –Home Screen**

In the login form,user can be logged with the valid user name and password.For the inavalid user login details proper validation messages will be promt.this interface has been designed with forgot password and sign up links as well.

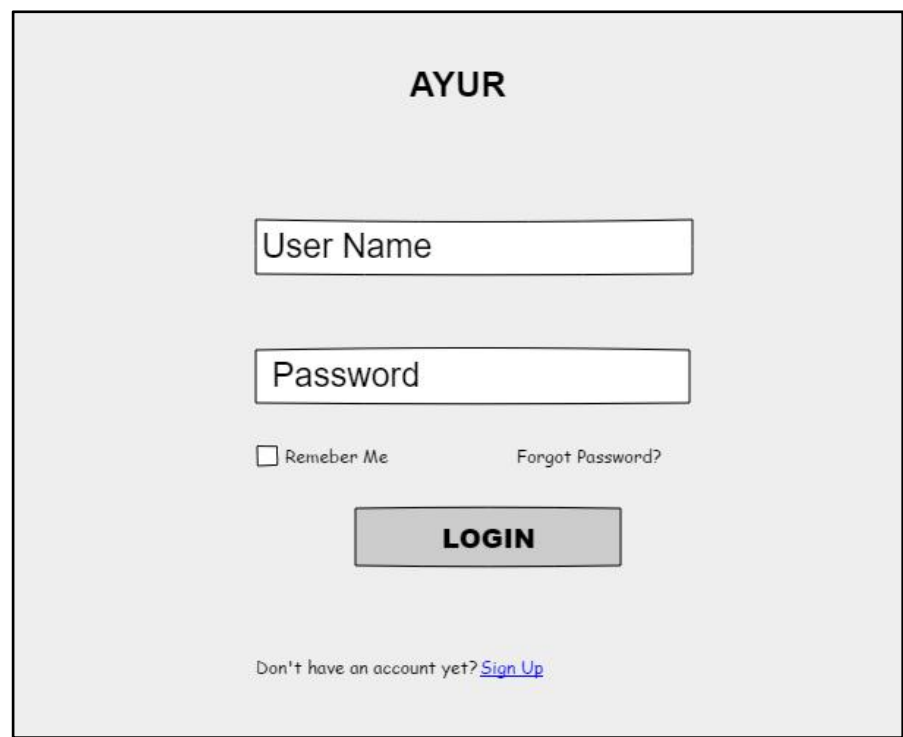

**Figure 3.11 User Interface Design –Login Screen**

In the Registration form,this form fields will be designed according to the sealcted member type and fields will be diifer according to the selected member type.All the mandotry field s have been marked with "\*"and proper validation message will be promot for the invalid data (email format,phone number format,NIC format,password etc.)

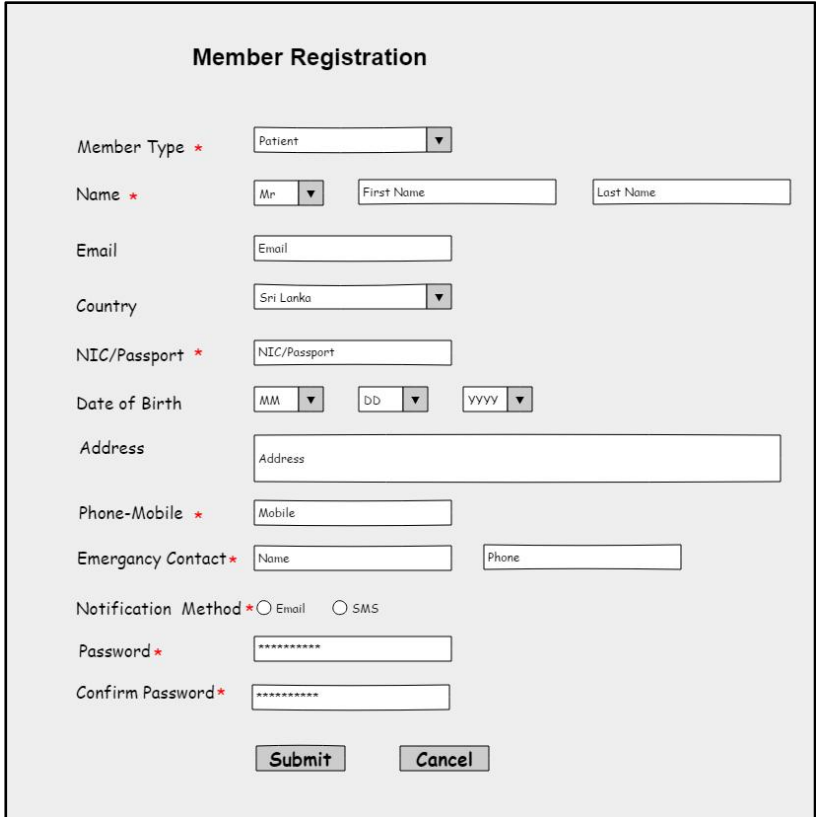

<span id="page-31-0"></span>**Figure 3.12 User Interface Design –Member Registration Screen**

#### **3.4.6.2. User Interface Design – Mobile Application**

Mobile application has been designed with the simple interfaces and with increasing the userbility.All the mandotry fields will be marked and proper validation messages will be promot.All the validations are handeled same as the web application. Also forms has been desgined similar to web application with the similar colour combiniation and fields. With this design user can do all the functulaties with filling the minimal requiremnts.

In the login form all the fields validations will be checked and proper validation message will be prompt. In the member registration user can sign up with the minimal fields fillings.All the validations will be handeled same as the web application.

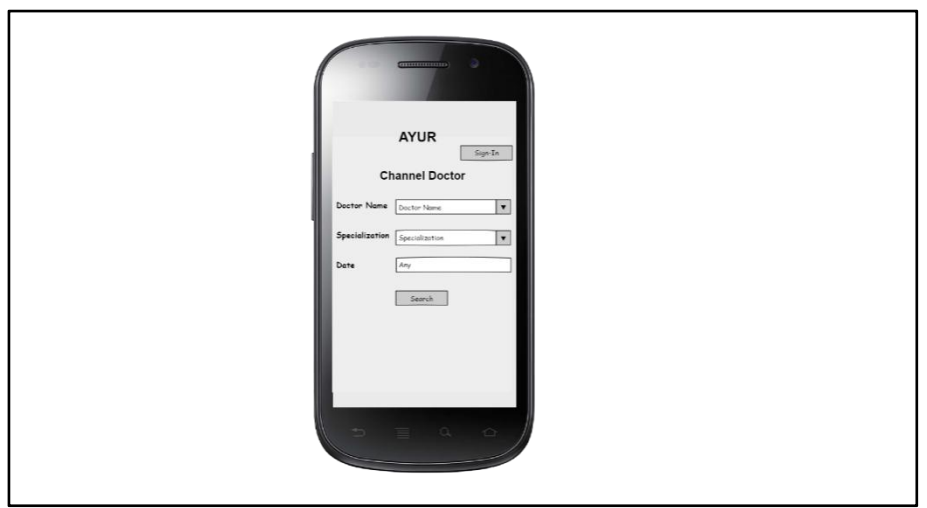

**Figure 3.13 User Interface Design –Home Screen**

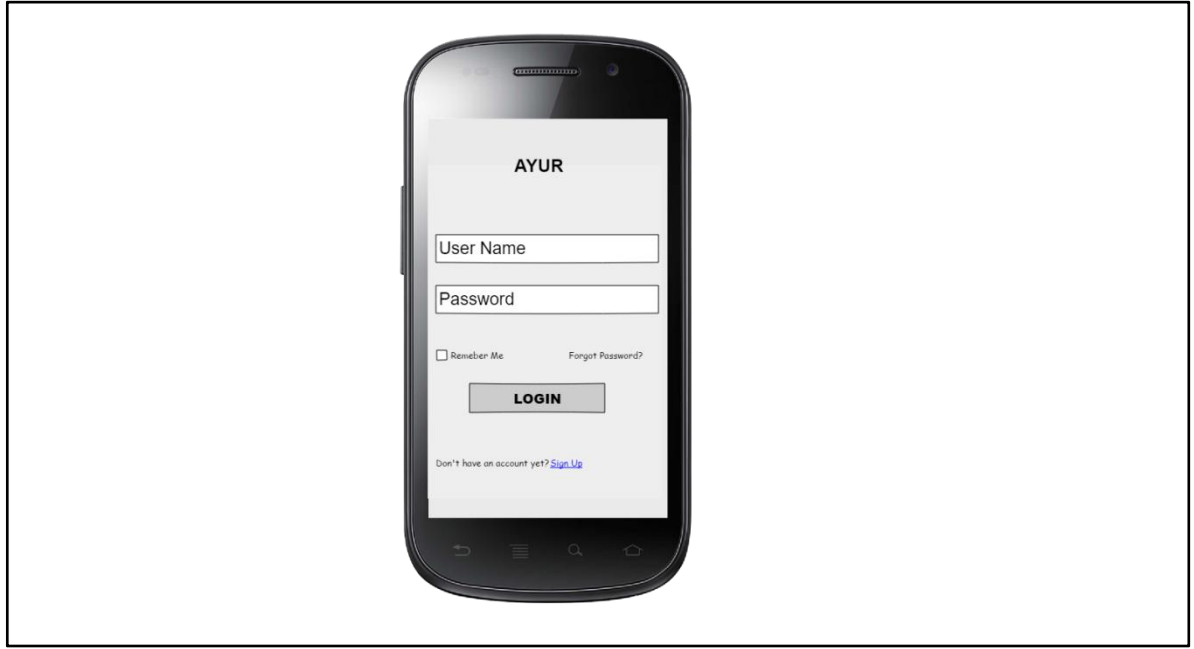

**Figure 3.14 User Interface Design –User Login**

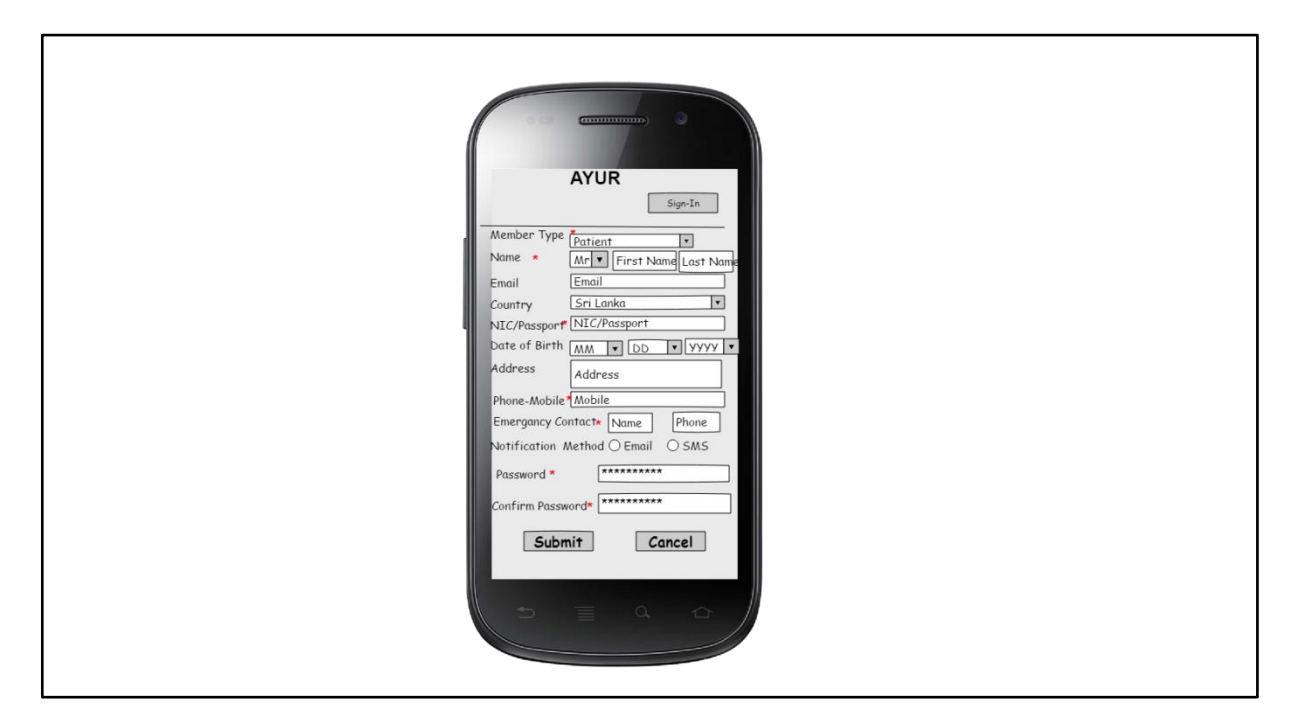

**Figure 3.15 User Interface Design –Member Registration**

## <span id="page-33-0"></span>**3.5.Implementation Environment**

## <span id="page-33-1"></span>**3.5.1. Client/Server Architecture**

This software is run in a client/server architecture. A client is any process that requests some services from server processes and a server is a process that provides some requested services for clients. The server should be a Low server with 8 GB RAM and 300 GB Storage. It is better if the client match with the below minimum hardware/software requirements.

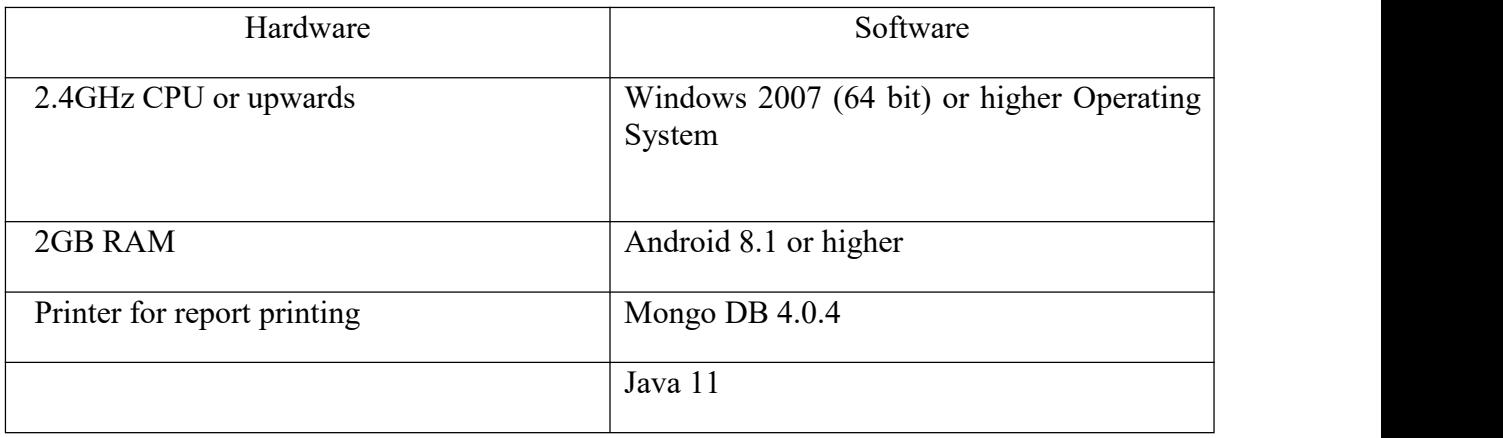

#### <span id="page-33-2"></span>**Table 3.1 User Interface Design –Client/Server Architecture**

## <span id="page-34-0"></span>**3.6.Development Tools and Techniques**

All the tools and techniques are listed below;

Angular 7

This is the front-end development tool used. Because it lets the developer turn HTML based documents into dynamic content easily.

• Open JDK 11

This is the programming language was used to develop the web and mobile solution. Because it can be used with any application development and other open source tools to improve the performance in open source implementation model.

- Spring Boot 2.1.1. This framework was used to simplify the development of the services. Because it can quickly set up and run standalone, web applications and micro services at very less time.
- Mongo DB 4.0.4

Mongo DB was used as the database. Because it is a schema less database. That means we can have any type of data in a sperate document also the performances are very high

• HTML with Bootstrap 4

This was used to build the interfaces of the system. Because it is a consistent framework that supports major of all browsers and CSS compatibility fixes and also it has responsive structures and styles.

JavaScript

JavaScript was used to handle all the client-side validations. Because it handles clientside security and also supports different browsers.

## <span id="page-34-1"></span>**3.7.Application Development Architecture**

This system was developed by using MVC architecture. The Model is used to maintain the data of the application. View display data, using models and controller handles user requests. Figure 3.16 shows the folder structure for development and figure 3.17 shows the architecture. For the code snippets refer appendix F.

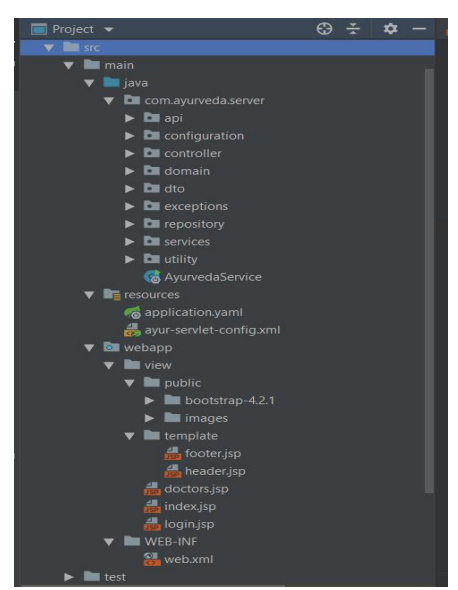

**Figure 3.16 Development Architecture**

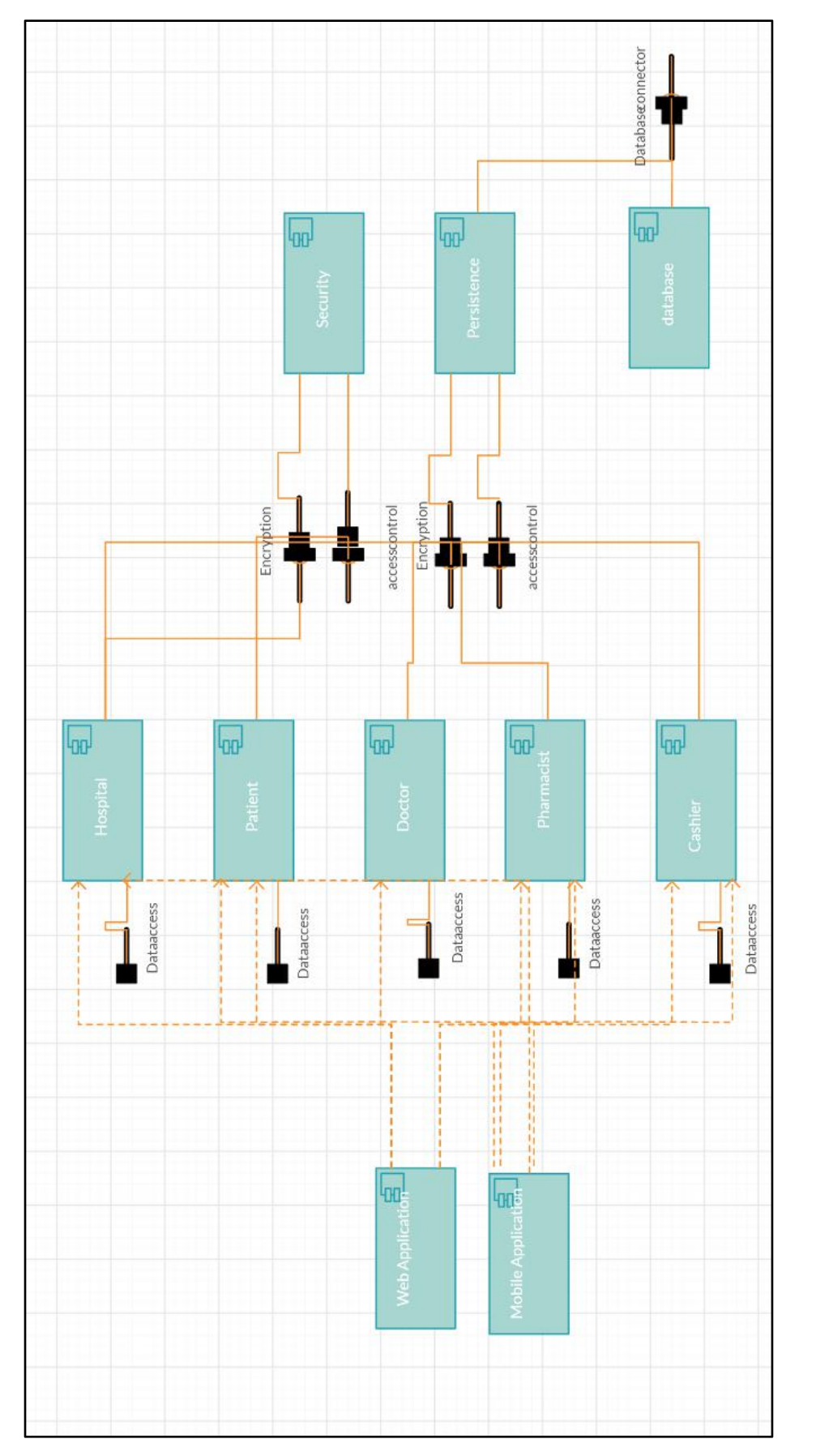

**Figure 3.17 Component Diagram**
# **CHAPTER 04: EVALUATION**

## **4.1.Introduction**

This chapter includes software testing and user evaluation details. Software testing means verification and validation of the application under test (AUT). It helps to identify the missing requirements, gaps, errors that make a conflict to the actual requirements. Main Levels of Software testing are functional and Nonfunctional. User evaluation helps to know how well users can learn a product and use a product to achieve their goals. It also how satisfied users are with the process.

## **4.2.Software Testing Levels**

#### **Functional Testing**

Functional testing is a used to verifies/validates each and every function of the software operates in conformance with the requirement specification.

#### **1. Unit Testing**

These kinds of testing [19] helps to test each module separately. It checks whether the individual components are fulfilling the functionalities or not.

#### **2. Integration Testing**

In this testing phase, individual software modules are combined and tested as a group to make sure the system is ready for system testing.

#### **3. System testing**

System testing will be performed on a complete integrated system. It tests overall functionalities of the system and involves load testing, performance testing, security testing, etc.

#### **4. Acceptance Testing** [20]

This is the software testing process where a system is tested for acceptability. The main target of this test type is to evaluate the system's compliance with the business requirements and assess whether it is acceptable for delivery or not. Acceptance testing is normally done by the end user or the customer.

#### **Non-Functional Testing**

Non-functional testing is a type of testing to check non-functional facts (performance, usability, reliability, etc.) of a software.

#### **1. Performance Testing** [21]

This is a testing type executed to determine the system parameters (users) in terms of reactiveness and solidity under the various workloads.

#### **2. Usability Testing**

This is a testing type executed to expose usability defects. Mainly focus on ease of using the application.

### **4.3.Test Plan**

The test plan [22] is designed to describe the scope, objectives, resources, and schedule of a software testing effort of this web and mobile application.

# **4.3.1. Test Strategy 4.3.1.1 Scope of Testing**

### **Features to be tested – (Functional & Non -Functional)**

| <b>Features</b>                     | <b>Phase</b> |
|-------------------------------------|--------------|
| <b>Treatment Search</b>             | Phase 1      |
| Drug Locators Search                | Phase 1      |
| <b>Online Chatting</b>              | Phase 1      |
| User Login                          | Phase 1      |
| Change Password                     | Phase 1      |
| Member Registration                 | Phase 2      |
| Doctor Channeling                   | Phase 2      |
| <b>Doctor Prescription Handling</b> | Phase 2      |
| <b>Pharmacy Drug Management</b>     | Phase 3      |
| <b>Payment Handling</b>             | Phase 3      |
| Mobile Testing                      | Phase 4      |
| Performance Testing                 | Phase 4      |

**Table 4.1 Features to be tested**

#### **Features not to be tested**

- $\checkmark$  Hardware Interfaces
- $\checkmark$  Database Logical
- $\checkmark$  Communications Interfaces

## **4.3.2. Test Type**

In the project, there are 6 types of testing should be conducted.

1. Unit Testing

- 2. Integration Testing
- 3. System testing
- 4. Acceptance Testing
- 5. Mobile Testing
- 6. Performance Testing

## **4.3.3. Risk and Issues**

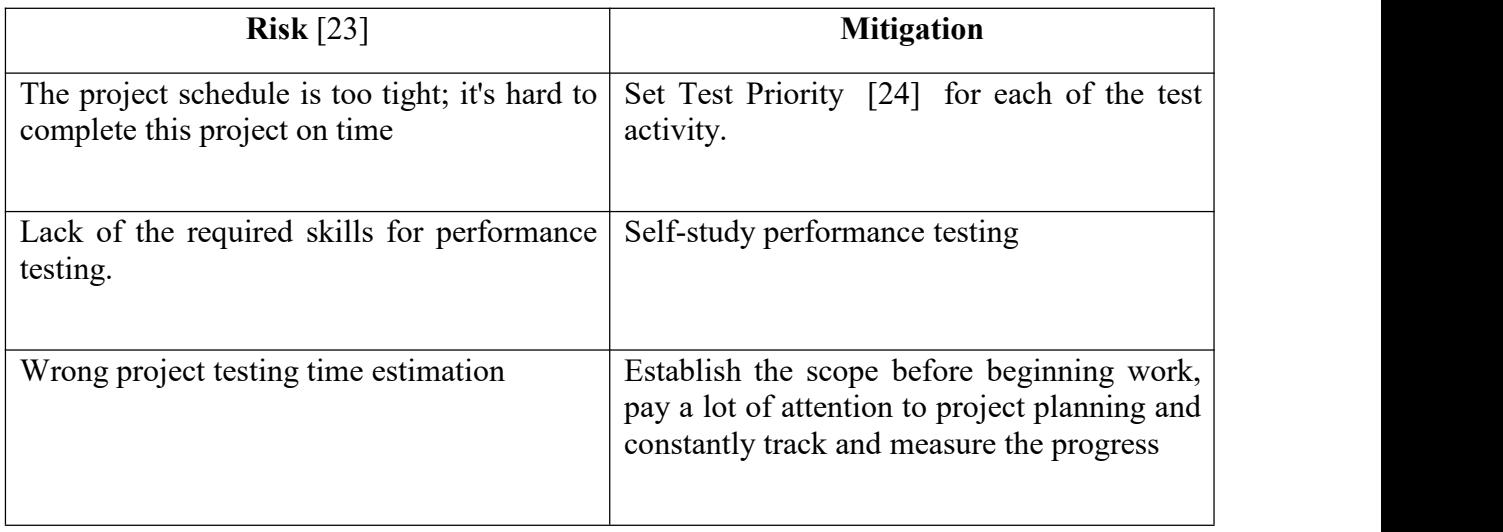

**Table 4.2 Risk and Issues**

## **4.3.4. Test Criteria**

## **4.3.4.1 Suspension Criteria**

If **40%** of test cases **failed**, suspend testing until fixe all the failed cases.

## **4.3.4.2 Exit Criteria**

Specifies the criteria that denote **successful** completion of a test phase.

- The **Run** rate of the test cases is mandatory to be **100%** unless a clear reason is given.

- The **pass** rate is **80%,** achieving the pass rate is **mandatory**.

## **4.4.Test Cases and Test Results**

Refer the 'Appendix D– Test Results' for Mobile and performance testing [25] in Phase 4.All the functional testing cases has been tested manually and performance testing has been tested by using JMeter.

| <b>Test</b>    | <b>Test</b><br>Scenario                         | <b>Test</b><br>Case                                                                                                    | <b>Expected</b>                       | <b>Actual Result</b>                                                |                  |              |  |
|----------------|-------------------------------------------------|----------------------------------------------------------------------------------------------------|---------------------------------------|---------------------------------------------------------------------|------------------|--------------|--|
| <b>Case ID</b> |                                                 |                                                                                                    | <b>Results</b>                        | <b>Phase</b>                                                        | <b>Phase</b>     | Phase        |  |
|                |                                                 |                                                                                                    |                                       | $\mathbf{1}$                                                        | $\boldsymbol{2}$ | $\mathbf{3}$ |  |
| A01            | Search<br>treatments<br>with<br>valid           | with<br>Search<br>Selecting only a<br>treatment type                                                                          | Searched<br>Details will<br>be viewed | Passed                                                              | Passed           | Passed       |  |
|                | data                                            | Search<br>with<br>entering<br>only<br>existing key word<br>for<br>treatment<br>description                                    | Searched<br>Details will<br>be viewed | Passed                                                              | Passed           | Passed       |  |
|                |                                                 | Search<br>with<br>selecting<br>a<br>treatment type and<br>entering an existing<br>key word<br>for<br>treatment<br>description | Searched<br>Details will<br>be viewed | Passed                                                              | Failed           | Passed       |  |
| A02            | Search<br>treatments<br>with<br>invalid<br>data | Search with remain<br>all fields empty                                                                                        | Prompt No<br>result found             | Passed                                                              | Passed           | Passed       |  |
|                | Validations                                     | Search<br>with<br>255<br>entering<br>characters<br>(max<br>length)<br>the<br>in<br>treatment<br>description                   | Searched<br>Details will<br>be viewed | Failed<br>Reason:<br>maximum<br>length<br>has<br>been set as<br>150 | Passed           | Passed       |  |
|                |                                                 | with<br>Search<br>entering<br>(characters+<br>numeric+<br>special<br>characters)<br>the<br>treatment                          | Searched<br>Details will<br>be viewed | Failed<br>Reason:<br>cannot enter<br>special<br>characters          | Passed           | Passed       |  |

**4.4.1. Treatment Search**

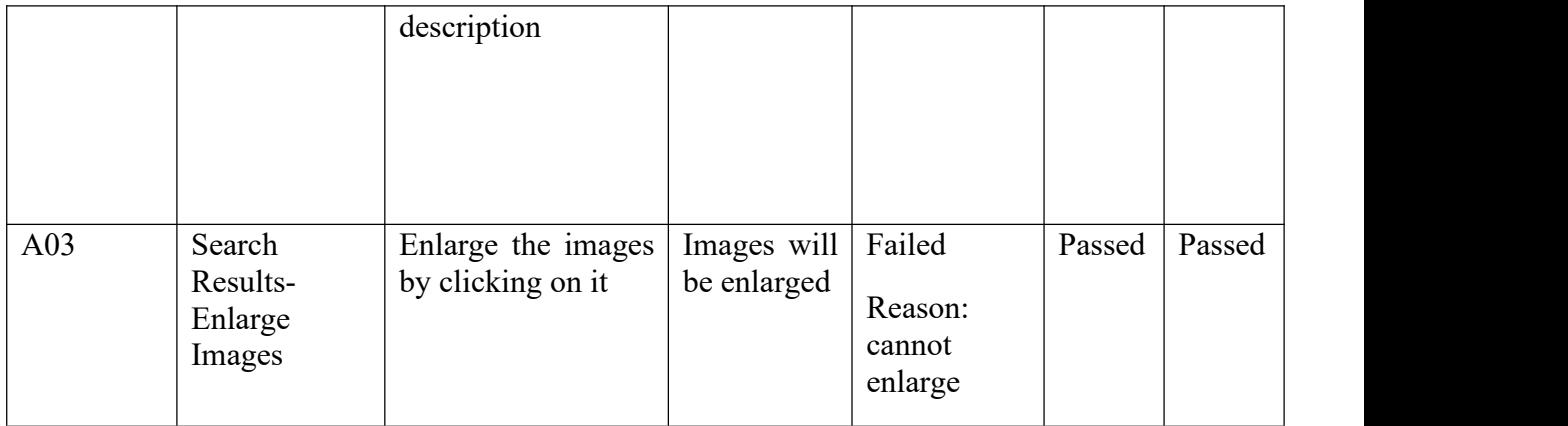

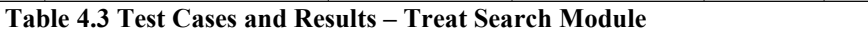

# **4.4.2. Drug Locators Search**

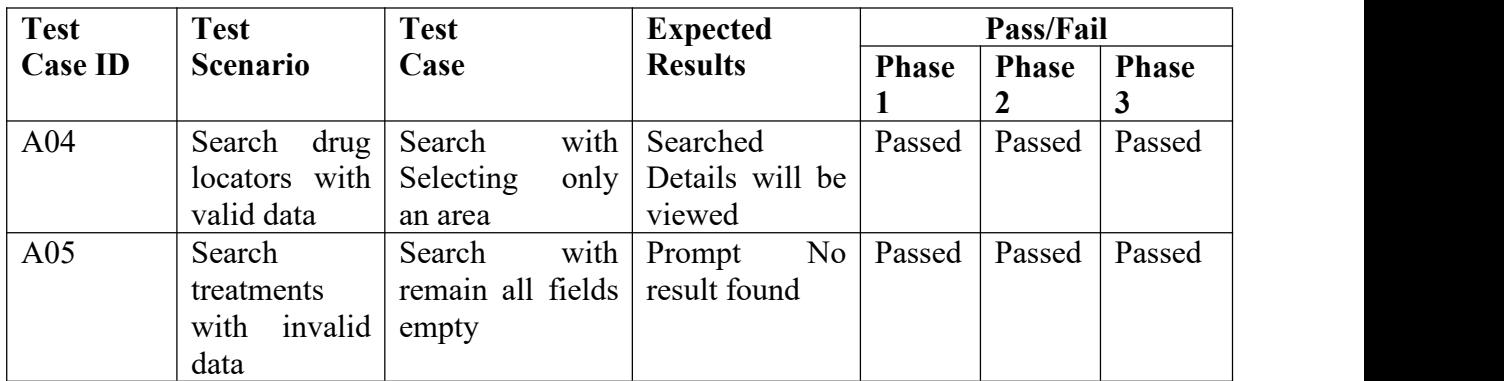

**Table 4.4 Test Cases and Results – Drug Locators Search Module**

# **4.4.3. Online Chatting**

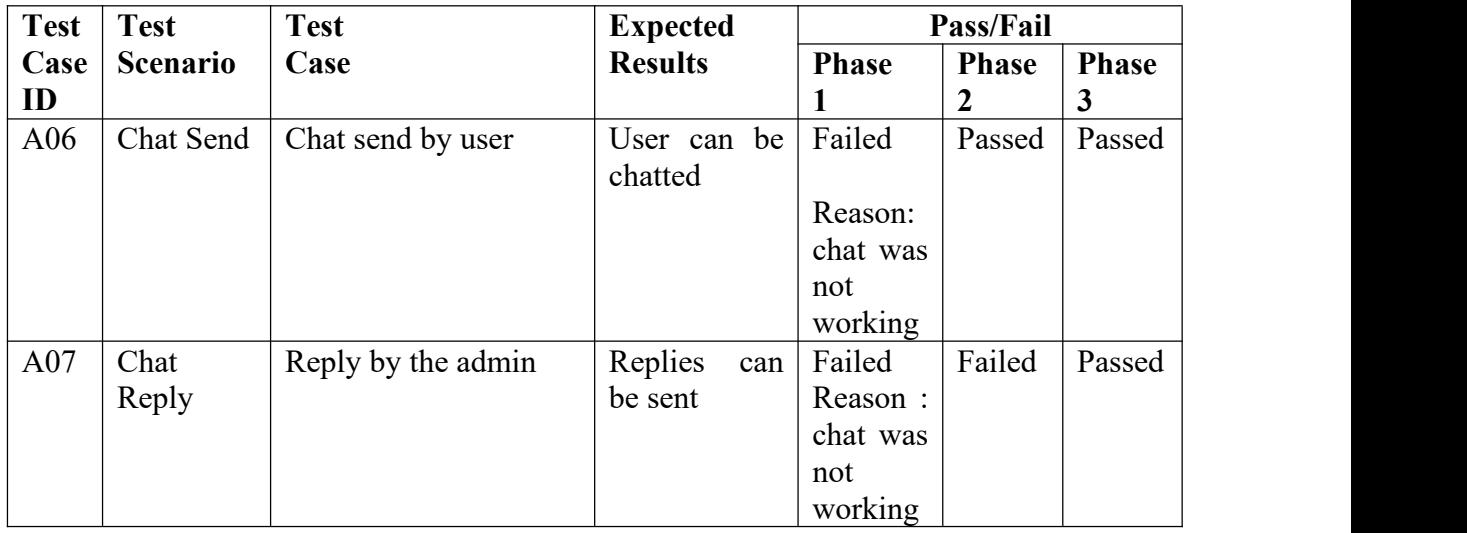

### **Table 4.5 Test Cases and Results – Online Chatting Module**

# **4.4.4. User Login**

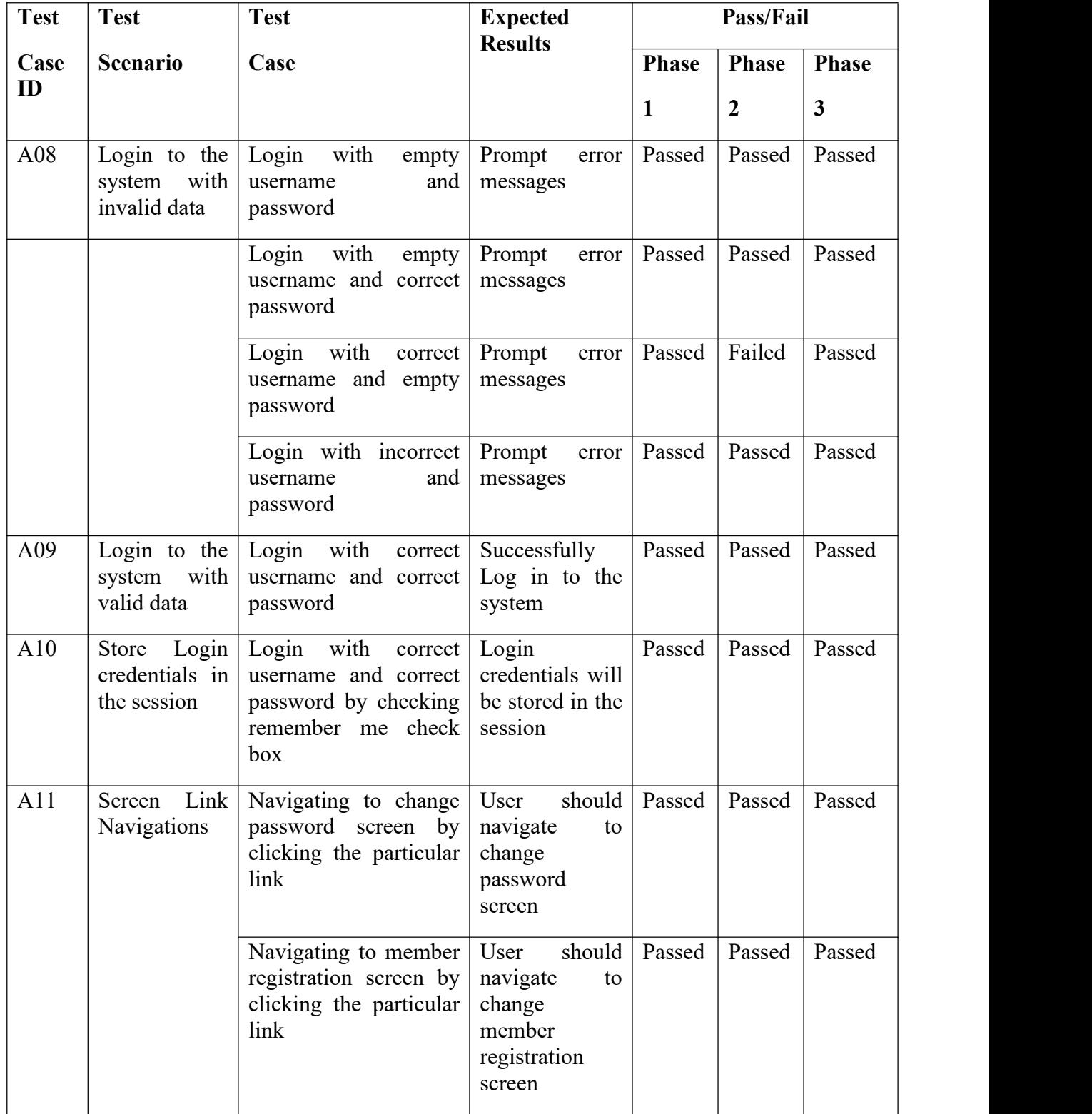

### **Table 4.6 Test Cases and Results – User Login Module**

# **4.4.5. Change Password**

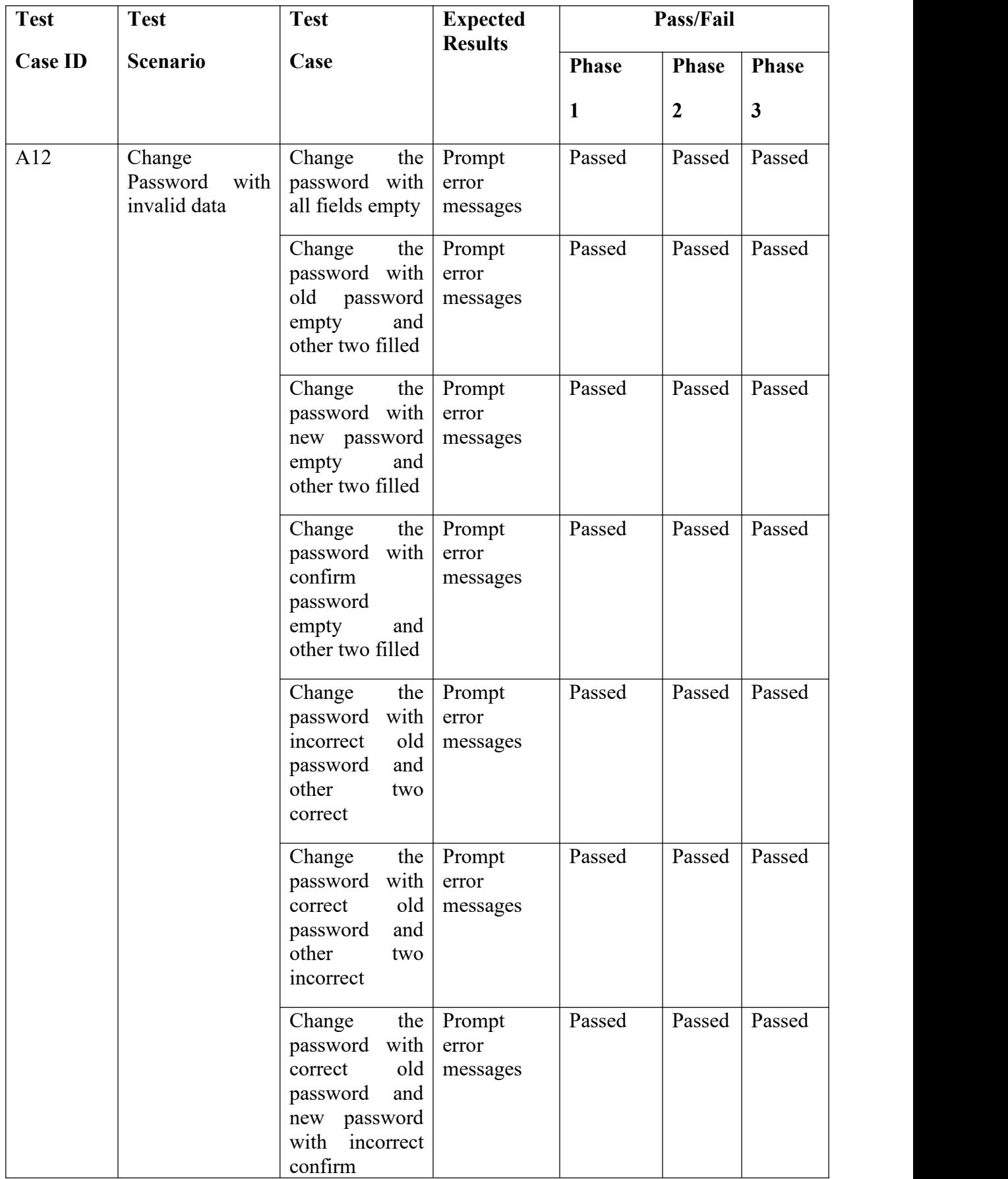

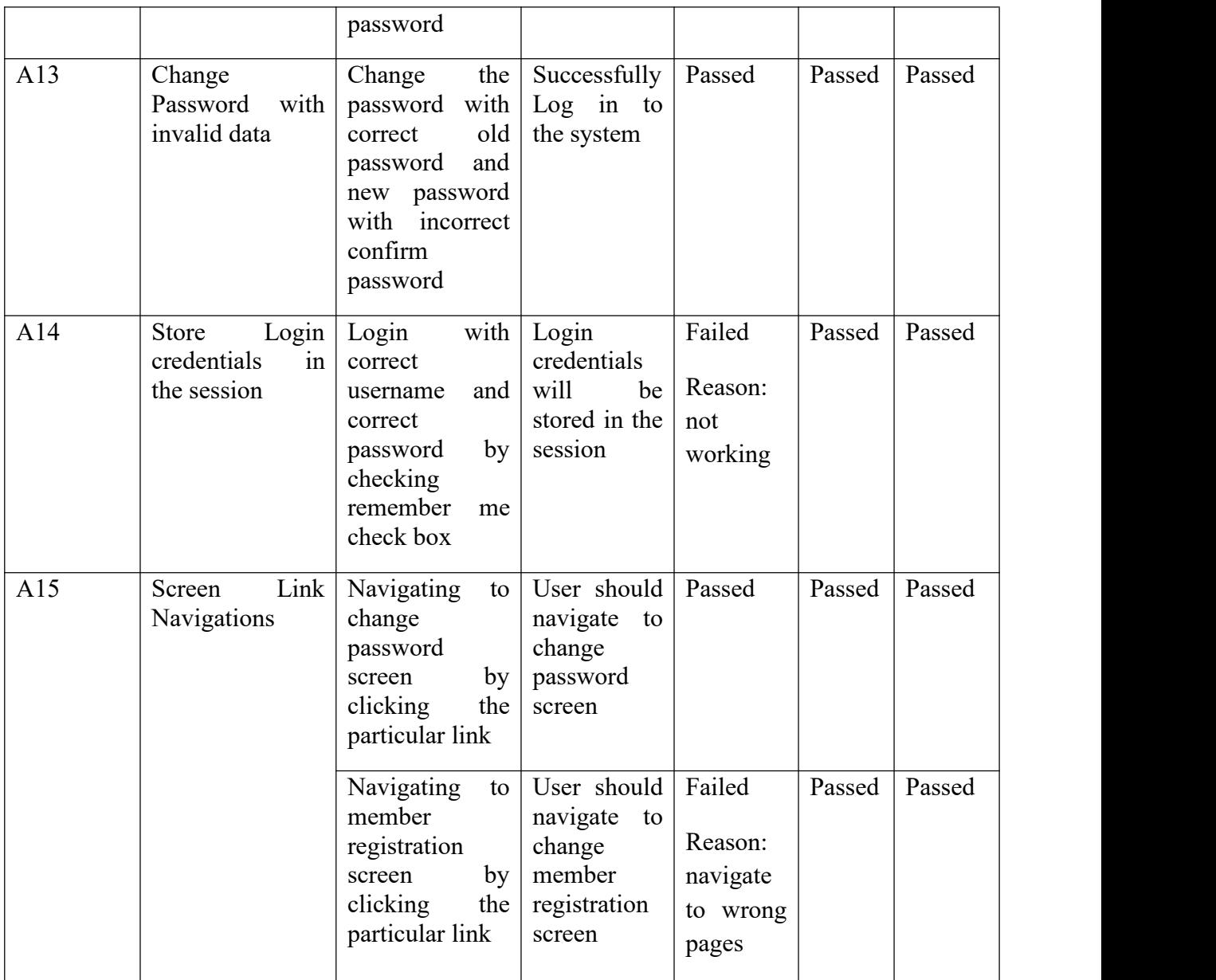

### **Table 4.7 Test Cases and Results – Change Password Module**

# **4.4.6. Member Registration**

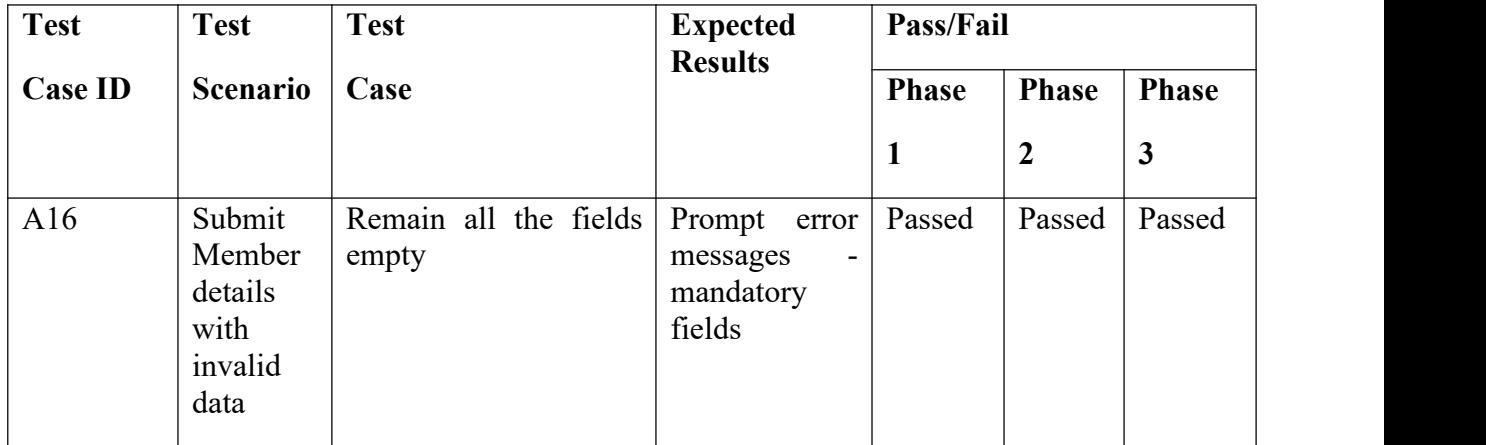

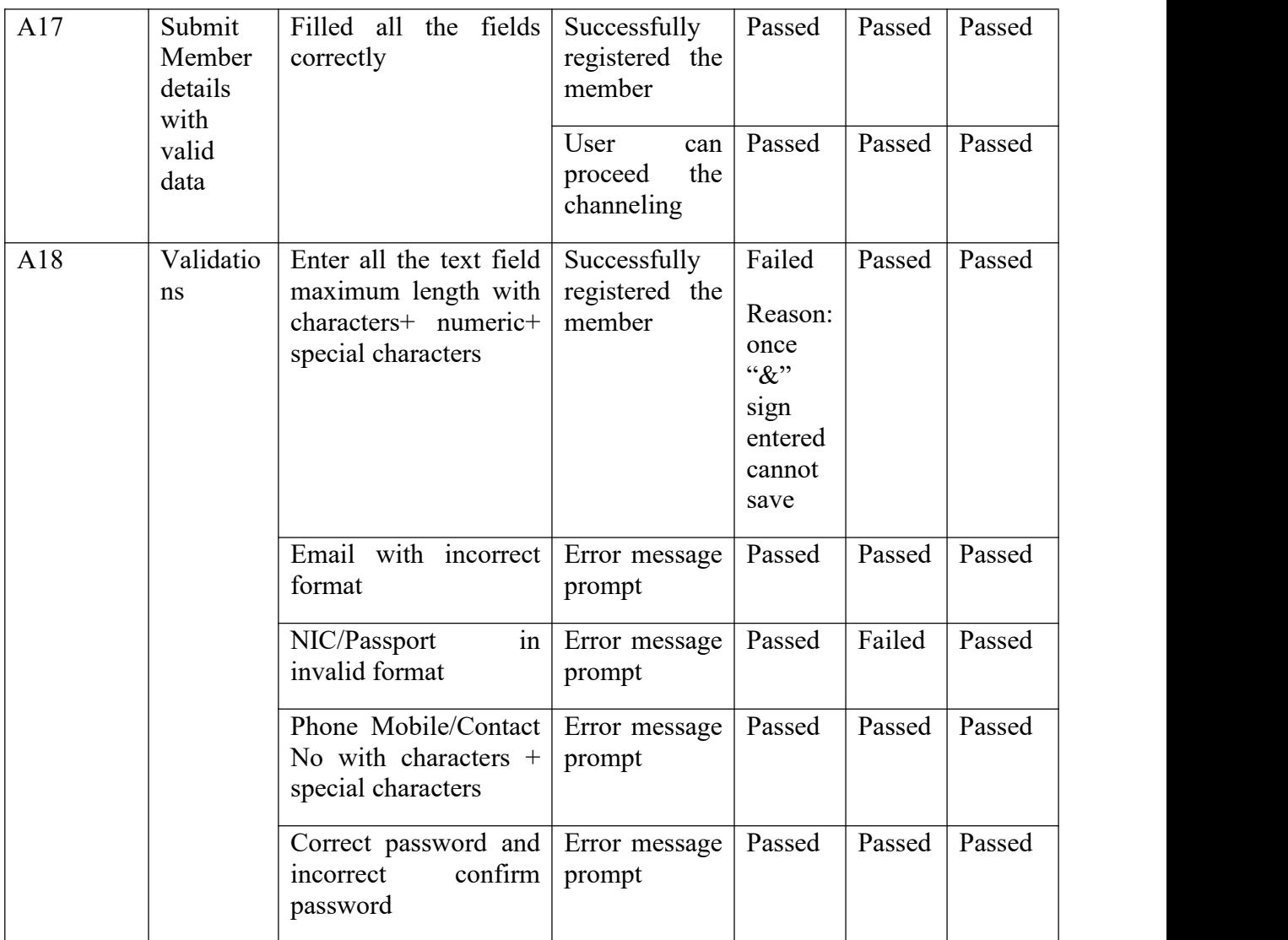

# **Table 4.8 Test Cases and Results – Member Registration Module**

# **4.4.7. Doctor Channeling**

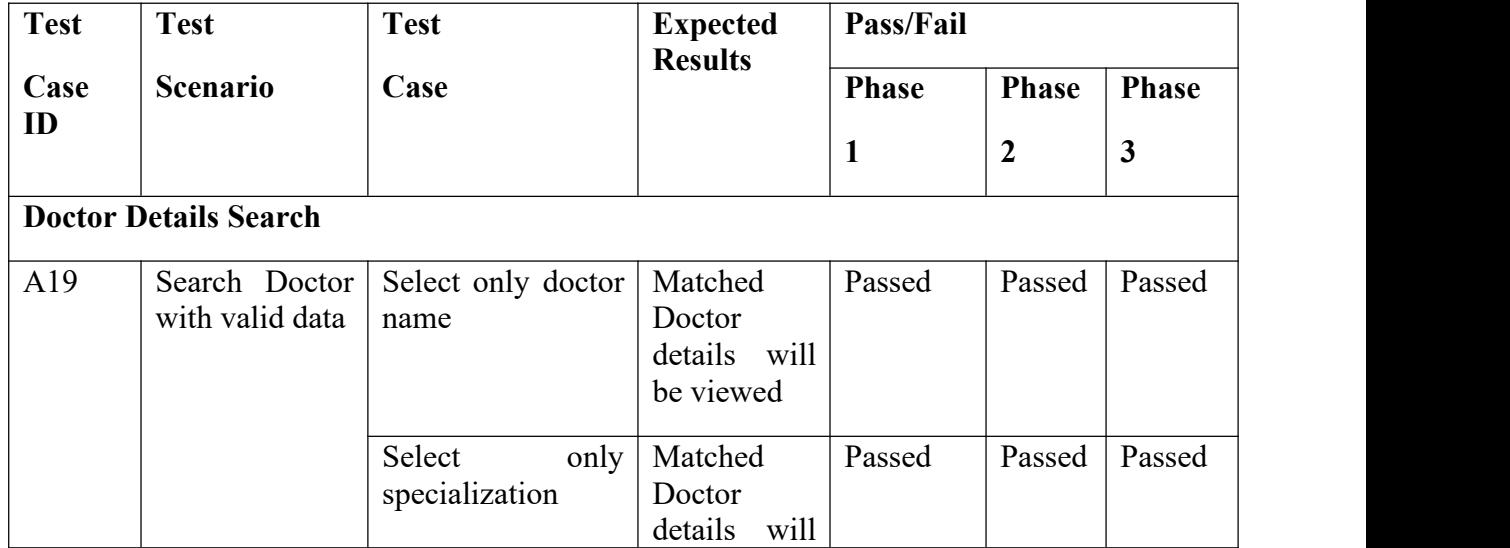

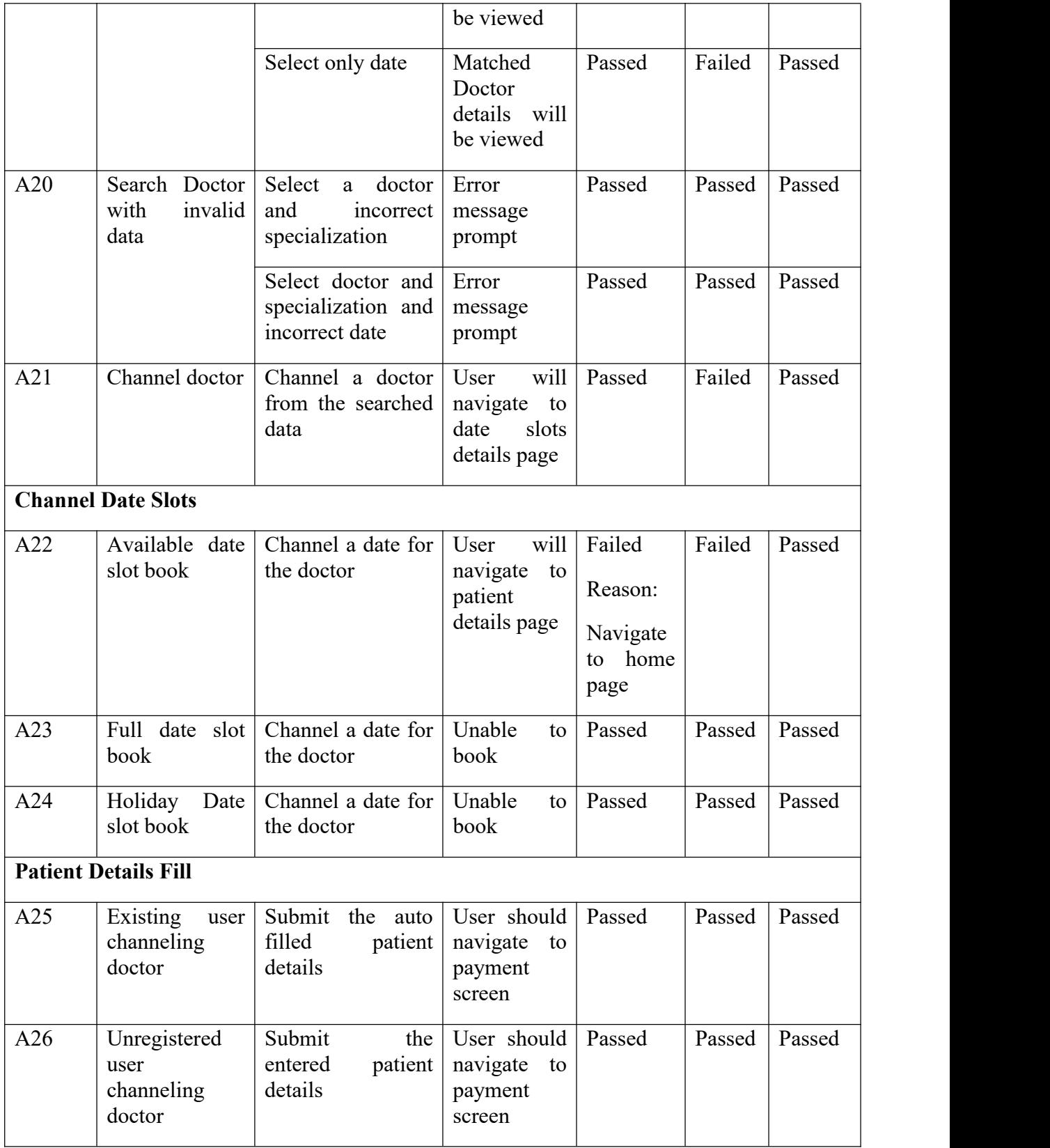

**Table 4.9 Test Cases and Results – Doctor Channeling Modul**

# **4.4.8. Cashier Booking Confirm**

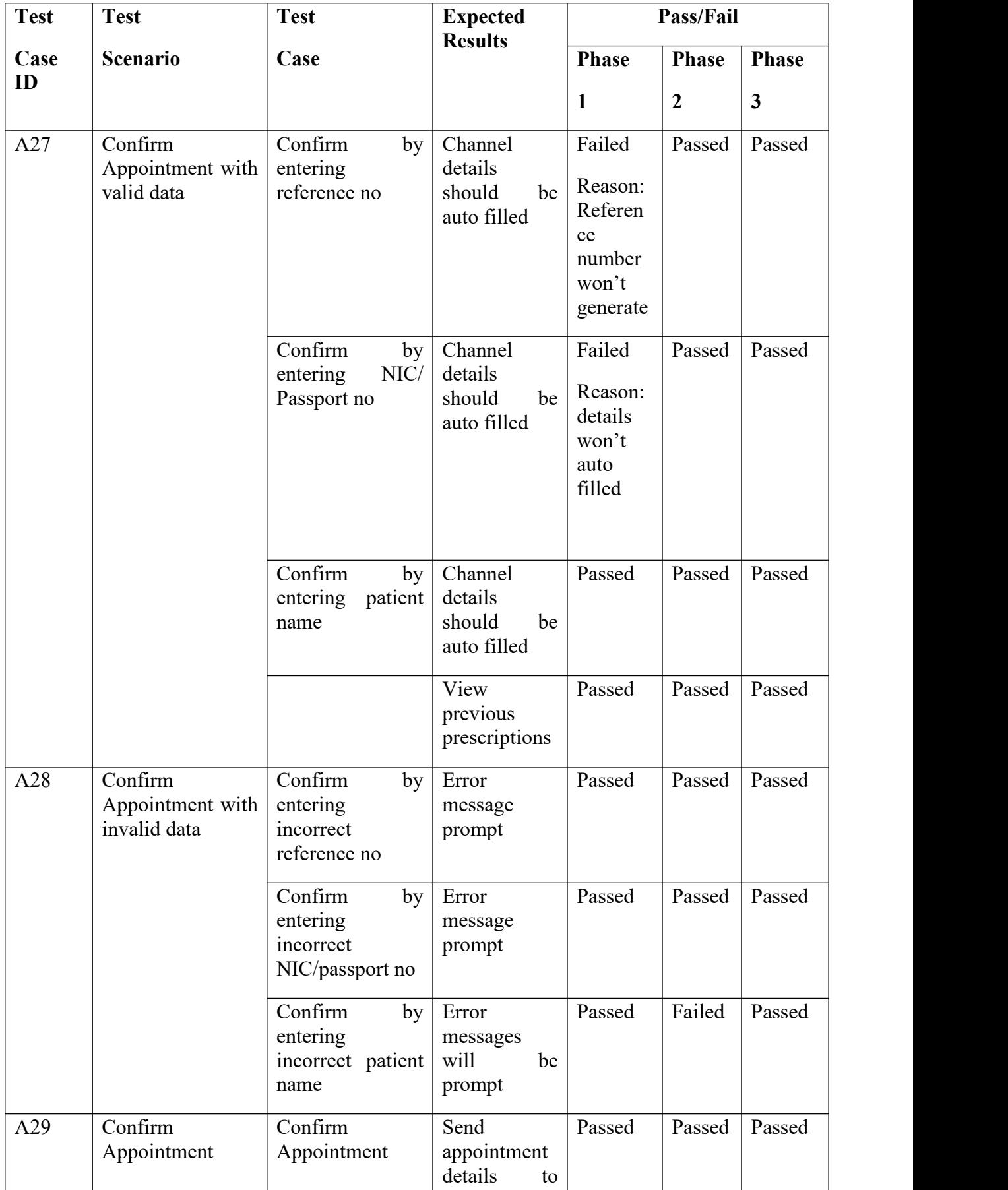

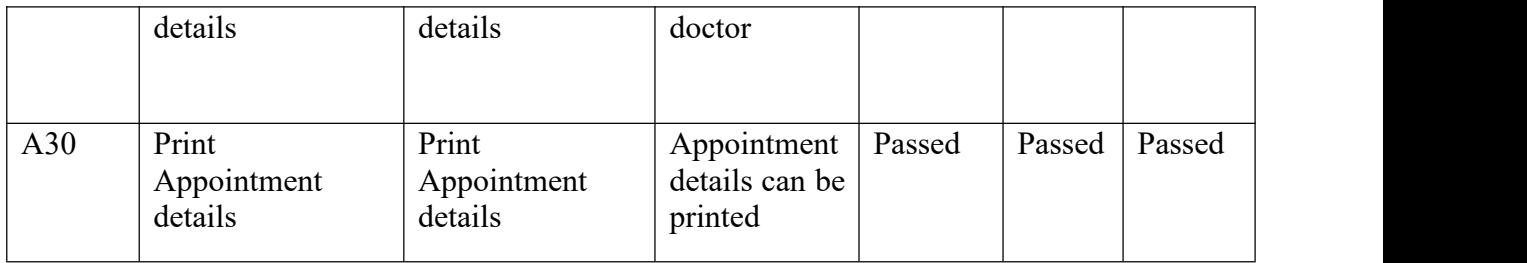

**Table 4.10 Test Cases and Results – Cashier Booking Confirmation Module**

# **4.4.9. Doctor Prescription Handling**

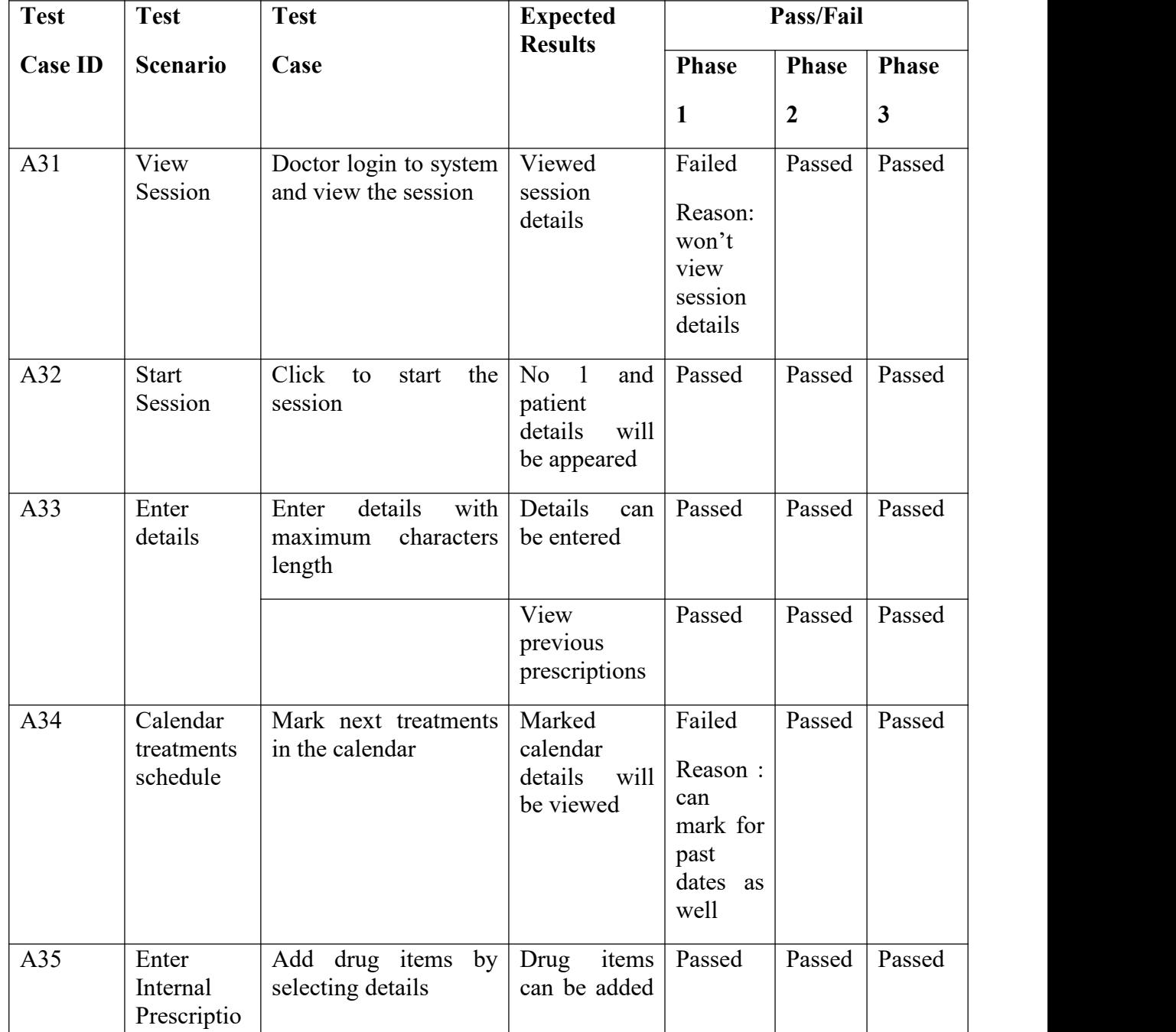

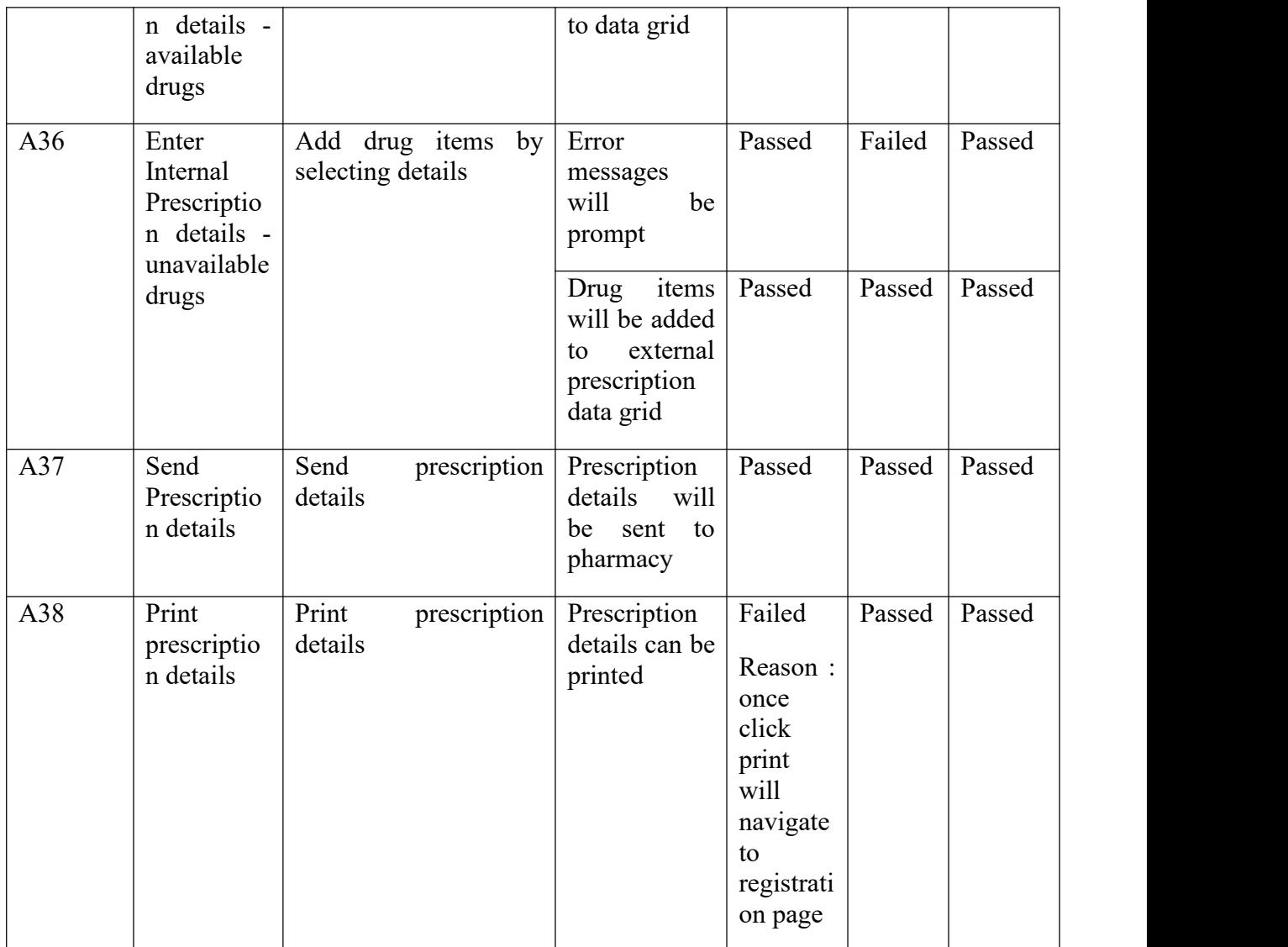

#### **Table 4.11 Test Cases and Results – Doctor Prescription Handling Module**

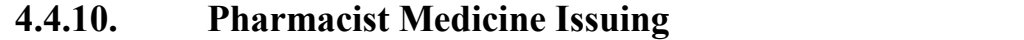

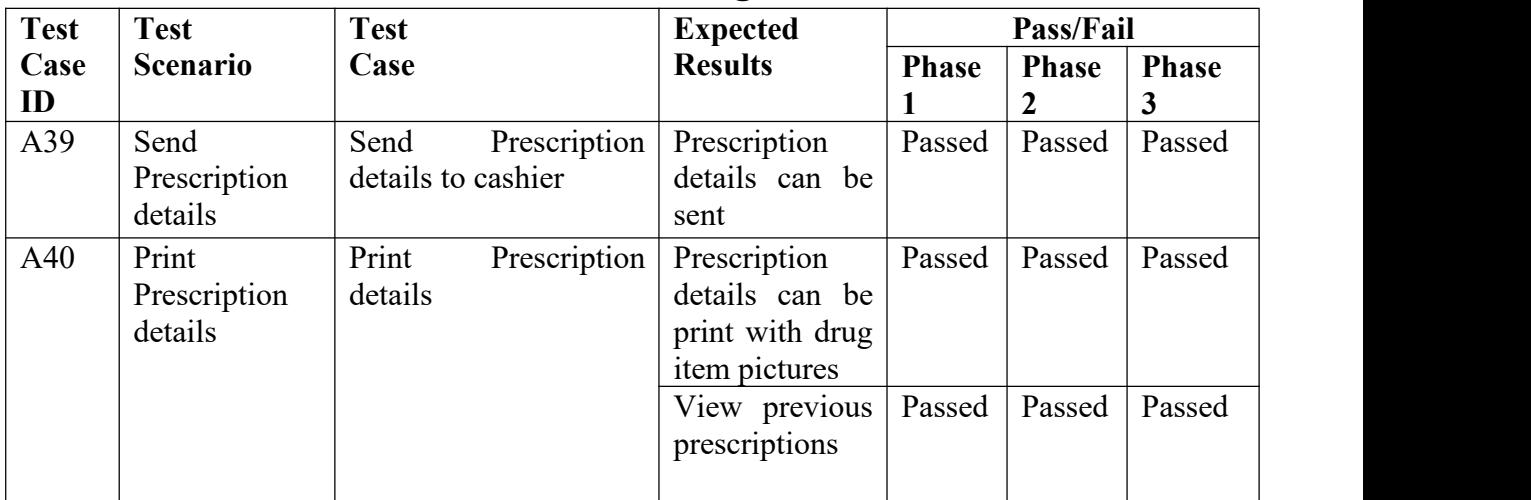

#### **Table 4.12 Test Cases and Results – Pharmacist Drug Issuing Module**

## **4.4.11. Cashier Payment Handling**

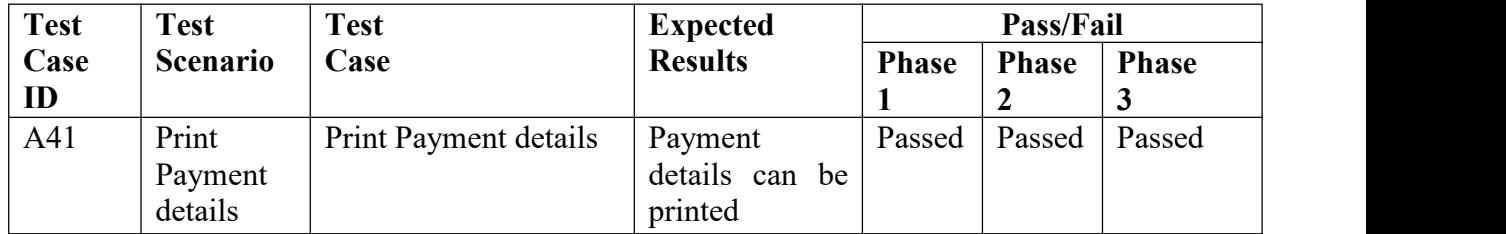

#### **Table 4.13 Test Cases and Results – Cashier Payment Handling Module**

The summary of test results in each phase can be identified in Table 4.12, Table 4.13 and Table 4.14. All the failed test cases has been reports as bugs and most of them are priority medium .All the defects has been fixed before the next release. Most of the defect has been occurred because unit testing is not enough and some gaps with the requirements and the developed software. All the bugs have been fixed before releasing to the end user.

#### **Lessons Learnt**

- 1. Need to align with the requirement
- 2. Need to conduct more unit testing
- 3. Need to identify the gaps between requirement and the software
- 4. Need to analysis the estimate time for the development

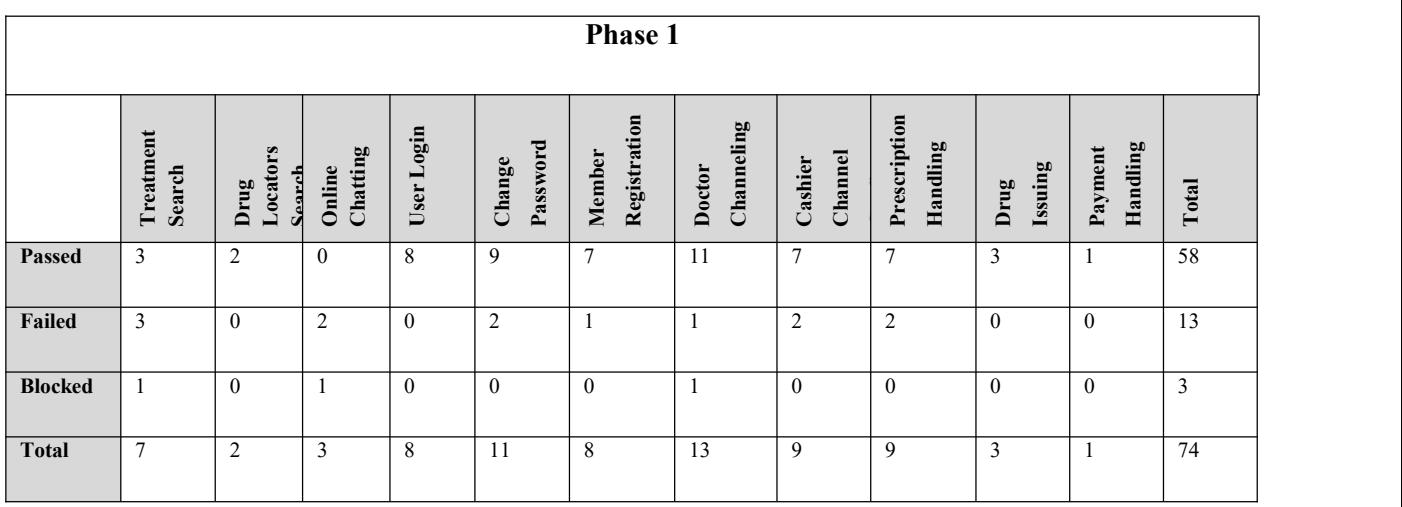

**Table 4.14 Summary of TestResults in Test Phase 1**

| <b>Phase 2</b> |                     |                            |                    |              |                    |                        |                      |                    |                          |                     |                     |                |
|----------------|---------------------|----------------------------|--------------------|--------------|--------------------|------------------------|----------------------|--------------------|--------------------------|---------------------|---------------------|----------------|
|                | Treatment<br>Search | Locators<br>Soarch<br>Drug | Chatting<br>Online | User Login   | Password<br>Change | Registration<br>Member | Channeling<br>Doctor | Channel<br>Cashier | Prescription<br>Handling | <b>Drug Issuing</b> | Handling<br>Payment | Total          |
| <b>Passed</b>  | 6                   | $\overline{2}$             |                    | 8            | 11                 | 7                      | 9                    | 6                  | 8                        | 3                   |                     | 62             |
| Failed         | -1                  | $\mathbf{0}$               |                    | $\mathbf{0}$ | $\overline{0}$     |                        | $\overline{2}$       | 1                  |                          | $\mathbf{0}$        | $\overline{0}$      | $\overline{7}$ |
| <b>Blocked</b> | $\mathbf{0}$        | $\mathbf{0}$               |                    | $\mathbf{0}$ | $\overline{0}$     | $\mathbf{0}$           | $\mathbf{0}$         | -1                 | $\overline{0}$           | $\mathbf{0}$        | $\overline{0}$      | $\overline{2}$ |
| <b>Total</b>   | $\overline{7}$      | $\overline{2}$             | 3                  | 8            | -11                | 8                      | 10                   | 8                  | 9                        | 3                   | -1                  | 71             |

**Table 4.15 Summary of TestResults in Test Phase 2**

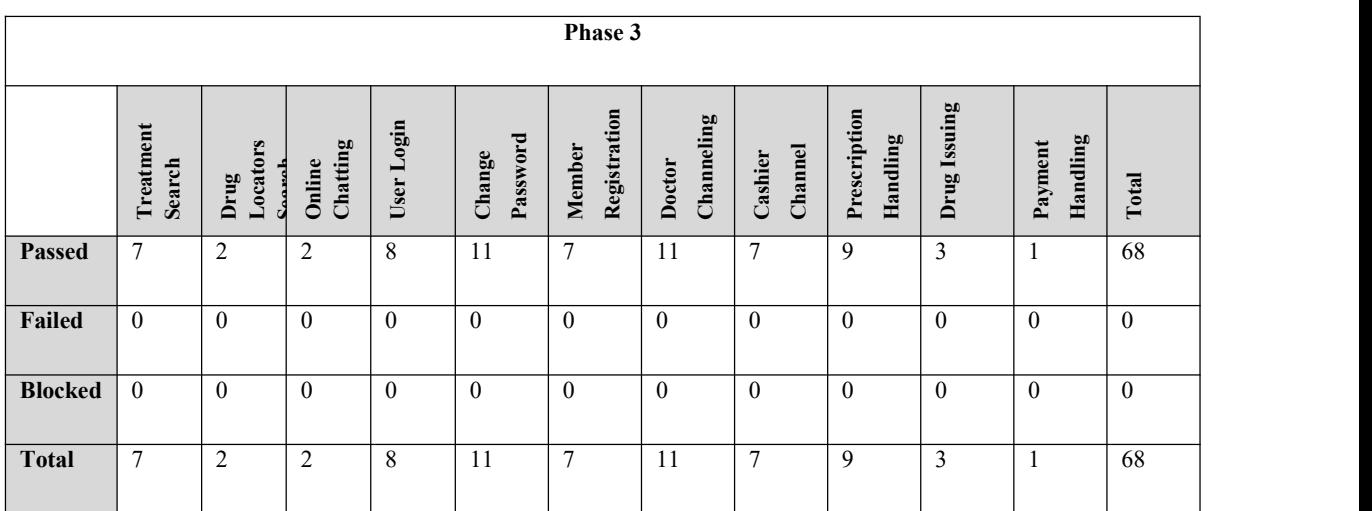

**Table 4.16 Summary of TestResults in Test Phase 3**

### **4.5. Acceptance Test Results**

The main purpose of the system built is to satisfy the customer requirements, the final system should be accepted by the end users to the complete project as a successful project. Thus, a questionnaire was designed and make system assess to a set of the users by capturing the customer feedbacks on the survey. The following is a sample questionnaire created.

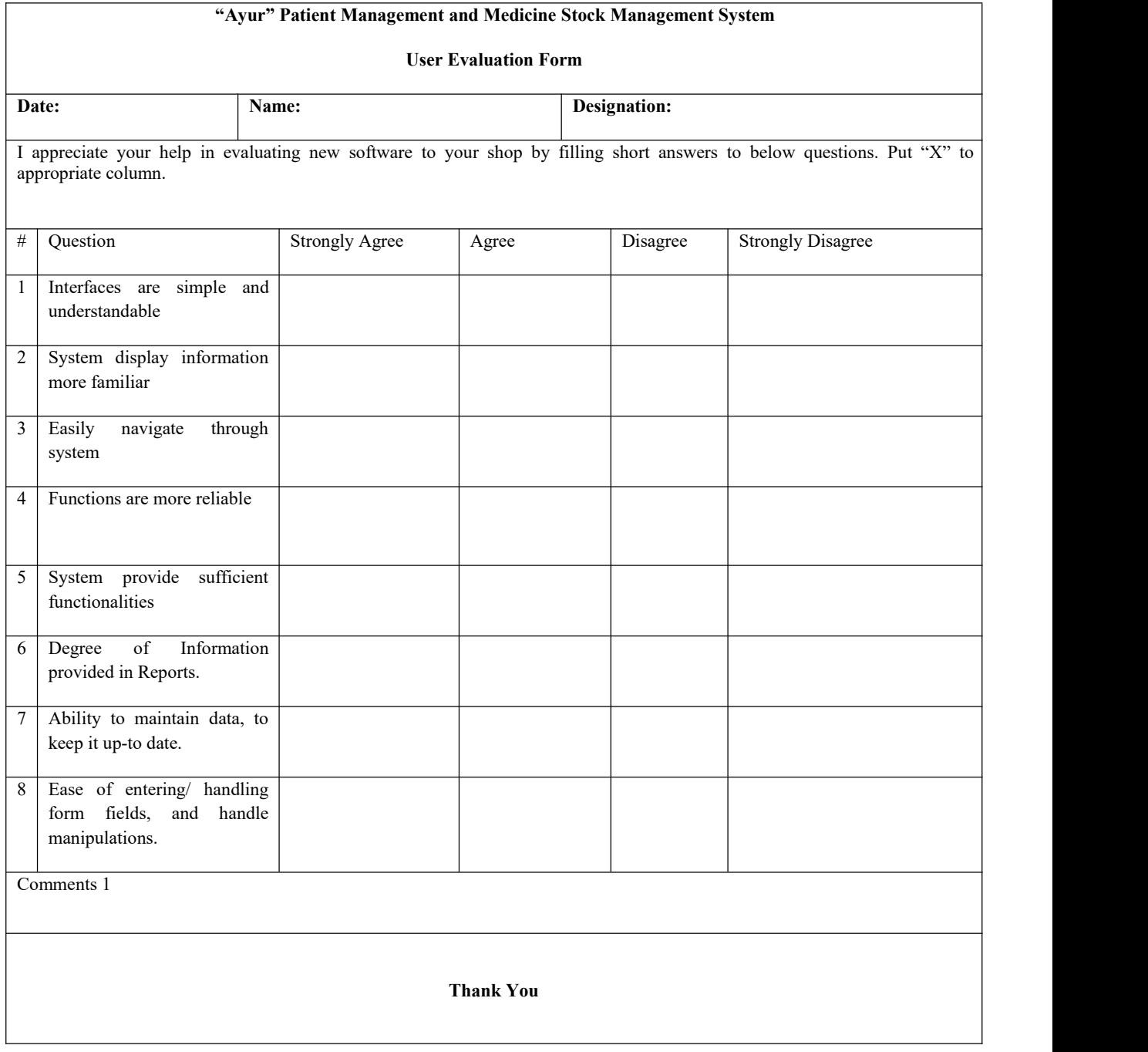

## **Table 4.17 Acceptance Test-User Evaluation Form**

The Whole Feedback ratings given by each user were taken and converted into a graphical evaluation chart. The following bar chart in Figure 4.15 displays the overall feedback.

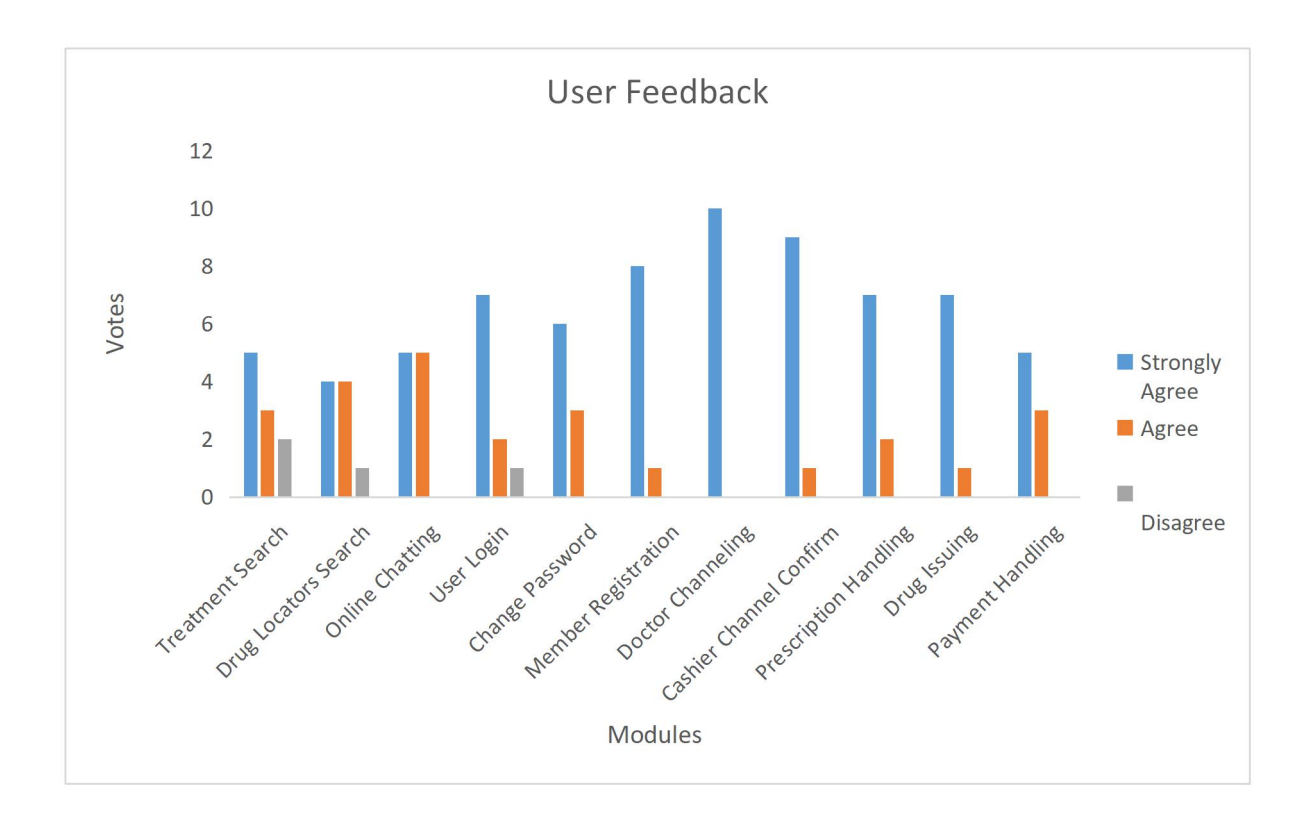

#### **Table 4.18 Acceptance Test-Overall Feedback**

The final feedback received from the survey was significantly positive. Most of the users strongly agree for all the functionalities and usability etc. Most agreed module (75% votes) is doctor channeling module and users found very easy to channel doctors. 80% users found all the interfaces are very easy to use and very simple. Most of the doctors (75%) found very easy to maintain patient data. Also, some (10%) disagree for the drug store search module, they found difficult to search the areas. Also, some suggestions were taken and hope to consider them at the Phase 4.

# **CHAPTER 05: CONCLUSION**

# **5.1.Introduction**

This chapter discusses the objectives achieved and the future enhancements of the developed system. "Peramuna Ayurveda Medical Center" is an ayurvedic wellness medical center, provides all types of ayurvedic treatments. Their main objective is to increase its customer base within a short period and provide all their services efficiency. All the current processes of the center are currently handled manually.

The implementation of the new system could be used to overcome the drawbacks in the manual system. It has simple and effective user interface which allow users to easily manage their tasks.

## **5.2.Problem Encountered**

#### **1. Requirements were not Clear and Stable**

Although the client has a clear idea about the manual process of their work, they had not any idea how this process can be converted to an automatic system. Since the client does not have any technical knowledge or experience, it was very hard to finalize what the system does according to the client needs. So, it took much time to finalized the requirement with the client and changed in many times as well.

#### **2. Lack of Development Knowledge and Experience**

To cater the client requirement, I needed to implement a web application as well as a mobile application. Due to a lack of development knowledge, this was very difficult in the start. To overcome this needed to refermany tutorials, video tutorials, Ebooks, etc.

Implementing a web application and mobile application at the same with the limited time was the real challenge. Since all the web and mobile technologies used for these implementations are very new to me and I had a great experience and improved my knowledge as well.

### **5.3.Lesson Learnt**

The knowledge added throughout the project was actually valuable. Starting from the requirement gatherings to the end of development this process gave incomparable experience in many ways. This project gave a chance to test and implement the most important theories and technologies learned throughout the MIT degree program. It also facilitated to learn very interesting new and updated technologies (Spring Boot framework, Mongo DB, etc.) in order to improve the system performance. Moreover, special efforts were taken to learn the frameworks.

Furthermore, working on the project encouraged me to improve technical skills as well as intellectual skills by collaborating with many individuals from collective fields. I also gained good knowledge in project management including time and resource management and the report writing knowledge, which was acquired by writing this dissertation, will be very important for my future career.

## **5.4.Future Work**

According to the suggestions and comments gained by the client through the acceptance testing phase some functional and non-functional requirements could be added to improve the system.

The following functions could be added to improve the effectiveness and functionality of the system.

- 1. Integrated with more ayurvedic hospital and implement a centralized system for all the ayurvedic hospital, medical centers, etc.
- 2. Create a process to handle a drug delivery service, where users can upload prescriptions and give their details and send orders via web and mobile applications.
- 3. Create a process to consult a doctor online via applications and send user symptoms and ask for a prescription online.
- 4. Create a process to make tentative reservations and pay later.

## **REFERENCES**

- [1] "Wikipedia," Wikimedia Foundation, Inc, 17 May 2019. [Online]. Available: https://en.wikipedia.org/wiki/Sri\_Lankan\_traditional\_medicine. [Accessed 28 August 2018].
- [2] "Atuyrvedic Healing," Ayurvedic Healing Inc, [Online]. Available: https://www.ayurvedichealing.net/panchakarma/. [Accessed 27 August 2018].
- [3] "EDB Blog," Sri Lanka Export Development Board, 26 November 2018. [Online]. Available: http://www.srilankabusiness.com/blog/roots-of-sri-lankan-traditional-medicine.html. [Accessed 28 August 2018].
- [4] B. a. K. R. Chowdhury, "RFID-based hospital real-time patient management system," in *6th IEEE/ACIS international conference on computer and information science (ICIS 2007)*, IEEE, 2007, pp. 363-368.
- [5] 2. P. K. 3. P. S. 1Digvijay H. Gadhari, "Hospital Managment System," *International Journal for Research in Engineering Application & Management (IJREAM),* vol. 01, no. 11, pp. 1-4, 2016.
- [6] H. Y. T. E. Yönetimi, "LEAN MEDICAL INVENTORY MANAGEMENT IN HOSPITALS," *International Journal of Academic Value Studies,* vol. 3, no. 8, pp. 1-9, 2017.
- [7] "Agile Alliance," Agile Alliance, [Online]. Available: https://www.agilealliance.org/agile101/. [Accessed 30 August 2018].
- [8] "Baeldung," 7 May 2019. [Online]. Available: https://www.baeldung.com/jlink. [Accessed 10 January 2019].
- [9] M. Raible, "Okta," Okta, 22 August 2018. [Online]. Available: https://developer.okta.com/blog/2018/08/22/basic-crud-angular-7-and-spring-boot-2. [Accessed 11 January 2019].
- [10] "android," android, [Online]. Available: https://developer.android.com/training/basics/firstapp. [Accessed 25 January 2019].
- [11] "Ayurveda Sri Lanka," [Online]. Available: https://ayurvedasrilanka.net/en/. [Accessed 20 December 2018].
- [12] "doc," Dailog, [Online]. Available: https://www.doc.lk/. [Accessed 12 December 2018].
- [13] "David Darlings," David Darlings, [Online]. Available: http://www.daviddarling.info/encyclopedia/S/AE\_stand-alone\_system.html. [Accessed 03 November 2018].
- [14] "wikipeadia," Wikimedia Foundation, Inc., 17 May 2019. [Online]. Available: e Wikimedia Foundation, Inc.. [Accessed 03 November 2018].
- [15] "Scrum," Scrum Org., [Online]. Available: https://www.scrum.org/resources/what-is-scrum. [Accessed 10 November 2018].
- [16] "Datanamic," Datanamic, [Online]. Available: https://www.datanamic.com/support/lt-dez005 introduction-db-modeling.html. [Accessed 10 November 2018].
- [17] "Lucidchart," Lucidchart, [Online]. Available: https://www.lucidchart.com/pages/uml-use-case diagram. [Accessed 12 November 2018].
- [18] H. Umbach, "Fresh tilled soil," Fresh tilled soil, 18 April 2018. [Online]. Available: https://www.freshtilledsoil.com/what-is-user-interface-design/. [Accessed 16 November 2018].
- [19] "Guru99," [Online]. Available: https://www.guru99.com/levels-of-testing.html. [Accessed 3 February 2019].
- [20] "TutorialsPoint," [Online]. Available: https://www.tutorialspoint.com/software\_testing\_dictionary/acceptance\_testing.htm. [Accessed 20 February 2019].
- [21] "Guru99," [Online]. Available: https://www.guru99.com/performance-testing.html. [Accessed 04 February 2019].
- [22] "Software Testing Fundamentals," [Online]. Available: http://softwaretestingfundamentals.com/test-plan/. [Accessed 8 February 2019].
- [23] A. Aitken, "Developer," 2 March 2018. [Online]. Available: https://www.developertech.com/news/2018/mar/02/when-take-risk-software-testing-guide/. [Accessed 19 February 2019].
- [24] "Testing Excellence," 2 December 2018. [Online]. Available: https://www.testingexcellence.com/severity-and-priority-difference/. [Accessed 10 February 2019].
- [25] J. Barlett, "Testlodge," [Online]. Available: https://blog.testlodge.com/how-to-write-test-casesfor-software-with-sample/. [Accessed 10 February 2019].
- [26] "Visual Paradigm," [Online]. Available: https://www.visual-paradigm.com/guide/uml-unified modeling-language/what-is-sequence-diagram/. [Accessed 18 February 2019].
- [27] "User Focus," [Online]. Available: https://www.userfocus.co.uk/articles/usermanuals.html. [Accessed 3 March 2019].
- [28] "CIO2019," [Online]. Available: https://whatis.ciowhitepapersreview.com/definition/report management/. [Accessed 8 March 2019].
- [29] "Tutorials Point," [Online]. Available: https://www.tutorialspoint.com/mongodb/. [Accessed 20 March 2019].
- [30] "Computer Hope," [Online]. Available: https://www.computerhope.com/jargon/d/database server.htm. [Accessed 20 March 2019].

[31] "NGINX," [Online]. Available: https://www.nginx.com/blog/. [Accessed 3 April 2019].

# **Appendix A – Design Documentation**

Refer the following use case descriptions to gain a clear idea about the System which was designed for the "Peramuna Ayurvedic Center".

#### **Use Case Description – User Management**

Refer the 'Table A.1 for the user management use case description

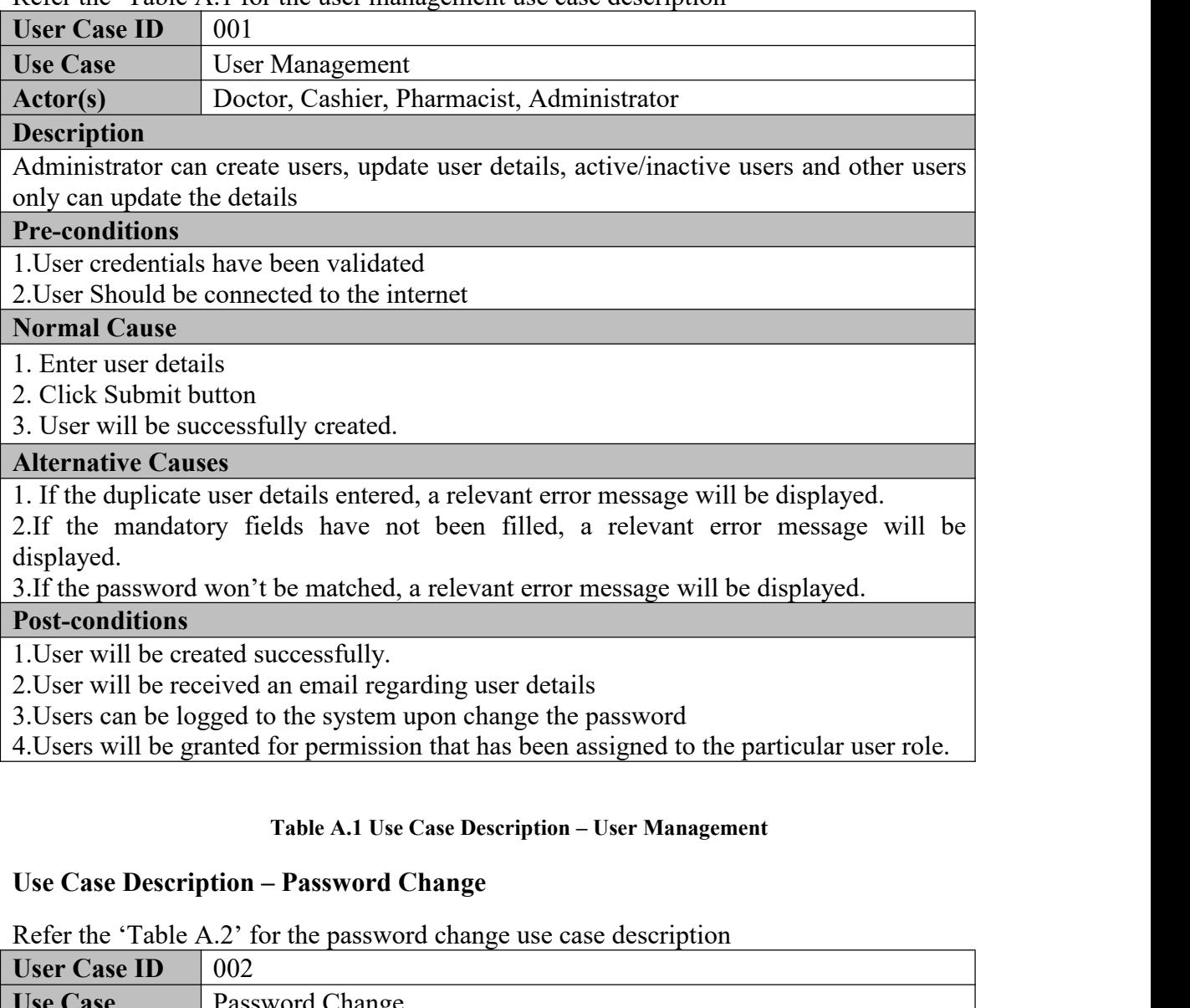

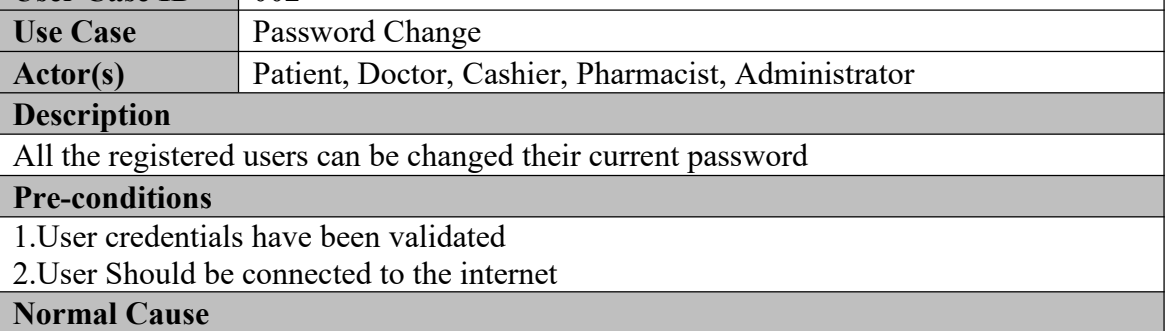

1. Enter password details

2. Click Change button

3. User will be successfully logged out from the system and navigate back to login page.

#### **Alternative Causes**

1. If the invalid password format entered, a relevant error message will be displayed. 2.If the mandatory fields have not been filled, a relevant error message will be displayed.

3.If the password won't be matched, a relevant error message will be displayed.

#### **Post-conditions**

1.User can be logged into the system with the changed password

#### **Table A.2 Use Case Description – Change Password**

#### **Use Case Description – Login**

Refer the 'Table A.3' for the login use case description

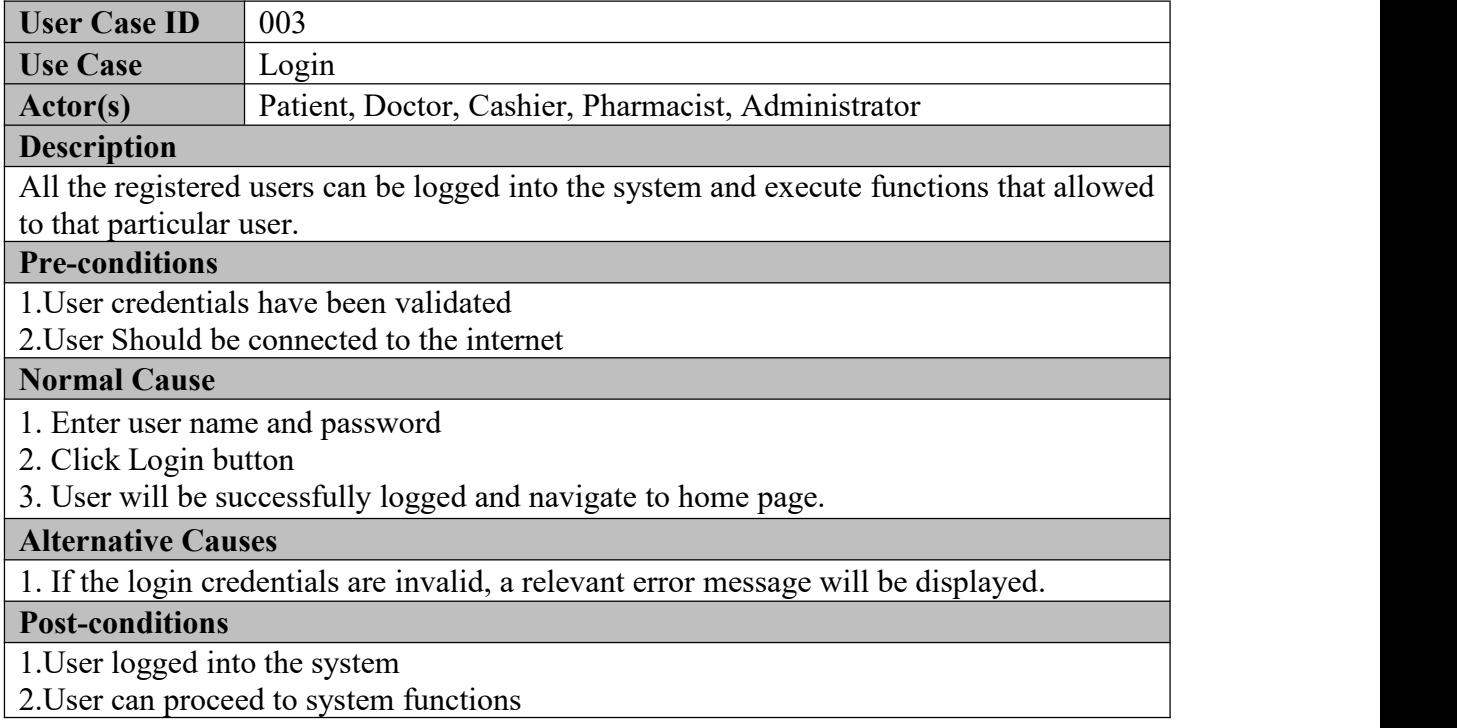

#### **Table A.3 Use Case Description – Login**

#### **Use Case Description – Member Registration**

Refer the 'Table A.4 for the Member registration use case description

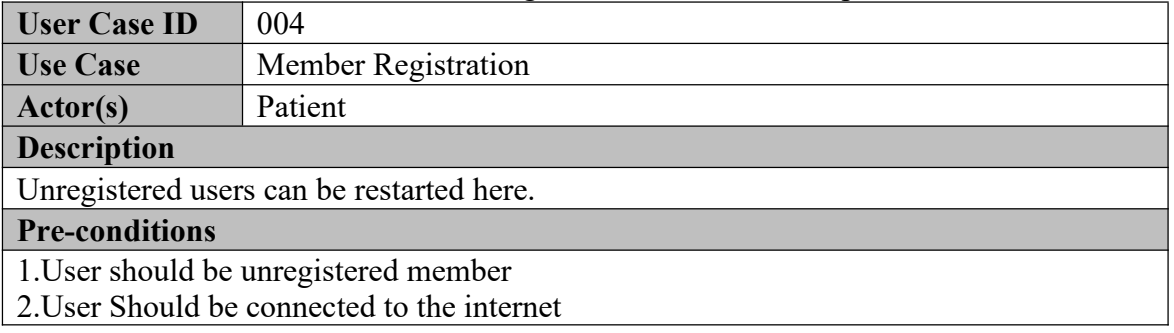

#### **Normal Cause**

- 1. Enter member details
- 2. Click Submit button
- 3. Member will be successfully created.

#### **Alternative Causes**

1. If the duplicate user details entered, a relevant error message will be displayed.

2.If the mandatory fields have not been filled, a relevant error message will be displayed.

3.If the password won't be matched, a relevant error message will be displayed.

4.If any field validations fired, a relevant error message will be displayed.

#### **Post-conditions**

1.Member will be created successfully.

2.Member will be received an email regarding user details

3. Members can be logged to the system.<br>4. Members will be granted for permission that has been assigned to the particular user role.

#### **Table A.4 Use Case Description – Member Registration**

#### **Use Case Description – Home**

Refer the 'Table A.5' for the home use case description

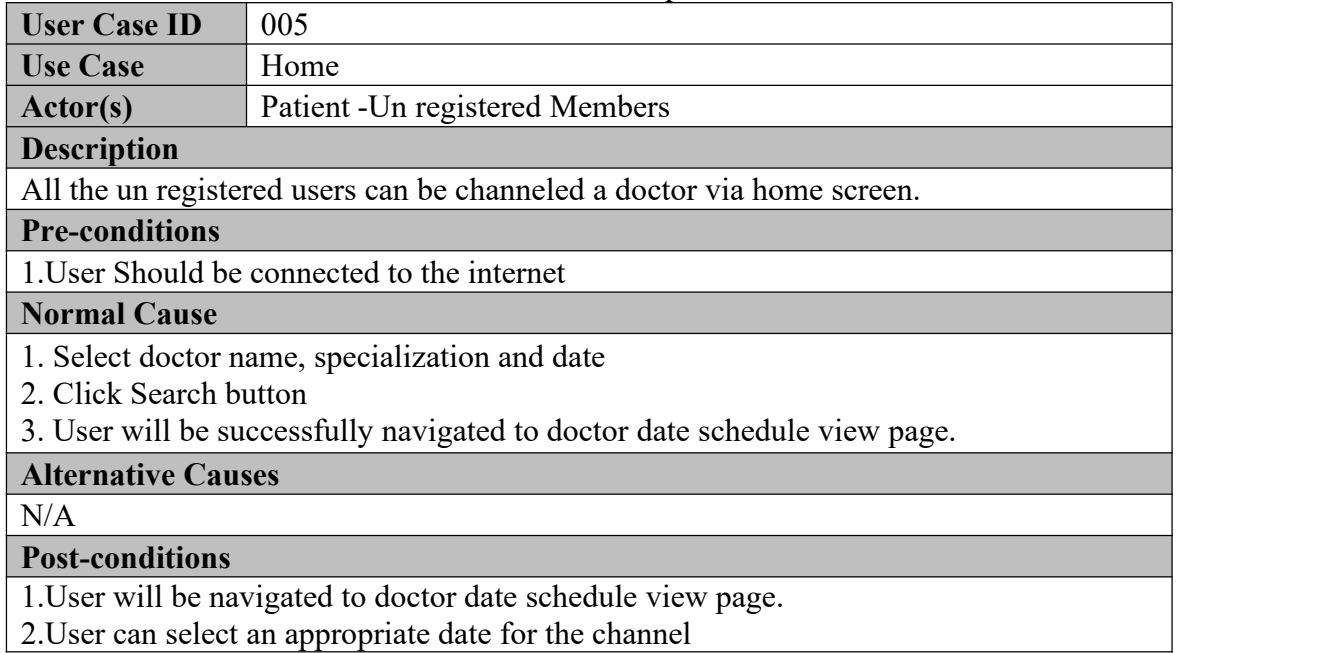

#### **Table A.5 Use Case Description – Doctor Channel**

#### **Use Case Description – Channel Doctor**

Refer the 'Table A.6' for the channel doctor use case description

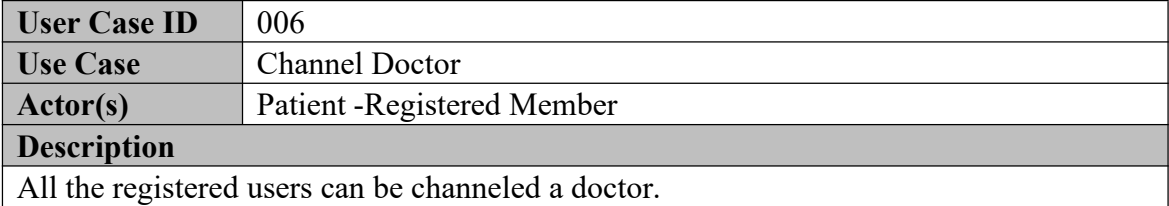

## **Pre-conditions** 1.User should be registered. 2.User should be logged to the system.2.User Should be connected to the internet. **Normal Cause** 1. Select doctor name, specialization and date 2. Click Search button 3.Select a doctor to channel by clicking Channel now button 4. User will be successfully navigated to doctor date schedule view page. **Alternative Causes**  $N/A$ **Post-conditions** 1.User will be navigated to doctor date schedule view page.

2.User can select an appropriate date for the channel

#### **Table A.6 Use Case Description – Doctor Channel**

#### **Use Case Description – Appointment Date Schedule**

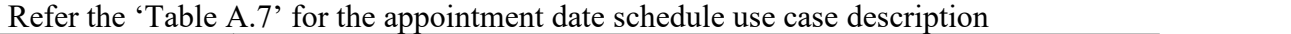

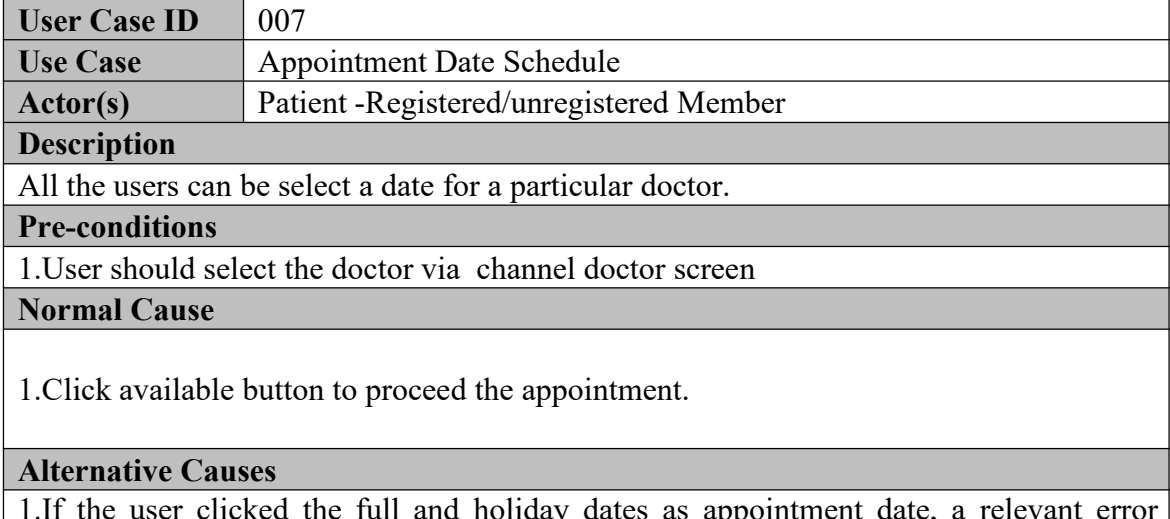

1.If the user clicked the full and holiday dates as appointment date, a relevant error message will be displayed.

#### **Post-conditions**

1.User will be navigated to patient details filling screen.

**Table A.7 Use Case Description – Appointment Date Schedule**

#### **Use Case Description – Patient Details Management**

Refer the 'Table A.8' for the patient details use case description

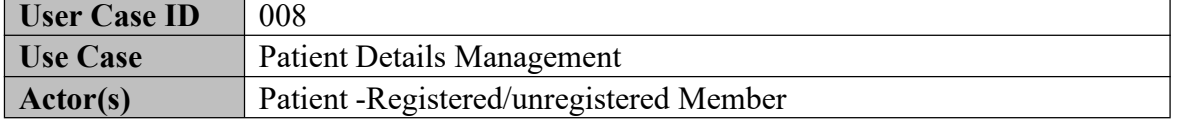

#### **Description**

All the users can be enter patient details

#### **Pre-conditions**

1.User should select the date for appointment via date schedule screen

#### **Normal Cause**

1.Enter patient details.

2.Click Submit button.

#### **Alternative Causes**

1.If the user is a registered user all the relevant data will be auto filled.

2.If the duplicate user details entered, a relevant error message will be displayed.

3.If the mandatory fields have not been filled, a relevant error message will be displayed.

#### **Post-conditions**

1.User will be navigated to payment screen.

#### **Table A.8 Use Case Description – Patient Details**

#### **Use Case Description – Payment Management**

Refer the 'Table A.9' for the payment management use case description

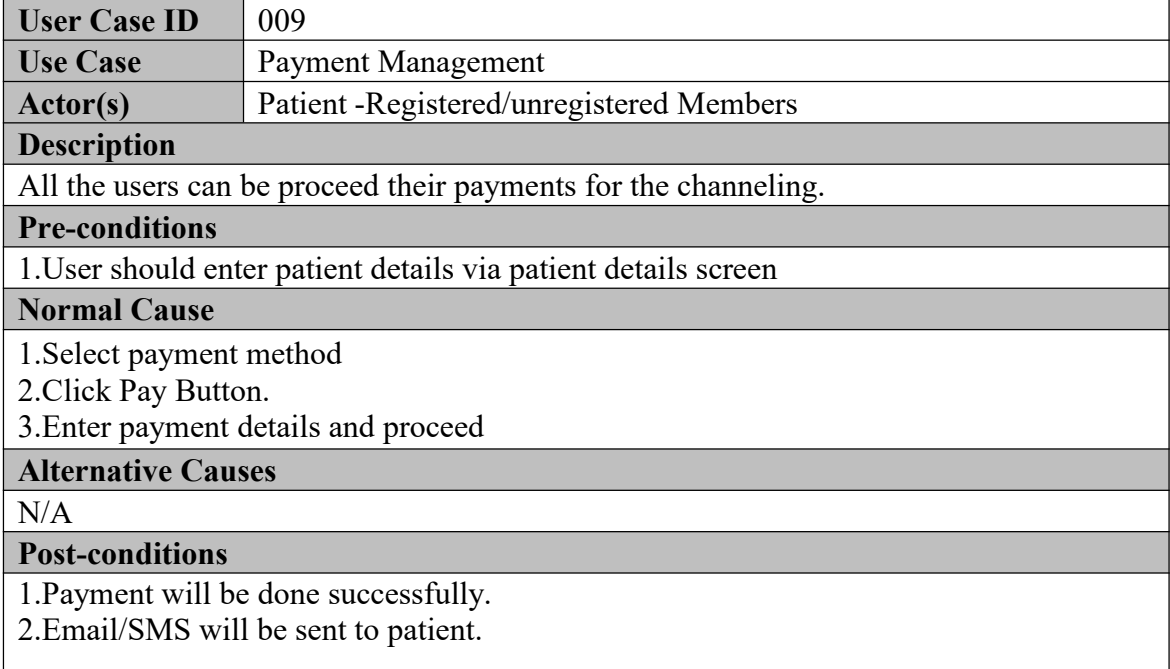

#### **Table A.9 Use Case Description – Payment**

#### **Use Case Description – Appointment Confirm**

Refer the 'Table A.10' for the payment management use case description

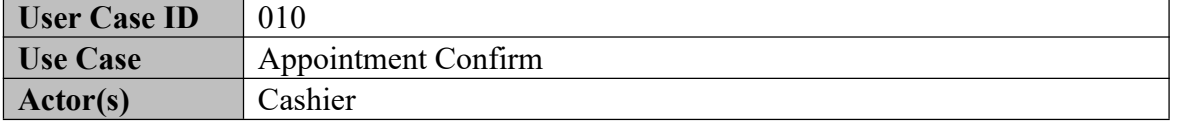

#### **Description**

Cashier can enter user/appointment details and confirm it and print the details.

### **Pre-conditions**

1.Appiontment should be successfully completed.

#### **Normal Cause**

- 1.Enter Details
- 2.Click Search Button.
- 3.Details will be auto filled
- 4.Clcik Confirm Appointment button
- 5.Click print button to print

#### **Alternative Causes**

1.If the invalid appointment details entered, relevant error message will be pop upped.

#### **Post-conditions**

1.Appointment will be confirmed.

#### **Table A.10 Use Case Description – Appointment Confirm**

#### **Use Case Description – Prescription Handling**

Refer the 'Table A.11' for the payment management use case description

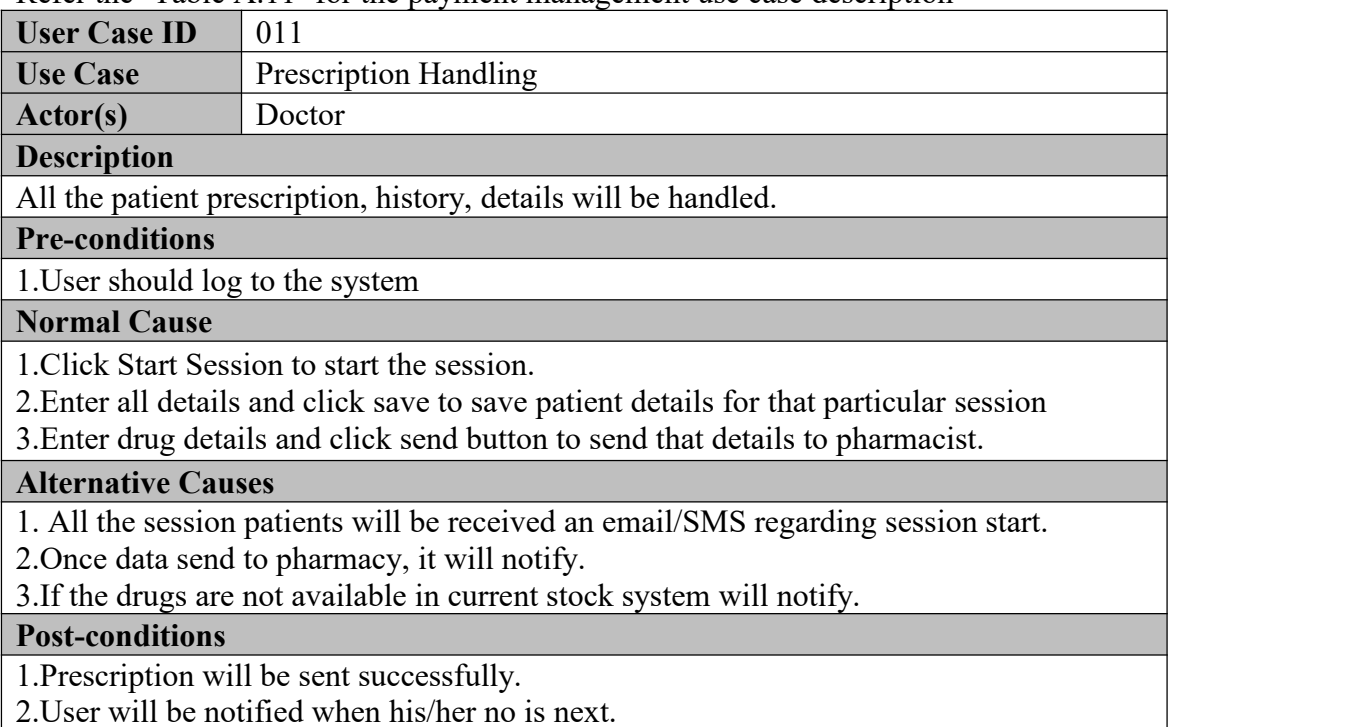

#### **Table A.11 Use Case Description – Prescription Handling**

#### **Use Case Description – Drug Stock Handling**

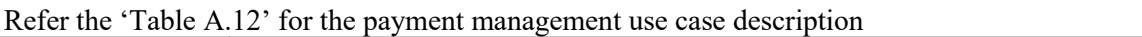

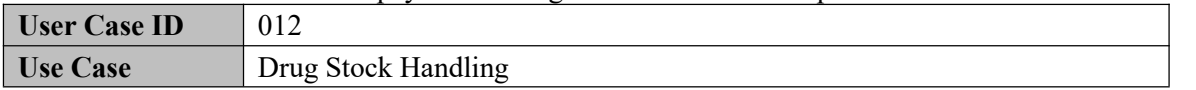

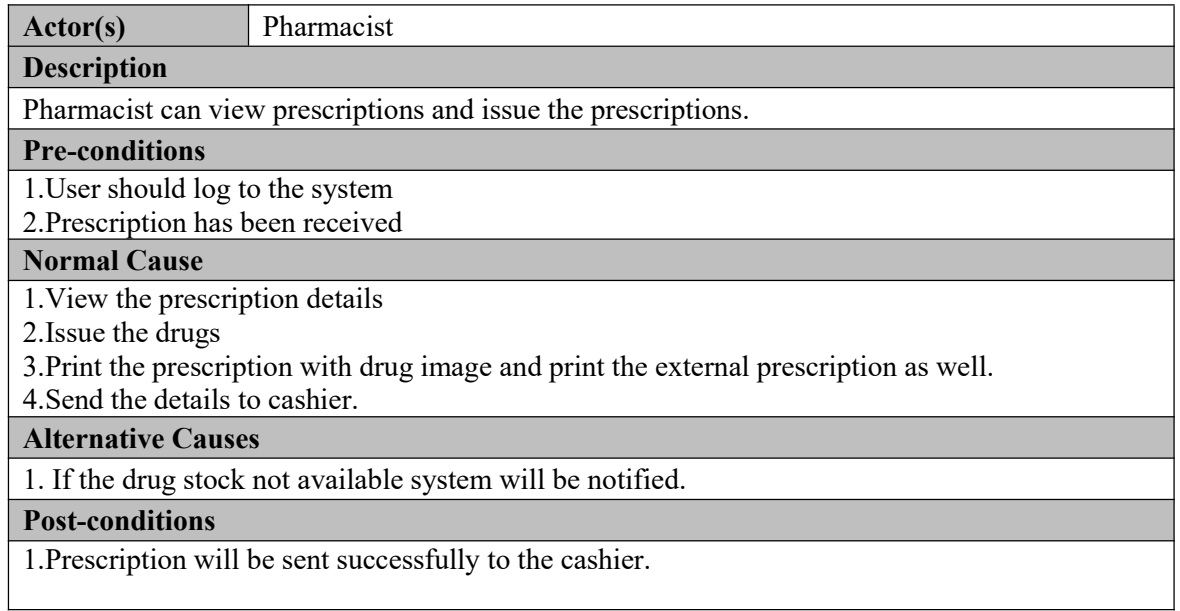

### **Table A.12 Use Case Description – Drug Stock Handling**

# **Use Case Description – Cashier Payment Handling**

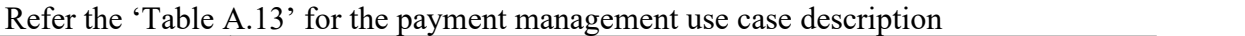

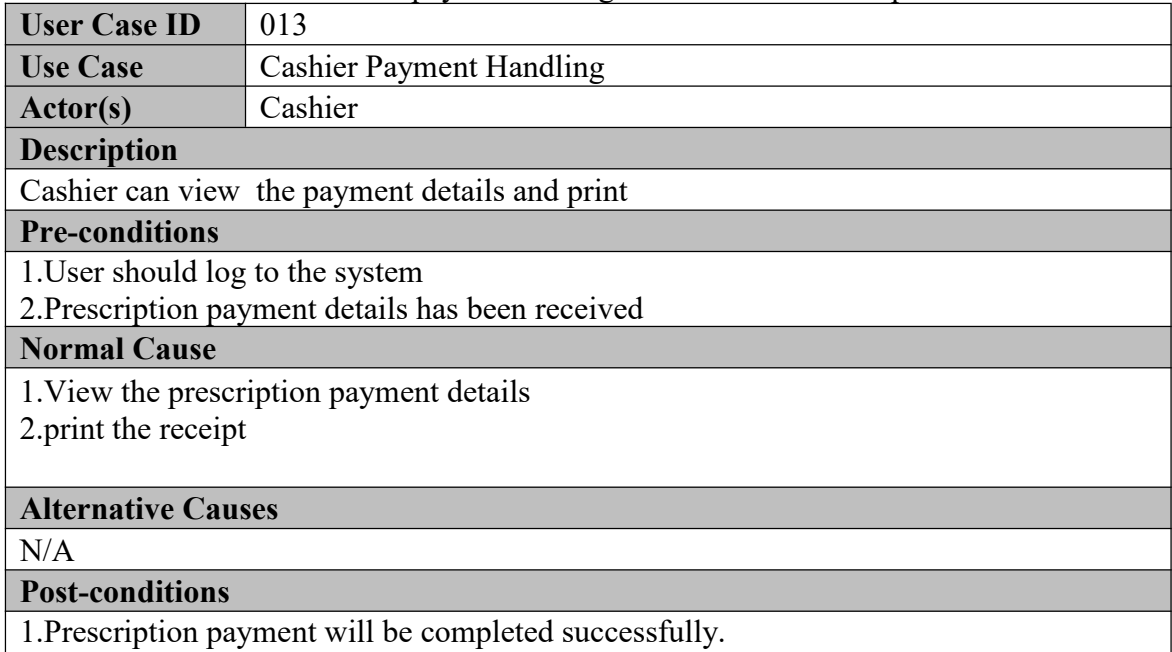

#### **Table A.13 Use Case Description – Cashier Payment Handling**

### **Use Case Description – Treatment Search**

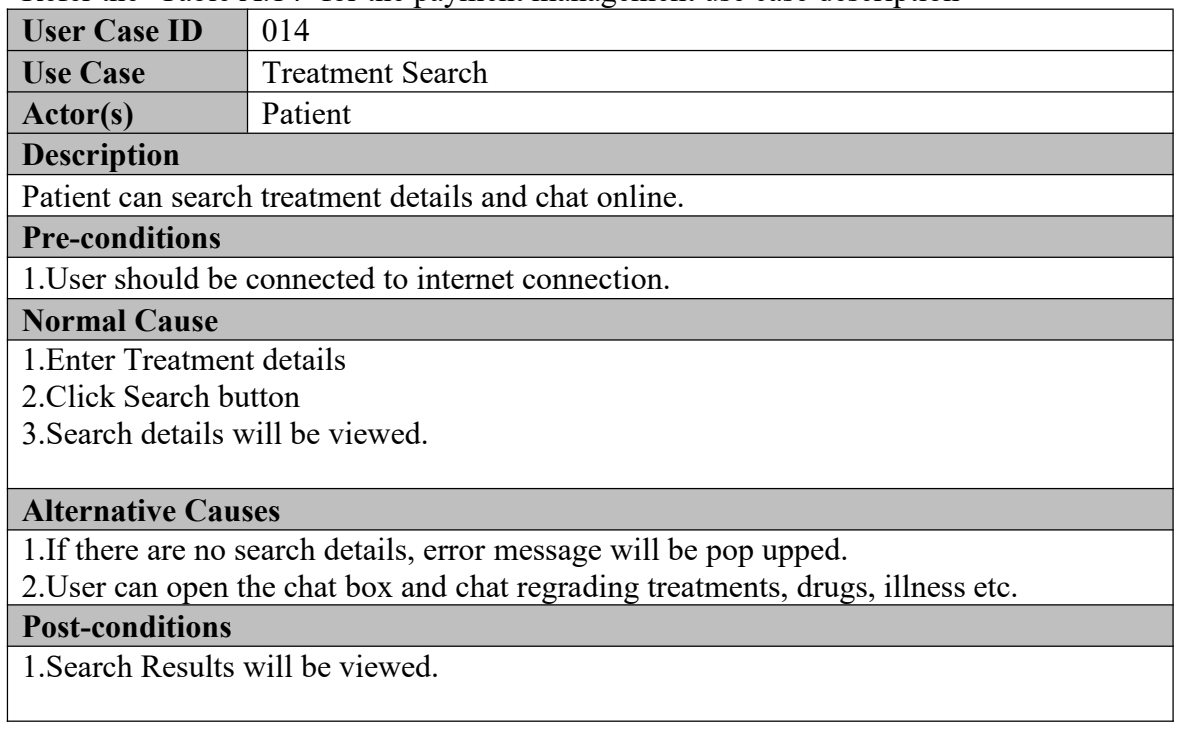

Refer the 'Table A.14' for the payment management use case description

#### **Table A.14 Use Case Description – Treatment Search**

### **Use Case Description –Drug Store Search**

Refer the 'Table A.15' for the payment management use case description

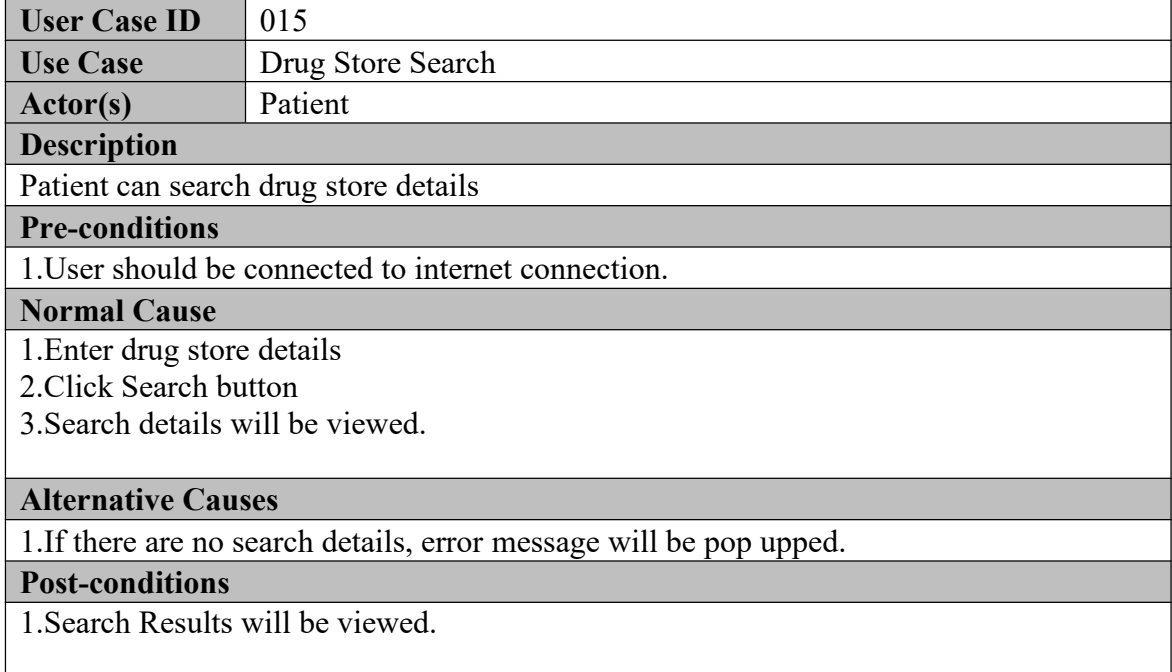

#### **Table A.15 Use Case Description – Drug Store Search**

### **Sequence Diagrams**

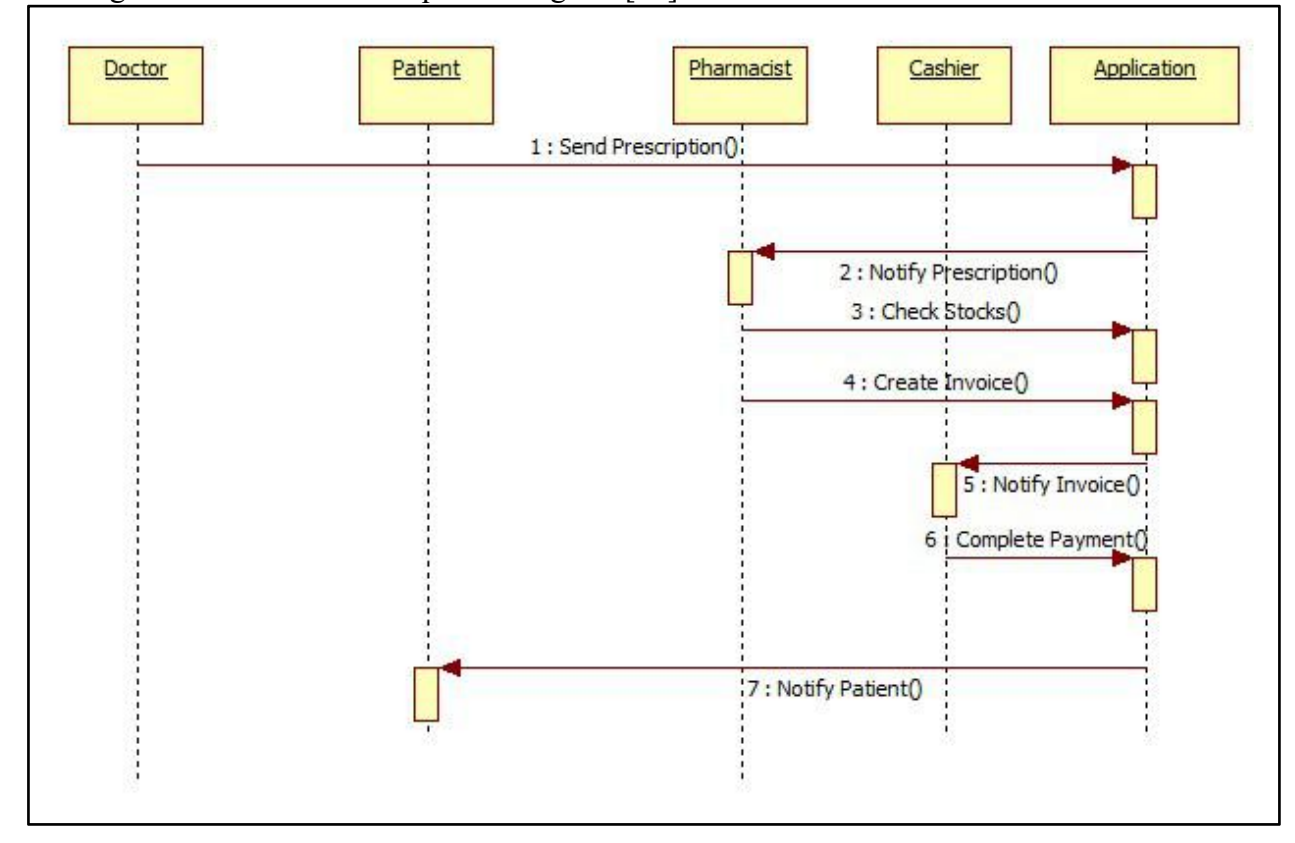

The Figure A.16 shows the Sequence diagram [26] for the Consultation Process.

**Table A.16 Sequence Diagram – Consultation Process**

# **Appendix B – User Documentation**

The Patient Mangment and Medince Stock Management System which was developed for "Peramuna Ayurvedic Center" is intended to use by four user categories which are Patient, Doctor,Cashier,Pharmacist. For the All the system This manual [27] is guidance for users how to use system features which helps to adhere management expectations.

Web application will be facilitated to operate all the module describe below (for all users) and mobile application will be facilitated only the module include in online appointment process (only for patients). Administrator has all the rights to operate User Management Modules and Report Generation Module only. The main purpose of this Appendix is to include a user guide for the main functions of this System.

#### **Home**

The Figure B.1 and B.2 shows the "Home" interface. Any person can be viewed (authorized/unauthorized) the home screen.Users can select doctor name,specification and date to search the doctor details to channel.If the user is already registred user,user can click the sign-in button.Once the user click the sign-in button,user will naviagte to login screen.Also user have the online chatting facility as well.If the user click the treatments,drug locators,about us and contact us buttons,user will navigate to respective pages clicked.

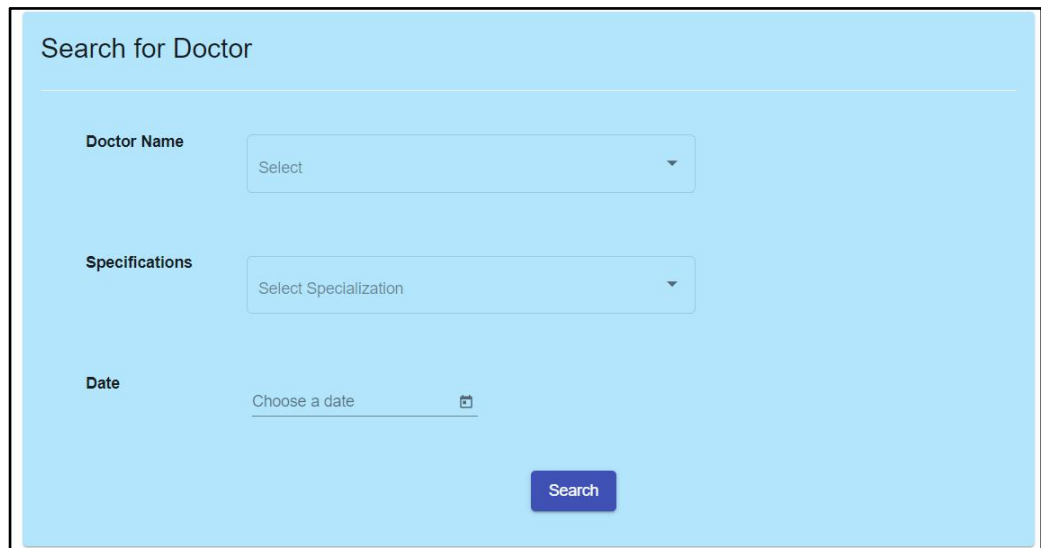

**Figure B.1 Home - Home**

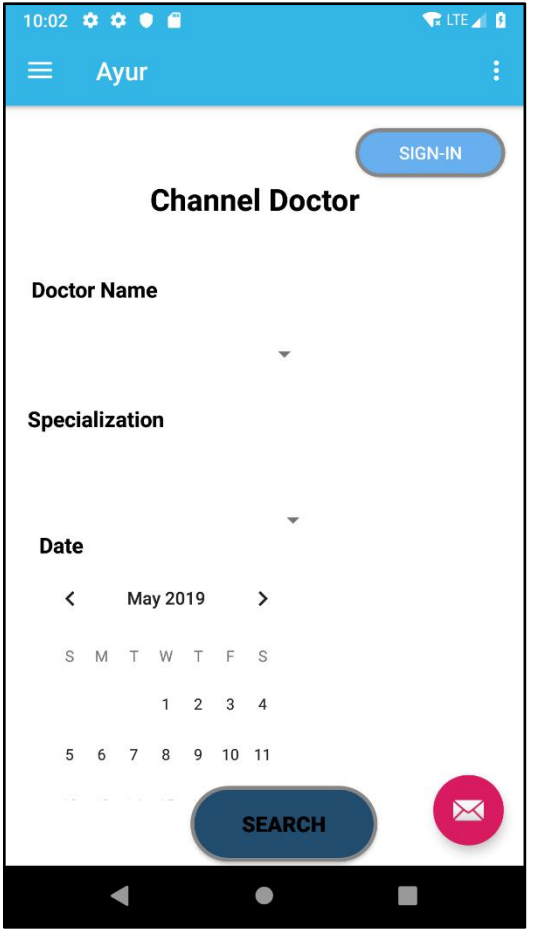

**Figure B.2 Home - Mobile**

#### **Treatments**

The Figure B.3 shows the "Treatment" interface. Any person can be viewed (authorized/unauthorized) the this screen.Users can search about treatments by selecting the tretmentment type and entering descriptions.If search results available result will be viewed.

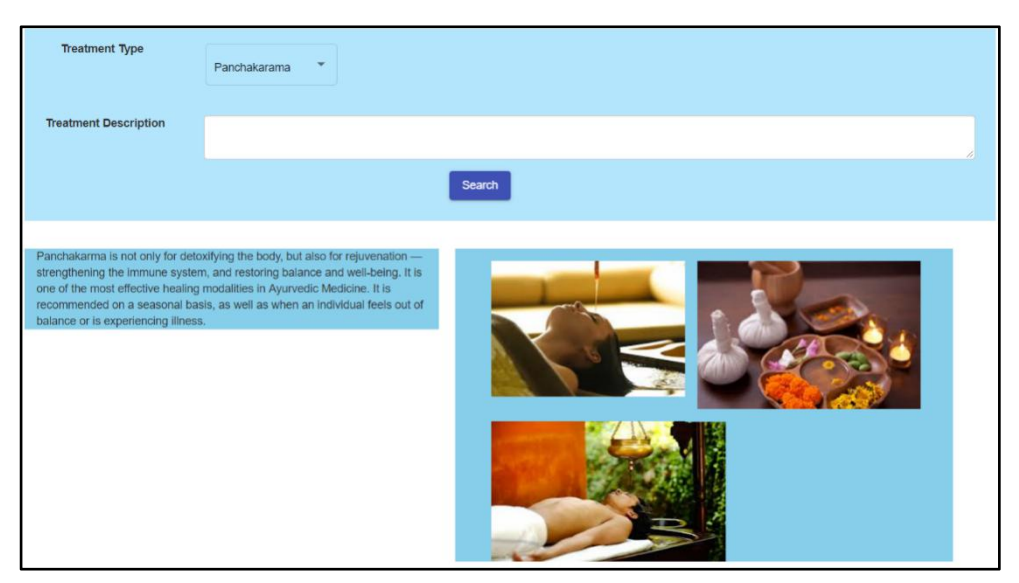

**Figure B.3 Treatments –Web**

### **Drug Locators**

The Figure B.4 shows the "Drug Locators" interface. Any person can be viewed (authorized/unauthorized) the this screen.Users can search drug locators by selecting the area.If search results available result will be viewed.

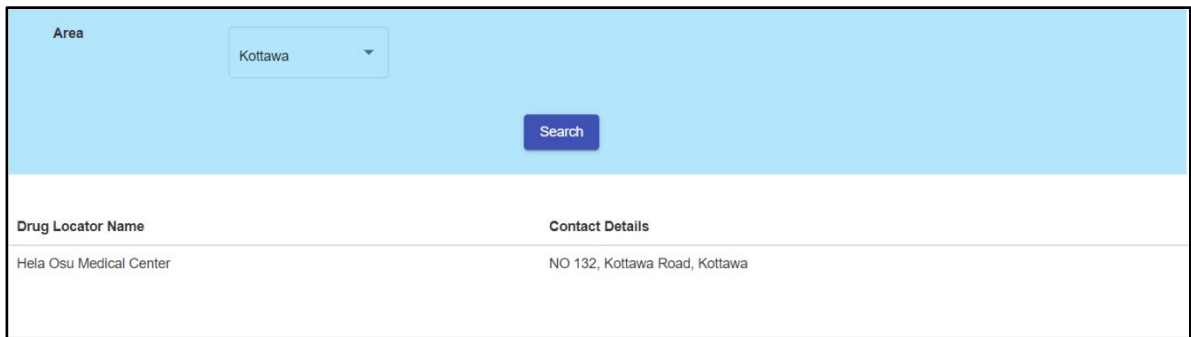

**Figure B.4 Drug Locators –Web**

#### **About Us**

The Figure B.5 shows the "About Us" interface. Any person can be viewed (authorized/unauthorized) the this screen.Users can view the information about the ayurvedic center by clciking on this button.

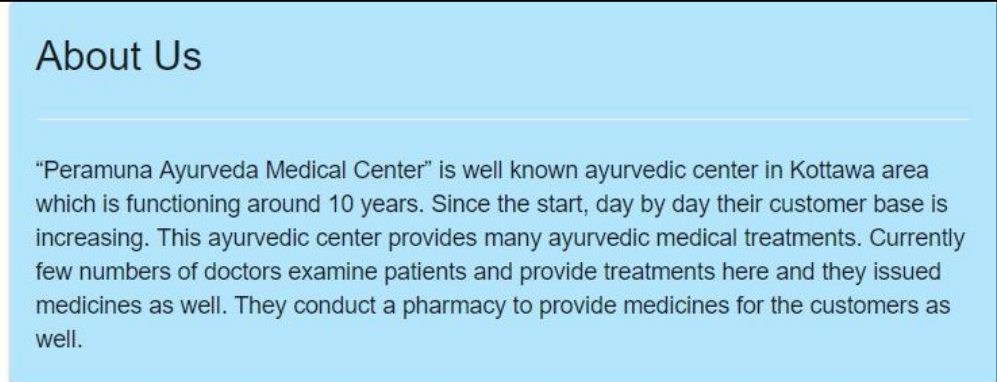

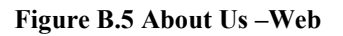

#### **Contact Us**

The Figure B.6 shows the "Contact Us" interface. Any person can be viewed (authorized/unauthorized) the this screen.Users can enter own data and send mail to the center.

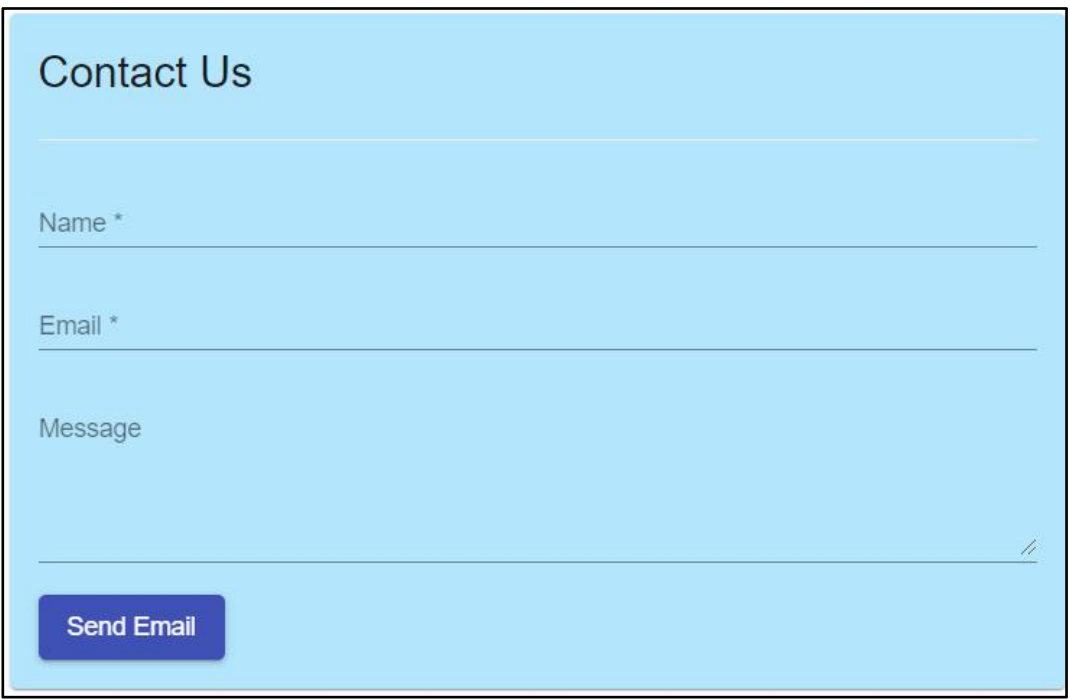

**Figure B.6 Contact Us –Web**

### **User Login**

The Figure B.7 and B.8 shows the "User Login" interface. Registered patients can be logged to the system by entring valid user name and password.User can remember the login details by checking the remember me check box. Once the user click forget password link user will navigate to change password screen.If the user is unregistered,for the registration can be click the sign-up link which redirect to member registration page. Once the user logged to the system,channel doctor screen will be viewed.

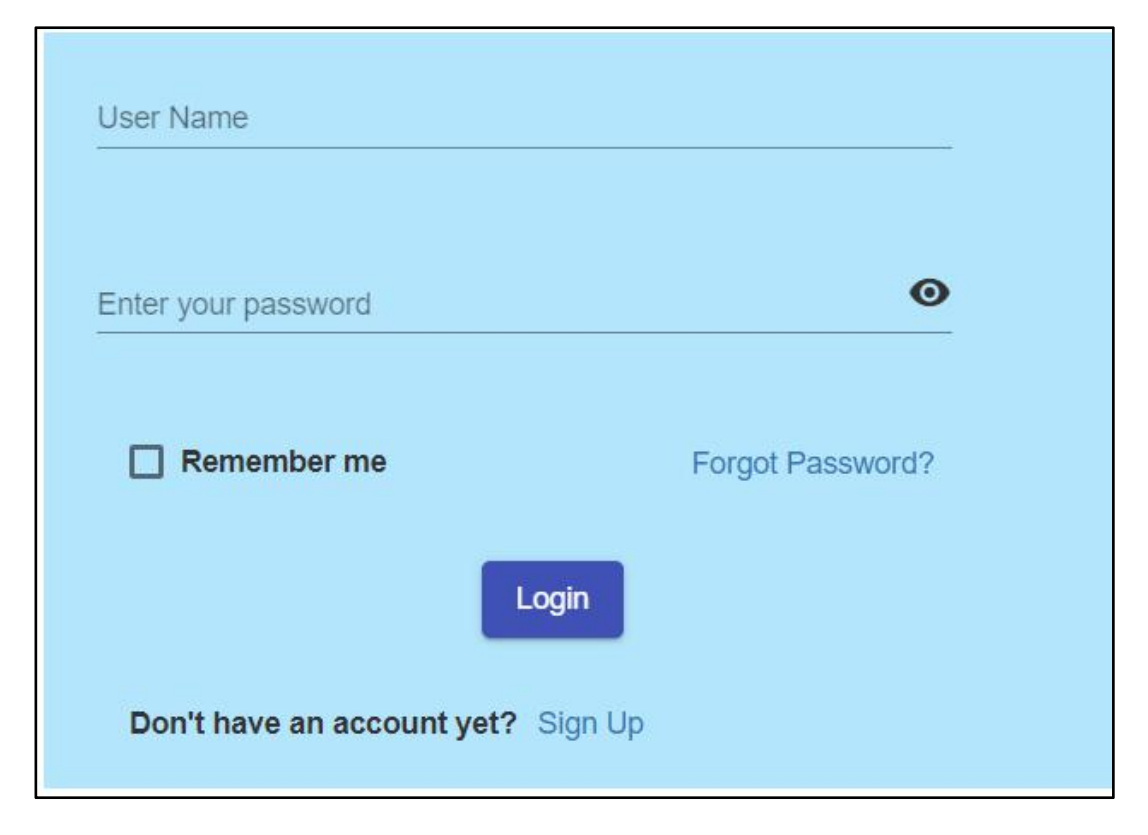

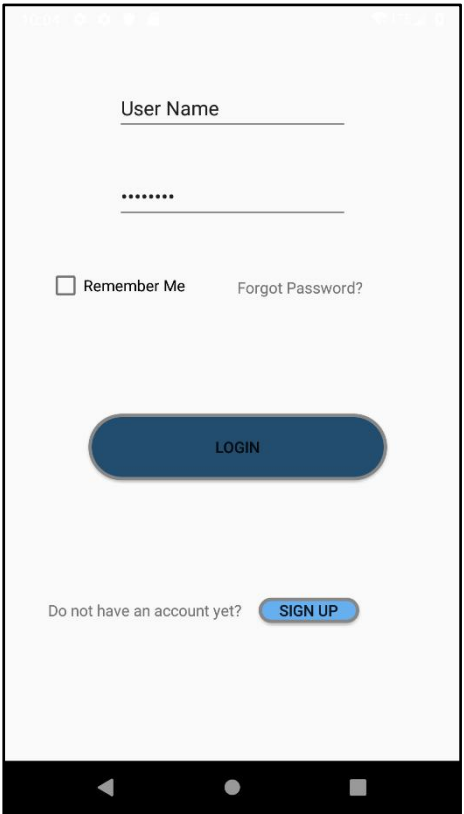

**Figure B.8 User Login –Mobile**

#### **Member Registration**

The Figure B.9 and B.10 shows the "Member Registration" interface. Unregistered patients can be registered via this screen by entering valid data.Once the user submitted the form,user will navigate to login screen.

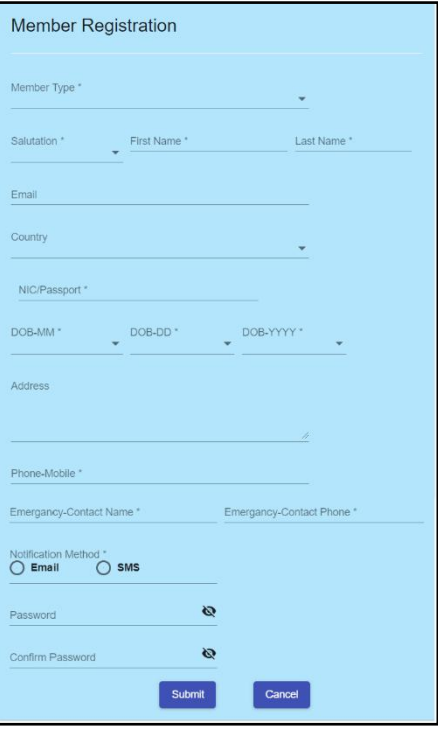

**Figure B.9 Member Registration –Web**
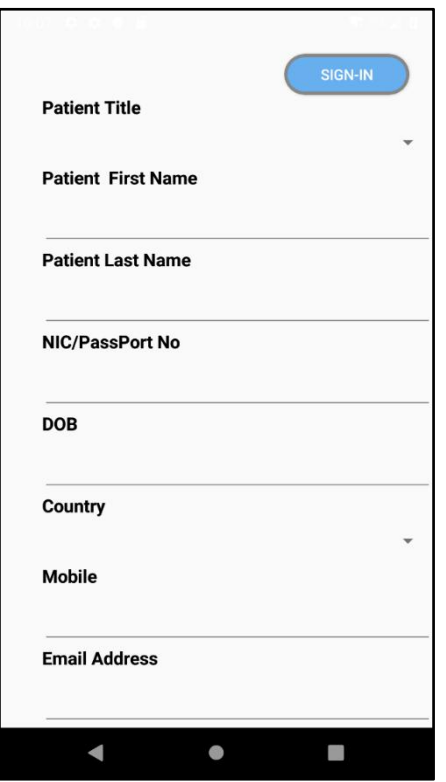

**Figure B.10 Member Registration –Mobile**

## **Channel Doctor**

The Figure B.11 shows the "Channel Doctor" interface. Paient can be viewed the search results according to the user search critirea.Once the patient click the channel now button ,user will navigate to date view screen.

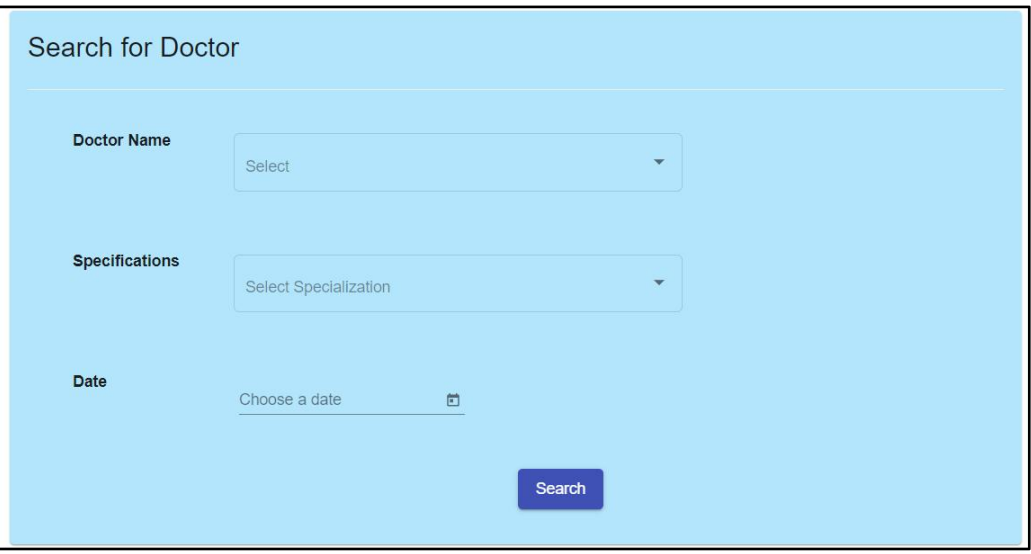

**Figure B.11 Channel Doctor –Web**

## **Channel Details View**

The Figure B.12 and B.13 shows the "Channel Details View" interface. entring screen.This screen will be viewed all the matching details for the search critirieas.

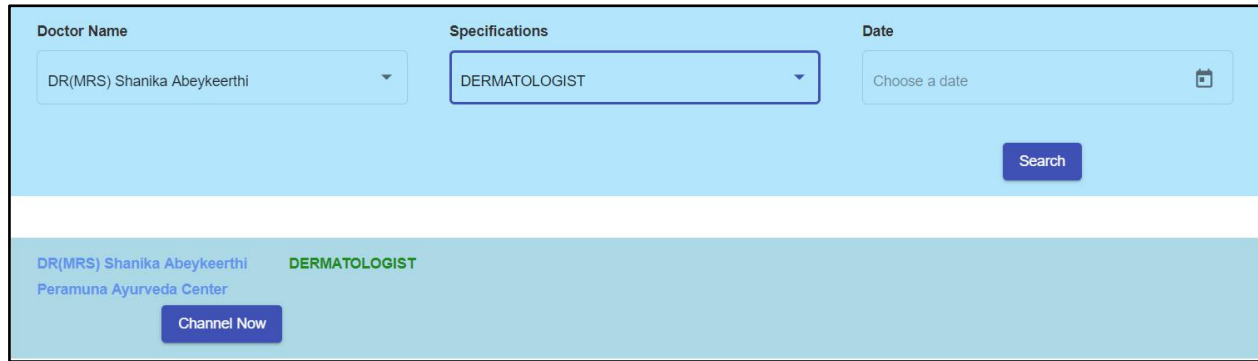

**Figure B.12 Channel Details View –Web**

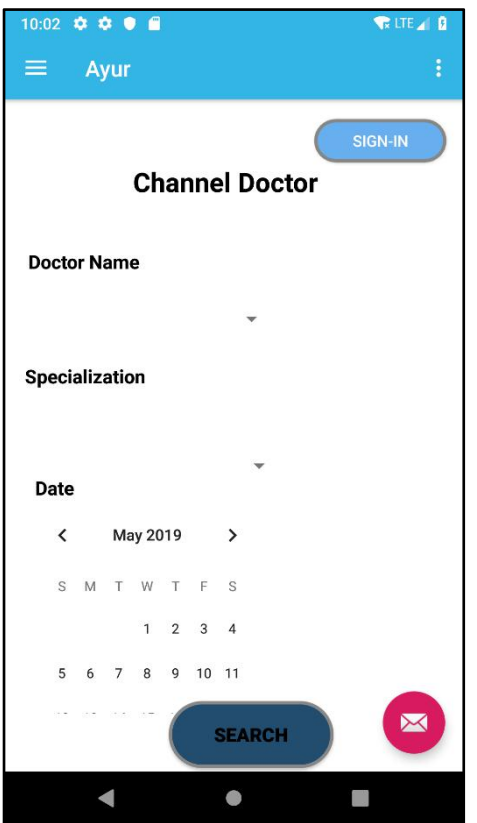

**Figure B.13 Channel Details View –Mobile**

## **Channel Date Schedule**

The Figure B.14 and B.15 shows the "Channel Date Schedule" interface. All the time slots (avialbe.holiday,full) will be viewed of the search doctor.appointmnet can be schedule only for the avialble time slots.Once the user click the available button,user will navigate to ptient details entring screen.

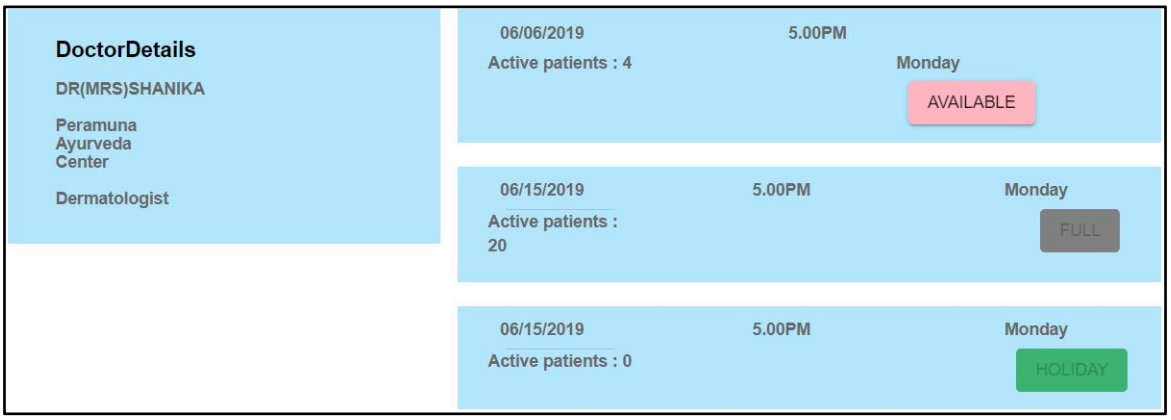

**Figure B.14 Channel Doctor –Web**

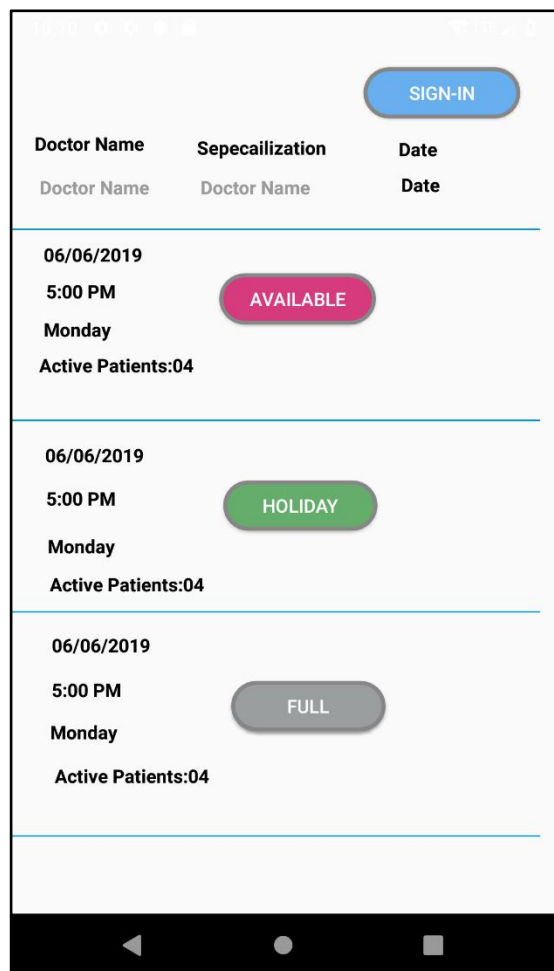

**Figure B.15 Channel Doctor –Mobile**

## **Patient Details Fill**

The Figure B.16 and B.17 shows the "Patient Details Fill" interface. If the user is a registered user,all the data will be automatically filled , if not need to enter all details and submit the form.Once the user filled the details,will be navigate to payment screen to proceed payment of the online booking.Once the paymnet is done,Patient will received a email with all the booking details.Patient will be received emial/SMS once the doctor arrived to center and also reminders before the number will be sent.

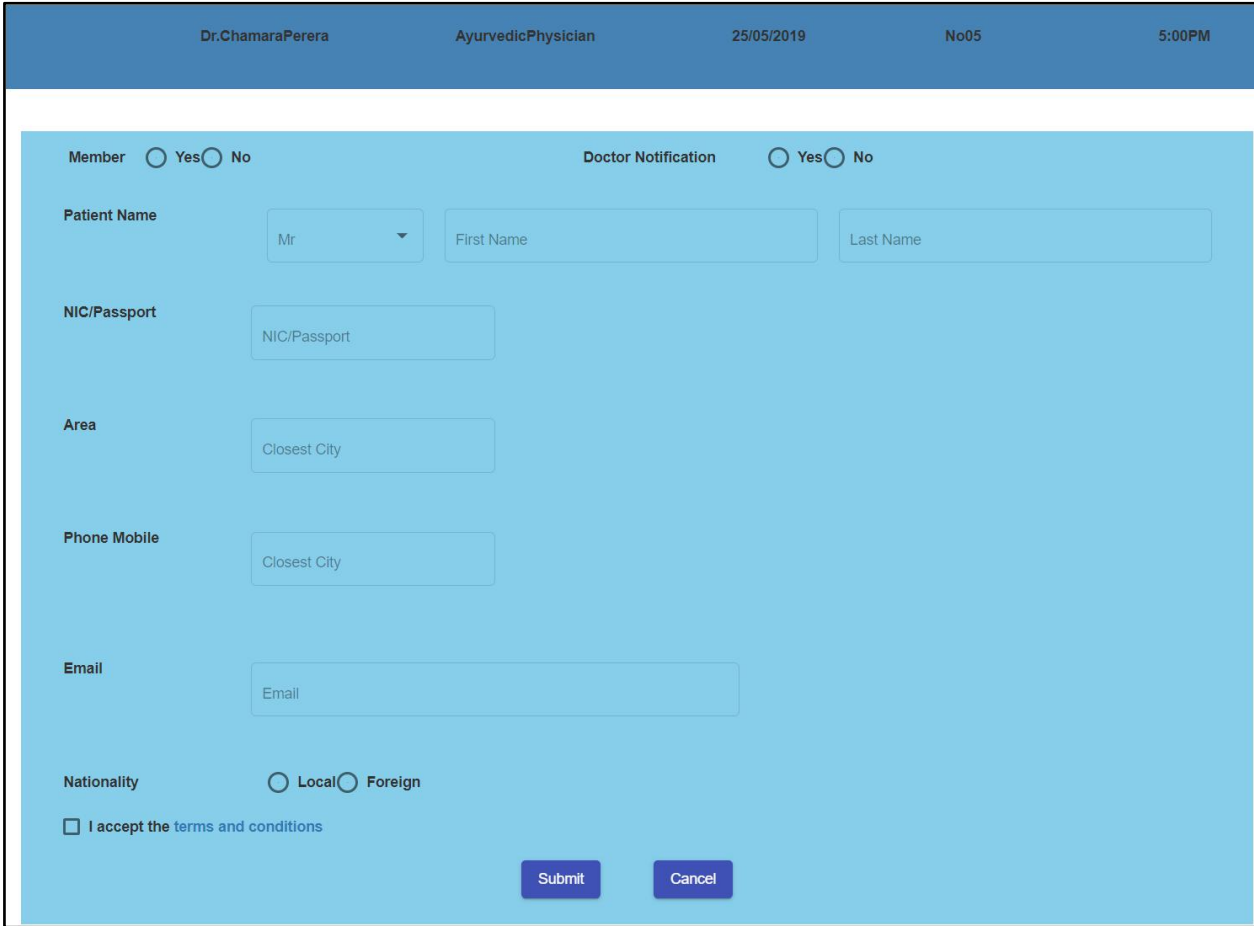

**Figure B.16 Patient Details –Web**

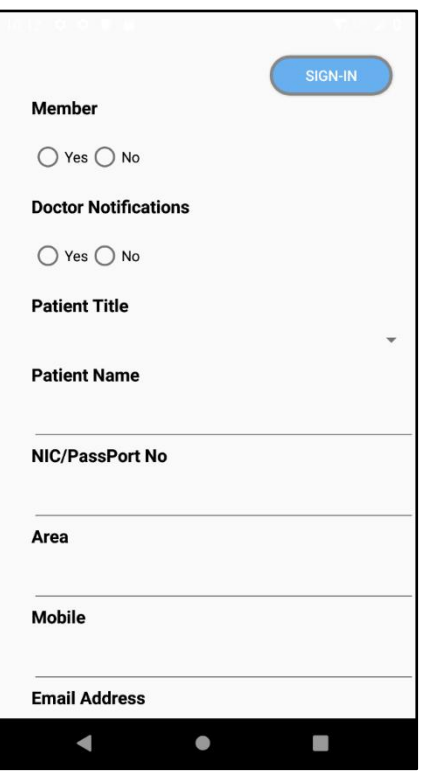

**Figure B.17 Patient Details –Mobile**

## **Doctor Prescription Fill**

The Figure B.18 shows the "Doctor Prescription Fill" interface. Doctor can start the session by clicking the start session button.patient no will be viewed and automaticaly changed.Doctor can enter all the patient details and have the option to add drugs to the prescription (internal/external).If a particular drug is not availbe system will be notified and will be added to external prescription list.To send the prescrpition to pharamcy doctor need to click send button.

| <b>Dr.Chamara Perera</b> | <b>Ayurvedic Physician</b>                       |              | 25/05/2019                       |                              | 5:00PM          |                    | 24 Patients              |  |
|--------------------------|--------------------------------------------------|--------------|----------------------------------|------------------------------|-----------------|--------------------|--------------------------|--|
| <b>No 01</b>             |                                                  |              |                                  |                              |                 |                    |                          |  |
|                          | <b>Patient Details</b>                           | $\wedge$     |                                  | <b>Prescription Internal</b> |                 |                    | $\wedge$                 |  |
|                          | Mrs.Kasuni Kaluarachchi<br>30yrs<br><b>ID001</b> |              | <b>No 01</b><br>Drug<br>Option 1 | $\overline{\phantom{a}}$     | Qty<br>Option 1 |                    | $\overline{\phantom{a}}$ |  |
|                          | <b>Examination Findings</b>                      | $\checkmark$ |                                  |                              |                 |                    |                          |  |
|                          | <b>Past Medical History</b>                      | $\checkmark$ | Add<br><b>No</b>                 | <b>Drug</b>                  | Qty             | <b>Description</b> |                          |  |
|                          | <b>Current Condition</b>                         | $\checkmark$ | <b>No01</b>                      | Drug01                       | 10              | Option 1           | ▼                        |  |
|                          | <b>Previous Prescriptions</b>                    | $\checkmark$ | Send                             | Print                        |                 |                    |                          |  |
|                          | <b>Calendar Maintain</b>                         | $\checkmark$ |                                  |                              |                 |                    |                          |  |
|                          |                                                  |              |                                  | <b>Prescription External</b> |                 |                    | $\checkmark$             |  |

**Figure B.18 Doctor Prescription –Web**

## **Pharmacist Prescription Handeling**

The Figure B.19 shows the "Pharmacist Prescription Handeling" interface. Once a prescription is recevied it will be notified to pharmacist.Also phramacist will be recived notifactions from the system regarding drug stocks (out of stock,reorder level).Once the drugs issued to patient ,pharmacist can send the prescriptions to cashier and also have the option to print the prescriptions.

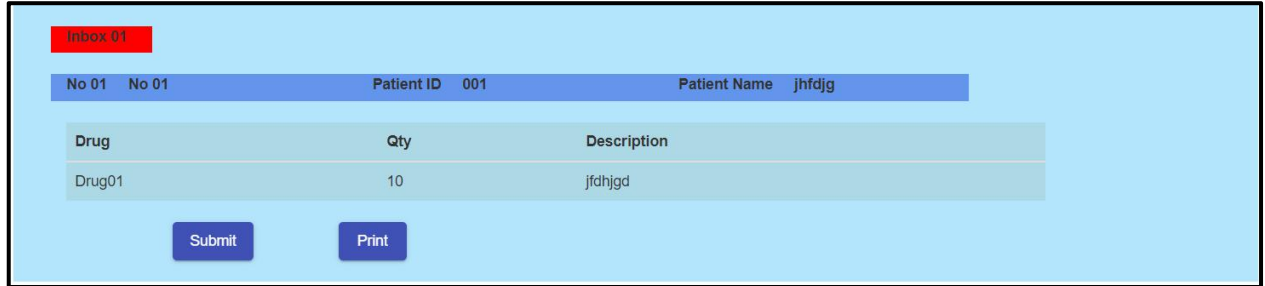

**Figure B.19 Doctor Prescription –Web**

## **Channel Confirmation**

The Figure B.20 shows the "Channel Confirmation" interface. Once the patient complete the online booking for the doctor appoinment patient can go to casheir to confirm the channeling on the appointment day.Once the patient show the email of appoinment, casheir can search the details by reference no,NIC/Passport no,patient name.Cashier can click confirm button to confirm the appoinment and print the appoinmnet for the patient.

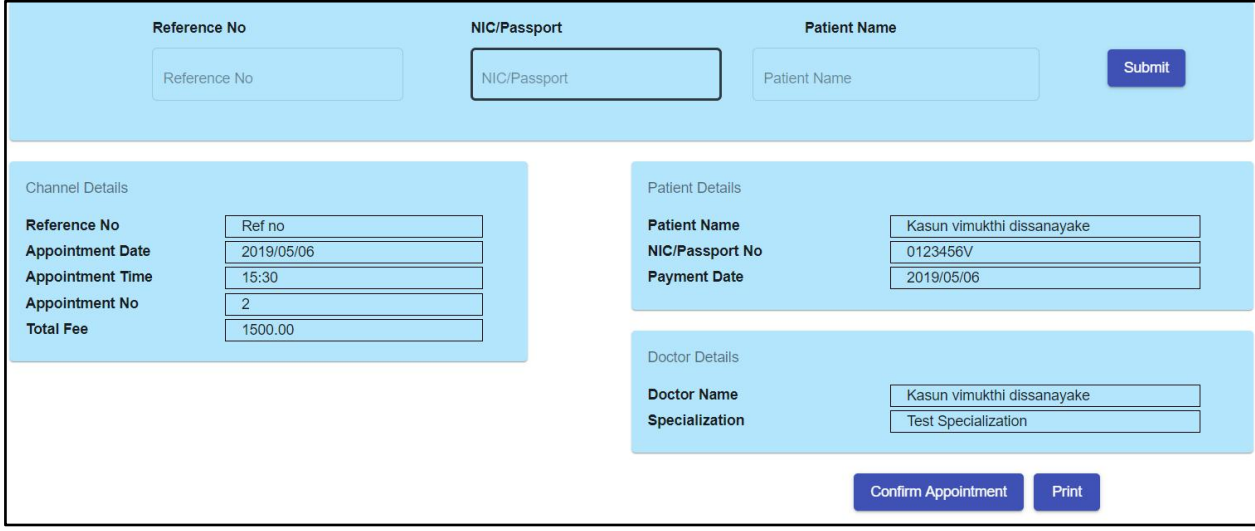

**Figure B.20 Channel Confirmation –Web**

## **Cashier Payments**

The Figure B.21 shows the "Cashier Payments" interface. Once a prescription (sent from phramcist) is recevied it will be notified to cashier.Cashier can print the payment slip.

| Inbox 01                                  |     |                |                               |
|-------------------------------------------|-----|----------------|-------------------------------|
| No 01 No 01                               |     | Patient ID 001 | <b>Patient Name</b><br>jhfdjg |
| <b>Drug</b>                               | Qty | Amount         | Sub Total                     |
| Drug01                                    | 10  | jfdhjgd        |                               |
| Print<br><u>e de la propincia de la p</u> |     |                |                               |

**Figure B.21 Cashier Payments –Web**

## **Change Password**

The Figure B.22 shows the "Change Password" interface. If the user forgot the password ,user can reset the password via this screen.

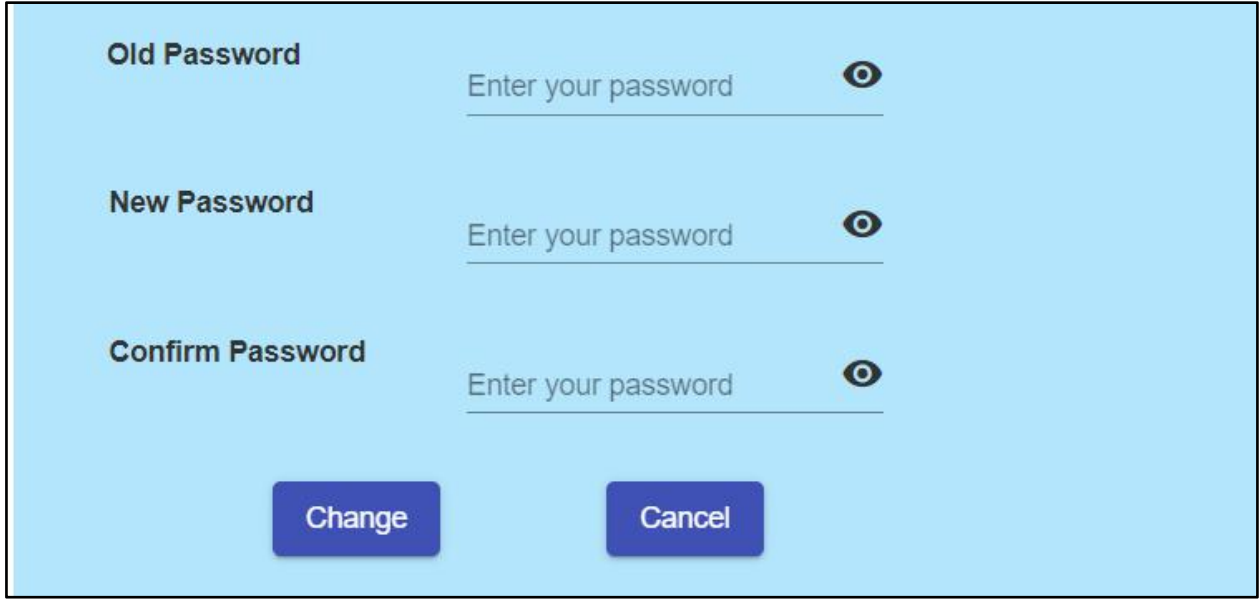

**Figure B.22 Change Password –Web**

# **Appendix C – Management Reports**

Figure C.1 shows the main report [28] view screen.System administrator will be have access to these reports. Once the user click the rleveant report link, user will be navigate to report view screen.

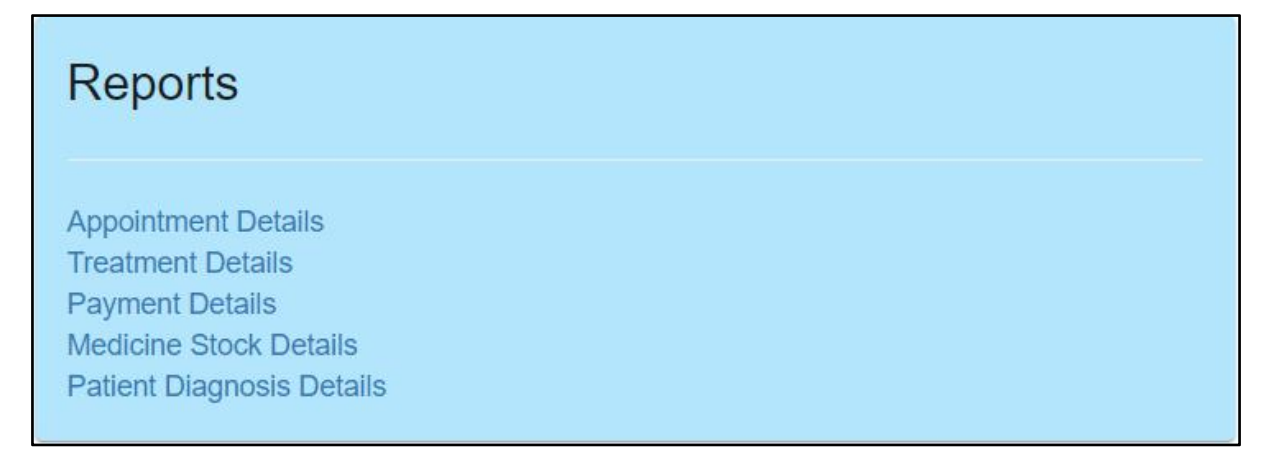

#### **Figure C.1 Reports View –Web**

## **Appointment Details**

The Figure C.2 shows the "Appointment Details -Report" interface. System Administrator and Doctor are authorized to view and print the report.

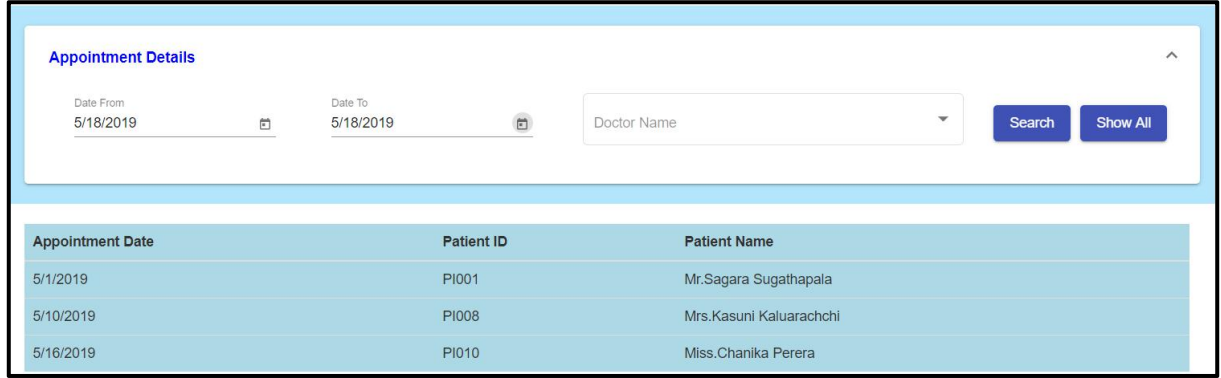

**Figure C.2 Report–Appointment Details**

### **Treatment Details**

The Figure C.3 shows the "Treatment Details -Report" interface. System Administrator and Doctor are authorized to view and print the report.

| <b>Tretment Details</b><br>Date From<br>5/9/2019 | $\Box$        | Date To<br>5/9/2019 | $\boxdot$        | Specification |                              | $\mathbf{v}$ | Search | $\wedge$<br><b>Show All</b> |
|--------------------------------------------------|---------------|---------------------|------------------|---------------|------------------------------|--------------|--------|-----------------------------|
| Date                                             | Specification |                     | <b>Treatment</b> |               | <b>Treatment Description</b> |              |        |                             |
| 5/1/2019                                         | Panchakarama  |                     | Watha            |               | this is panchkarama          |              |        |                             |

**Figure C.3 Reports–Treatment Details**

## **Payment Details**

The Figure C.4 shows the "Payme Details -Report" interface. System Administrator and Cashier are authorized to view and print the report.

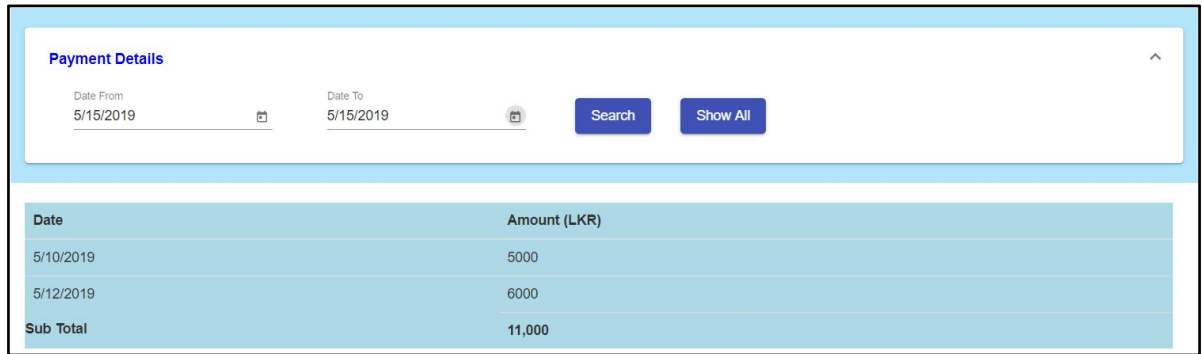

**Figure C.4 Reports–Payment Details**

## **Medicine Stock Details**

The Figure C.5 shows the "Medicine Stock Details -Report" interface. System Administrator and Cashier are authorized to view and print the report.

| <b>Medicine Stock Details</b> |              |           |                      |                      |                      |              |                          |              |        |                    |
|-------------------------------|--------------|-----------|----------------------|----------------------|----------------------|--------------|--------------------------|--------------|--------|--------------------|
| Date From<br>5/10/2019        |              | $\boxdot$ | Date To<br>5/10/2019 | 卣                    | Drug ID              | $\mathbf{v}$ | Drug Name                | $\checkmark$ | Search | <b>Show All</b>    |
| Date                          | Drug ID      |           | <b>Drug Name</b>     | <b>Available QTY</b> | <b>Reorder Level</b> |              | <b>Manufactured Date</b> |              |        | <b>Expire Date</b> |
| 5/10/2019                     | <b>DI003</b> |           | <b>Black Miricha</b> | 50                   | 10                   |              | 5/10/2019                |              |        | 5/10/2022          |

**Figure C.5 Reports–Medicine Stock Details**

## **Patient Diagnosis Details**

The Figure C.6 shows the "Patient Diagnosis Details -Report" interface. System Administrator and Cashier are authorized to view and print the report.

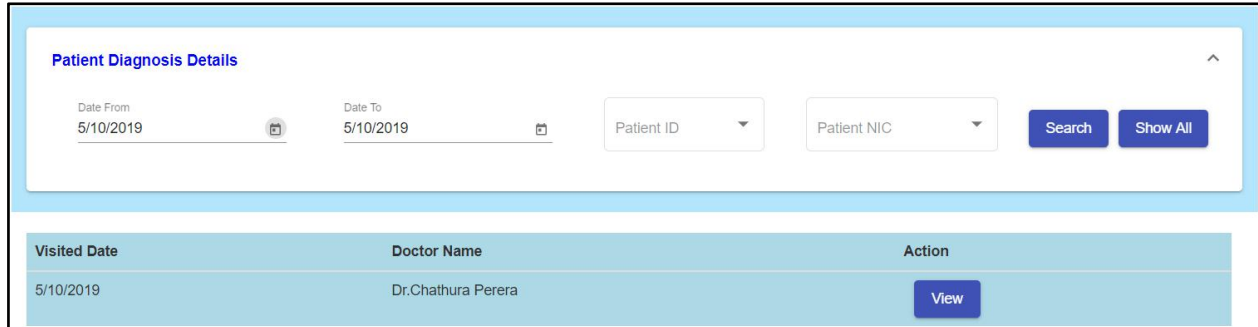

**Figure C.6 Reports–Patient Diagnosis Details**

# **Appendix D – Test Results**

# **Mobile Testing**

Table D.1 represents the Test results of the Mobile Testing.

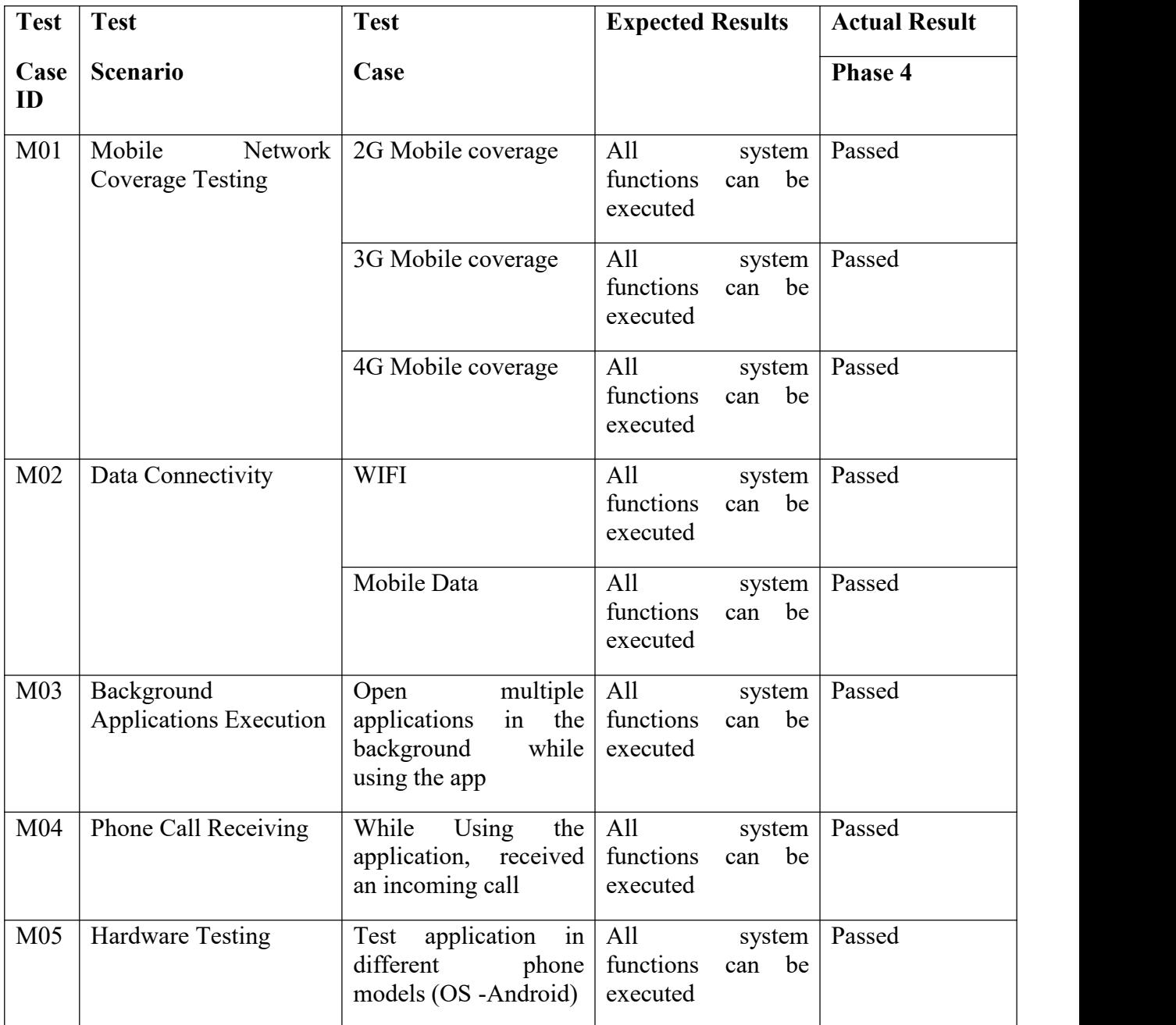

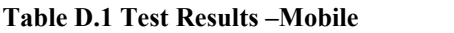

# **Appendix E – System Documentation**

This System Documentation provide the guidelines to install the Ayur web service backend and the respective frontend in a relevant server pc. Since the system is created as a web-based software there will be no special configuration required for the user to access the system other than a working internet connection.

Although the following Requirements should be available with the server to host both frontend and the backend services.

- Openidk 11
- Mongodb
- Nginx

Below described the process to configuring each item in deployment environment and how to start all the services

## **Configuring Deployment Environment: DB Setup**

**Step 1:** Navigate to <https://www.mongodb.com/download-center/community> and download the mongo DB 4.0.9 [29] , When downloading get the zip file rather than msi setup

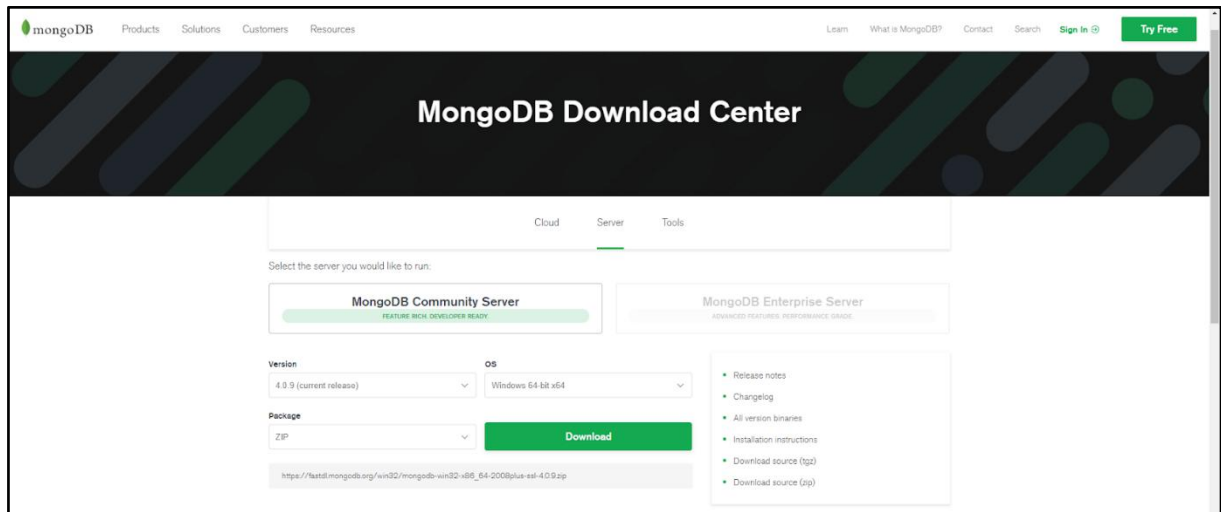

**Figure E.1 Download Mongo DB**

**Step 2:** extract the downloaded zip file to the deployment location and rename the folder in appropriate manner as shown in Figure E.2. Then create data\db folder in the extracted location as shown in Figure E.3.

| $\rightarrow$<br>$\leftarrow$ | $\vee$ $\uparrow$ $\uparrow$ $\uparrow$ $\uparrow$ This PC > OS (C:) > Ayur-deployment > mongodb | $\circlearrowright$<br>$\checkmark$ | Search mongodb       | $\varphi$ |  |
|-------------------------------|--------------------------------------------------------------------------------------------------|-------------------------------------|----------------------|-----------|--|
|                               | $\wedge$<br>٨<br>Name                                                                            | Date modified                       | Type                 | Size      |  |
| Quick access                  | bin                                                                                              | 5/18/2019 11:09 AM                  | File folder          |           |  |
| <b>C</b> OneDrive             | Ħ<br><b>LICENSE-Community</b>                                                                    | 4/11/2019 2:01 AM                   | <b>Text Document</b> | 30 KB     |  |
| $\Box$ This PC                | MPL-2                                                                                            | 4/11/2019 2:01 AM                   | File                 | 17 KB     |  |
|                               | <b>README</b>                                                                                    | 4/11/2019 2:02 AM                   | File                 | 3 KB      |  |
| 3D Objects                    | THIRD-PARTY-NOTICES                                                                              | 4/11/2019 2:02 AM                   | File                 | 59 KB     |  |

**Figure E.2 Extracted Zip File Content**

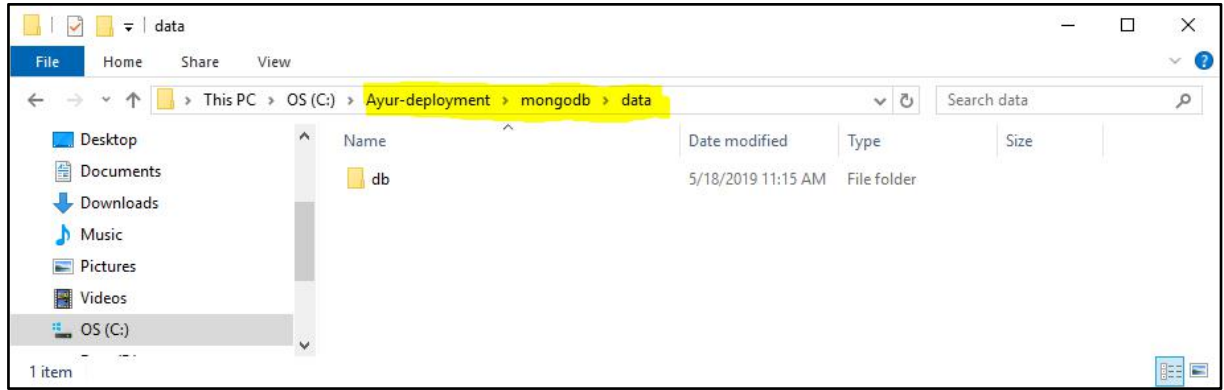

**Figure E.3 Create Data folders**

**Step 3:** Add the mongodb/bin path to the windows Path variable as shown in Figure E.4 and verify that the path is properly set by executing the command "where mongod.exe" in a terminal window as shown in Figure E.5.

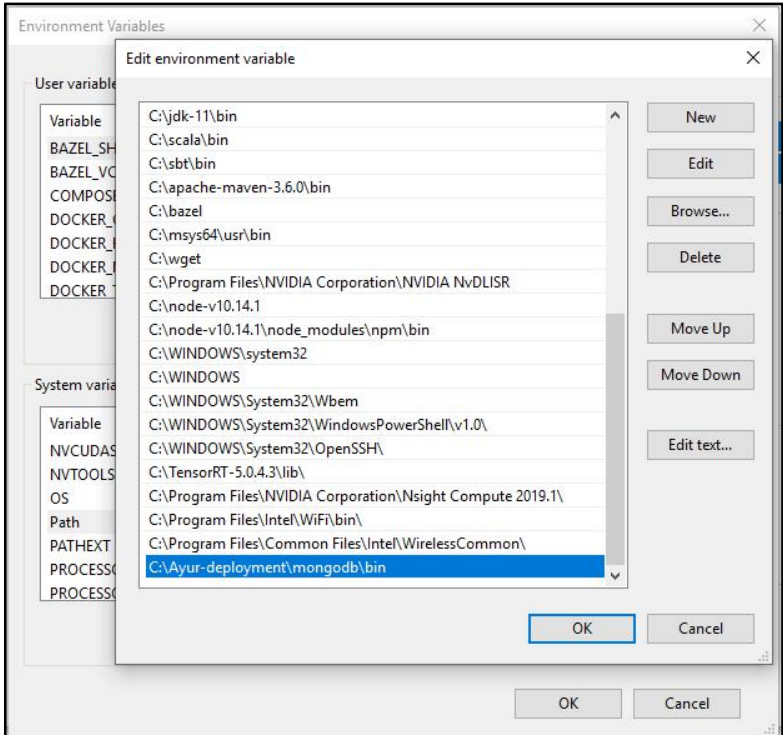

**Figure E.4 Update Windows Path Variable**

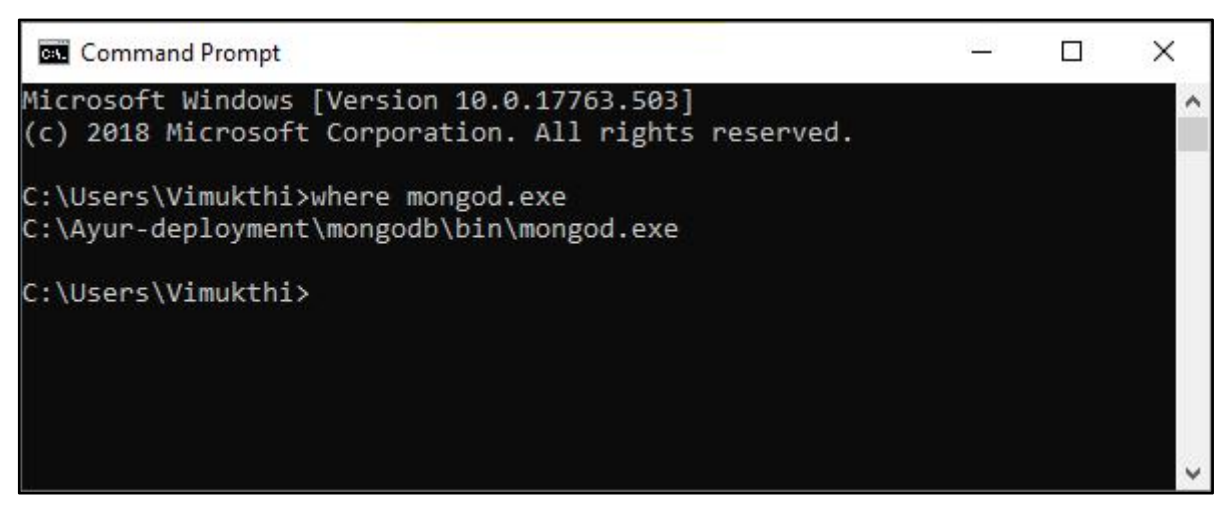

**Figure E.5 Verify Path**

**Step 4:** Start the mongodb server from terminal using the following command, START mongod.exe --port 27017 --dbpath "C:\Ayur-deployment\mongodb\data\db" Once it's started you can see a separate terminal window which is running the mongo server (Figure E-6)

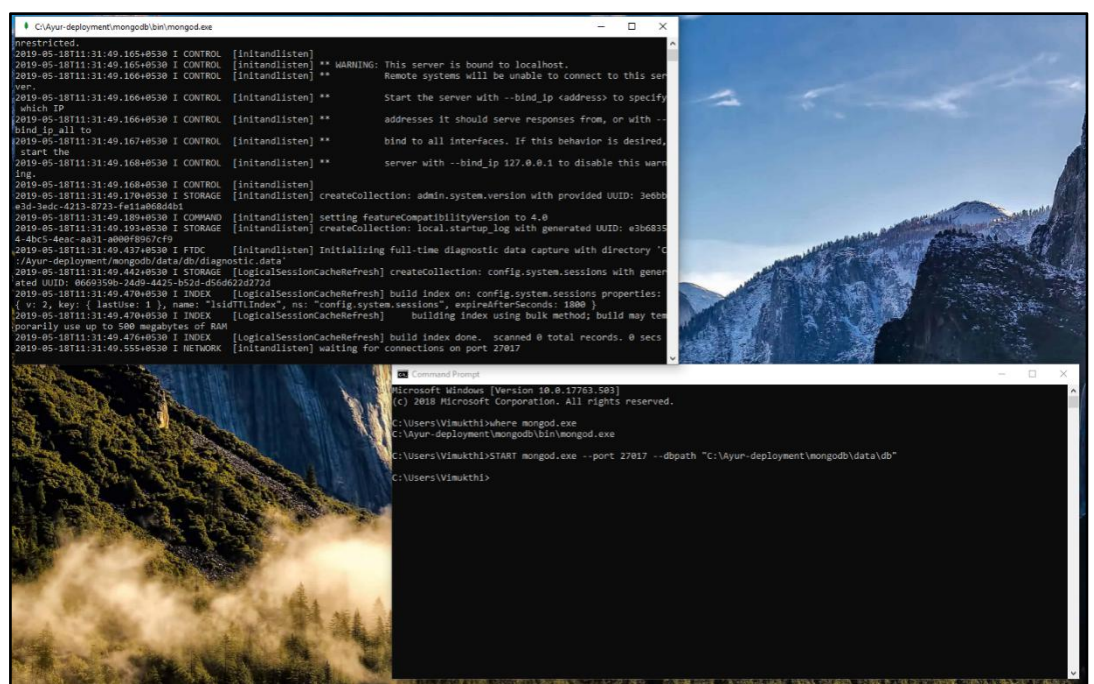

**Figure E.6 Running Mongo DB Server**

**Step 5:** Connect to the mongo server and create the relevant user account for the DB server [30] by using following commands (Figure E.7 and Figure E.8).

```
use ayurveda
db.createUser(
 \{user: "ayur-db-user", pwd: "test123", roles: [ { role: "readWrite", db: "ayurveda" }]
 }
) and \overline{\phantom{a}}
```
**Figure E.7 Create User Account for server**

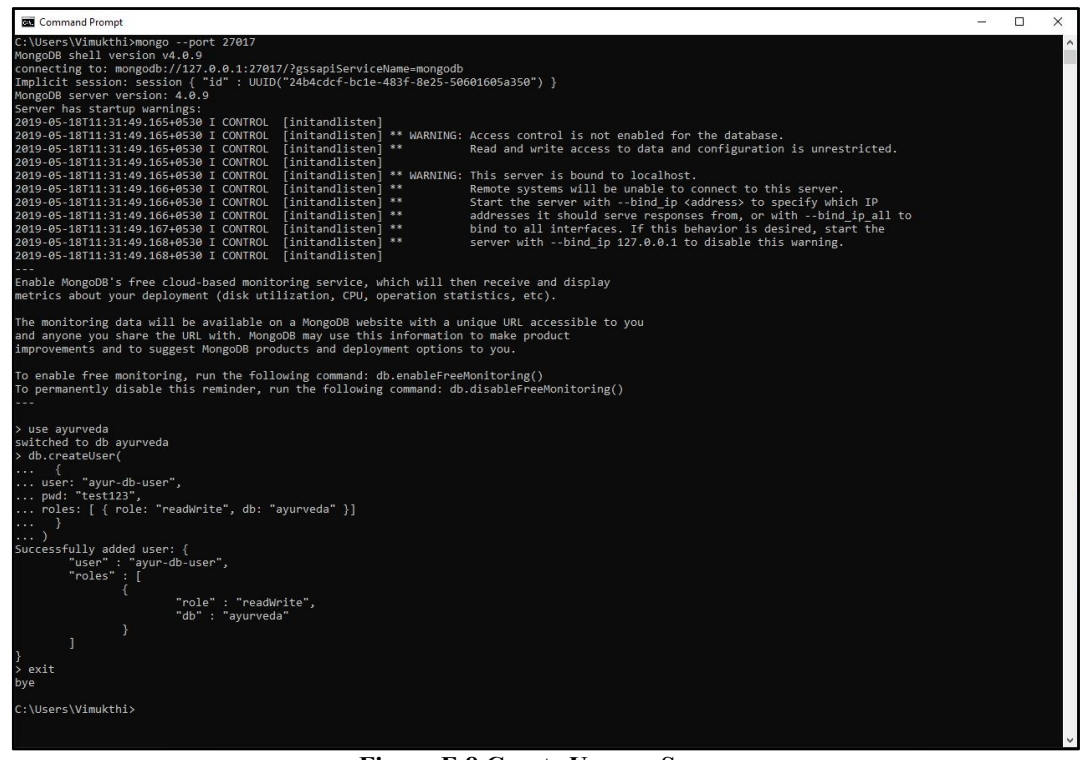

**Figure E.8 Create User or Server**

**Step 6:** Once the user is created shutdown the db server and restart the server with authentication enabled by using following commands and when the server is started verify the created user can login to the db server (Figure E.9).

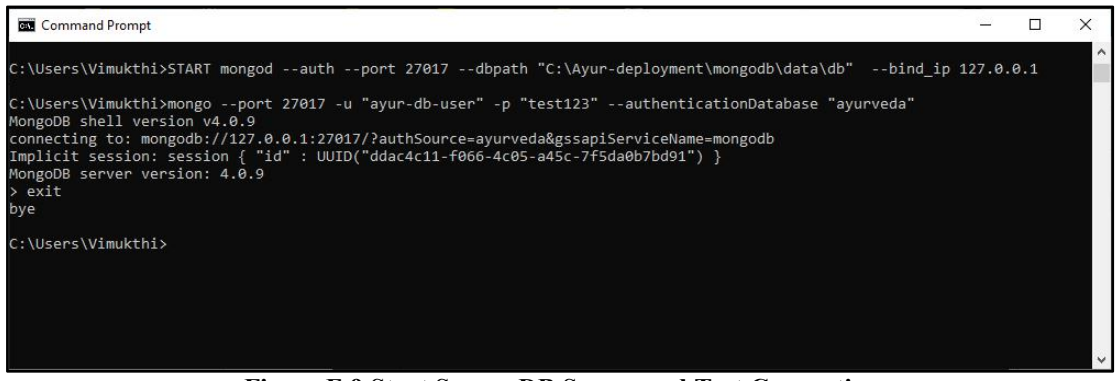

**Figure E.9 Start Secure DB Server and Test Connection**

## **Configuring Deployment Environment: Web Server Setup**

**Step 1:** Navigate to <http://nginx.org/en/download.html> and download the nginx 1.16.0 [31](Figure E-10).

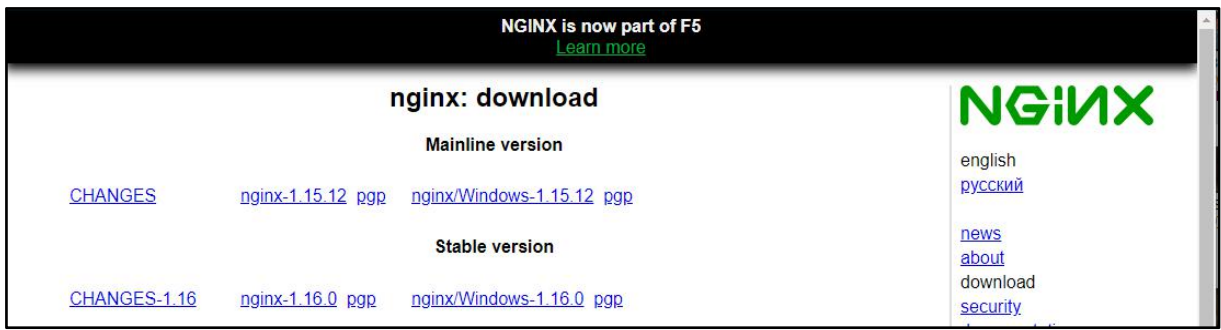

**Figure E.10 Download NGINX**

**Step 2:** extract the downloaded zip file to the deployment location and rename the folder in appropriate manner as shown in Figure E.11.

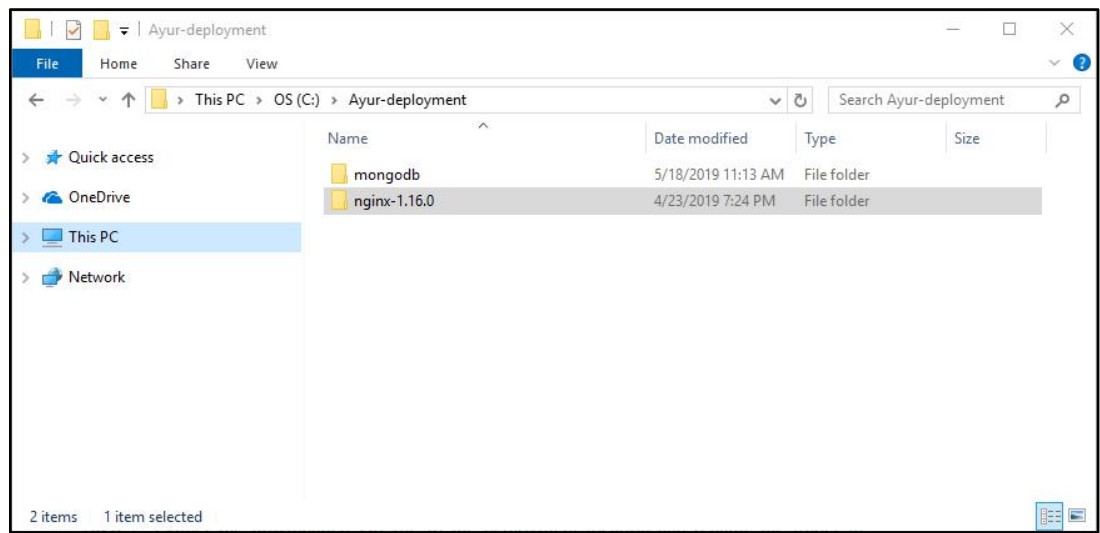

**Figure E.11 Extract NGNIX in Deployment Path**

**Step 3:** change the C:\Ayur-deployment\nginx-1.16.0\conf\nginx.conf with the configuration given below (Figure E.12)

```
worker processes 1;
events {
 worker_connections 1024;
}
http {
  include mime.types;
  default type application/octet-stream;
  sendfile on;
  keepalive timeout 65;
  server {
    listen 80;
    server name localhost:
    location / {
              root html;
      try files $uri $uri/ /index.html;
              index index.html index.htm;
    }
  }
}
```
## **Figure E.12 NGINX Config**

**Step 4:** copy the frontend files to C:\Ayur-deployment\nginx-1.16.0\html folder and start the web server by executing C:\Ayur-deployment\nginx-1.16.0\nginx.exe. The access the <http://localhost> with a web browser to verify that the frontend is running (Figure E.13).

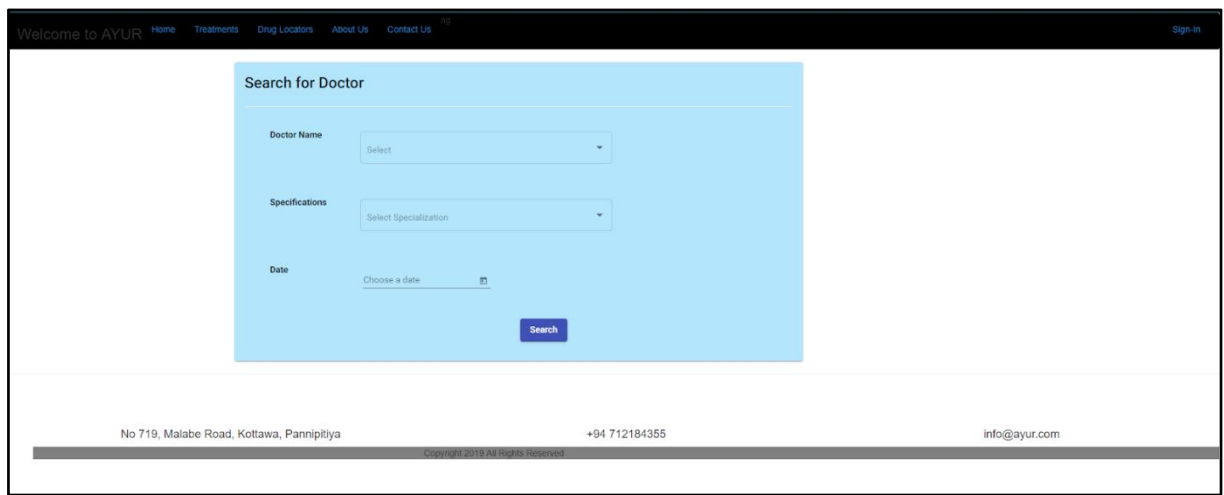

**Figure E.13 Home Page**

## **Configuring Deployment Environment: Deploy backend server**

**Step 1:** Get the backend server binary zip file and extract it to the deployment location and rename the folder appropriately as shown in Figure E.14.

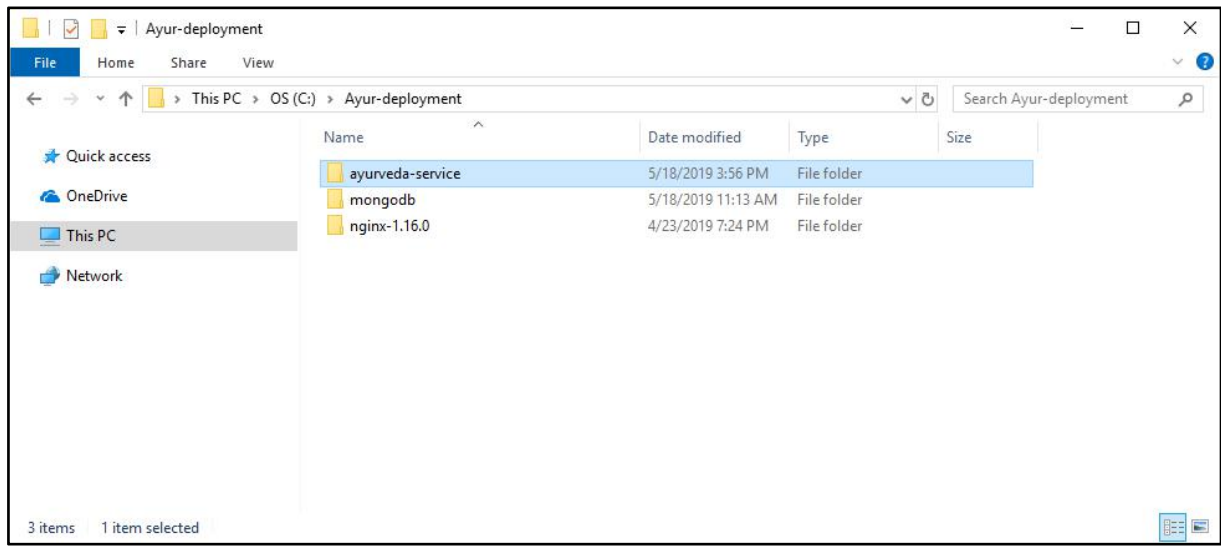

**Figure E.14 Extract API Server**

**Step 2:** Change directory to C:\Ayur-deployment\ayurveda-service\bin thru a terminal window and enter the command "ayur-service console" to start the service in console mode (Figure E.15)

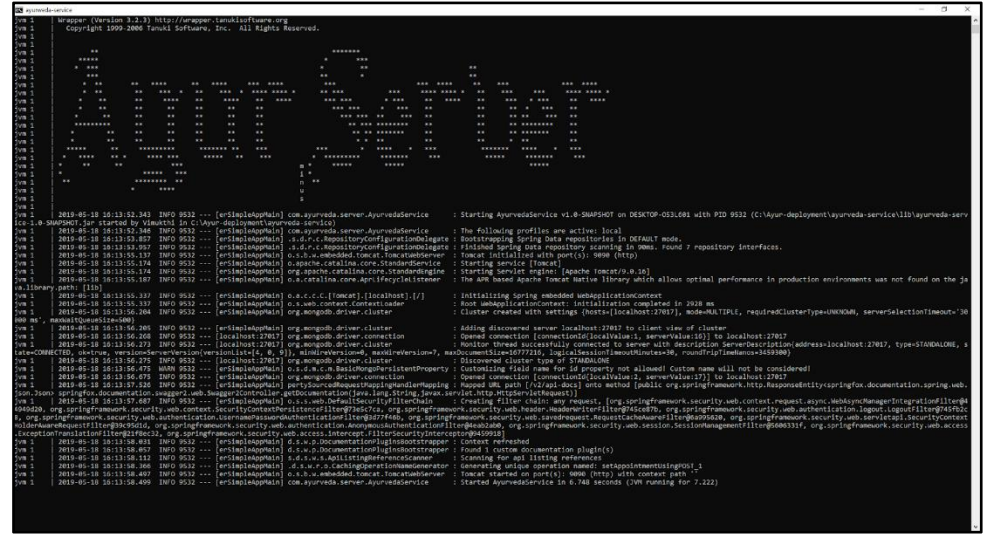

**Figure E.15 Start API Server**

## **Configuring User Environment: Installing mobile app**

**Step 1:** Get the android mobile application and copy that apk file to your mobile device and install the apk using file manager.

# **Appendix F – Code Snippets**

Some important code snippets are as below;

## **Authentication controller**

package com.ayurveda.server.controller;

```
811 - 1981 - 1981
import com.ayurveda.server.domain.UserAuthenticateData;
import com.ayurveda.server.domain.UserType;
import com.ayurveda.server.dto.Member;
import com.ayurveda.server.dto.User;
import com.ayurveda.server.repository.UserAuthenticationDataRepository;
import com.ayurveda.server.services.MemberService;
import org.springframework.beans.factory.annotation.Autowired;
import org.springframework.web.bind.annotation.CrossOrigin;
import org.springframework.web.bind.annotation.GetMapping;
import org.springframework.web.bind.annotation.RequestMapping;
import org.springframework.web.bind.annotation.RestController;
import java.security.Principal;
@RestController @RequestMapping(path = "/user")
@CrossOrigin("*")
public class UserController {
  private UserAuthenticationDataRepository authenticationDataRepository;
  private MemberService memberService;
  @Autowired
  public UserController(UserAuthenticationDataRepository authenticationDataRepository, MemberService memberService) {
   this.authenticationDataRepository = authenticationDataRepository;
    this.memberService = memberService;
  }
  @GetMapping(path = "/validateLogin")
  public User validateLogin(Principal principal) {
    UserAuthenticateData authUser =
authenticationDataRepository.findUserAuthenticateDataByUserNameIs(principal.getName());
    User user = new User(); user.setUserName(authUser.getUserName()); user.setStatus(String.valueOf(authUser.getAccountStatus())); user.setUserType(authUser.getUserType()); user.setAdminUser(authUser.getUserRoleList().stream().anyMatch(userRoleType -> userRoleType== UserType.ADMIN)); return user;
  }
  @GetMapping(path = "/get")
  public Member getCurrentUser(Principal principal) {
    UserAuthenticateData authUser =
authenticationDataRepository.findUserAuthenticateDataByUserNameIs(principal.getName());
   return memberService.retrieveMemberData(authUser);
  }
}
```
## **Messaging Service**

```
package com.ayurveda.server.services;
import org.springframework.beans.factory.annotation.Value;
import org.springframework.mail.javamail.*
import org.springframework.stereotype.Service;
import javax.annotation.PostConstruct;
import javax.mail.*;
import java.io.*;
import java.net.URL;
import java.util.Properties;
@Service public class MessagingService {
  @Value("${ayur.email.username}")
  private String username;
  @Value("${ayur.email.password}")
  private String password;
  @Value("${ayur.email.mail-host}")
  private String host;
  private JavaMailSenderImpl sender;
  @PostConstruct
  public void init() {
    this.sender = new JavaMailSenderImpl();
    this.sender.setHost(this.host);
    this.sender.setPort(587);
    this.sender.setUsername(this.username);
    this.sender.setPassword(this.password);
    this.sender.setProtocol("smtp");
    Properties javaMailProperties = new Properties();
    javaMailProperties.put("mail.smtp.starttls.enable", true);
    javaMailProperties.put("mail.smtp.auth", true);
    this.sender.setJavaMailProperties(javaMailProperties);
  }
  public boolean sendSms(String message, String receiverNo) {
    try {
      URL textit = new URL("http://textit.biz/sendmsg/index.php?id=94778132872&pw=3925&to=" + receiverNo + "&text=[Ayur]" + message);
      BufferedReader in = new BufferedReader(new InputStreamReader(textit.openStream()));
      String inputLine; while ((inputLine = in.readLine()) != null)
        System.out.println(inputLine);
      in.close(); return true;
    } catch (IOException e) { e.printStackTrace();
    return false;
  }
  public boolean sendEmail(String messageBody, String receiver) {
    try {
      MimeMessage message = sender.createMimeMessage();
      MimeMessageHelper helper = new MimeMessageHelper(message, true);
      helper.setTo(receiver);
      helper.setText(messageBody, true); sender.send(message); return true;
    } catch (MessagingException e) { e.printStackTrace();
    }<br>return false;
  }
}
```
## **Patient Repository**

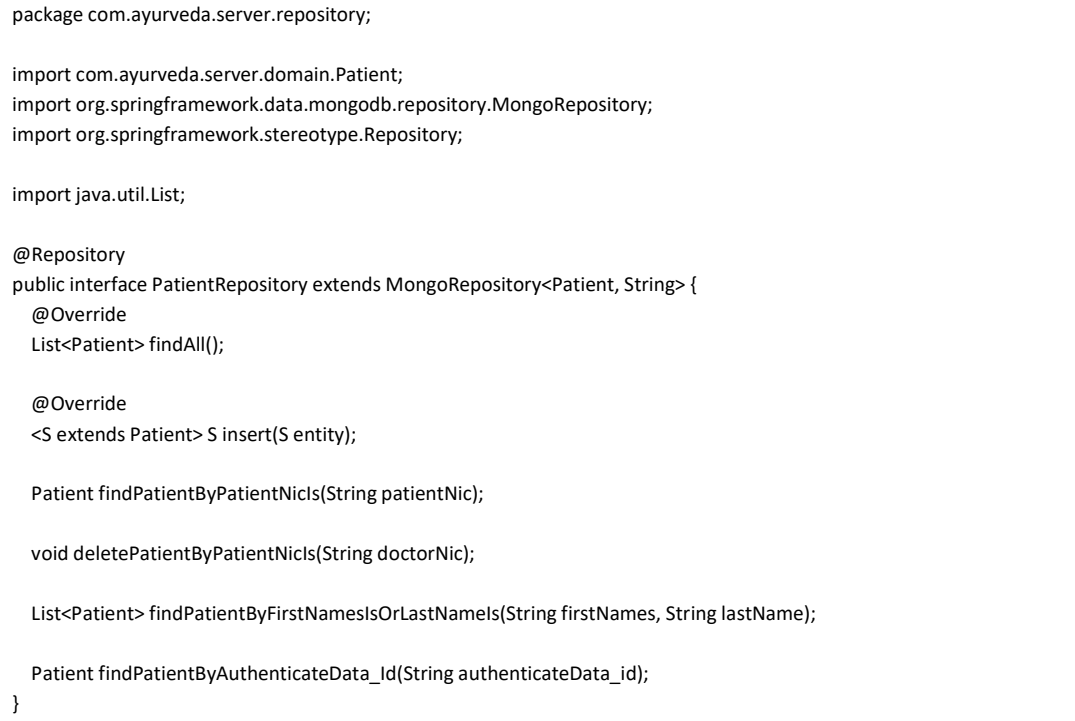

**Particular Distribution (1988)**<br> **Particular Distribution (1988)**<br> **Particular Distribution (1988)**<br> **Particular Distribution (1988)**<br> **Particular Distribution (1988)**<br> **Particular Distribution (1988)**<br> **Particular Distr**